### **Chapter 1: PowerShell Essentials**

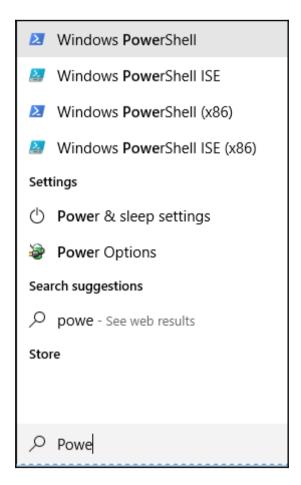

#### PS C:\> get-host

Name : ConsoleHost

Version : 6.0.0

InstanceId: 97e3ac95-bce3-40a3-8763-ebd1fb6f8334

UI : System.Management.Automation.Internal.Host.InternalHostUserInterface

CurrentCulture : en-AU

CurrentUICulture : en-US

PrivateData : Microsoft.PowerShell.ConsoleHost+ConsoleColorProxy

PrivateData : Micros DebuggerEnabled : True IsRunspacePushed : False

Runspace : System.Management.Automation.Runspaces.LocalRunspace

#### PS C:\> \$PSVersionTable

Name Value
---PSVersion 6.0.0-beta
PSEdition Core
BuildVersion 3.0.0.0

CLRVersion GitCommitId

GitCommitId v6.0.0-beta.1
OS Microsoft Windows 10.0.14393

Platform Win32NT

PSCompatibleVersions {1.0, 2.0, 3.0, 4.0...}

PSRemotingProtocolVersion 2.3
SerializationVersion 1.1.0.1
WSManStackVersion 3.0

```
NAME
Get-Process

SYNIDAS
Get be processes that are running on the local computer or a remote computer.

SYNIAX
Get-Process [[-Name] <a href="String[]">String[]</a>) [-ComputerName <a href="String[]">String[]</a>) [-FileVersionInfo] [-Indule] [<a href="String">CommonParameters</a>)
Get-Process [[-Name] <a href="String[]">String[]</a>) [-FileVersionInfo] - InduleDispert (Process[]) [-Module] (<a href="String[]">CommonParameters</a>)
Get-Process [-ComputerName <a href="String[]">String[]</a>) [-FileVersionInfo] - InduleDispert (Process[]">String[]</a>) [-FileVersionInfo] - InduleDispert (Process[]">String[]</a>) [-FileVersionInfo] - InduleDispert (Process[]">String[]</a>) [-FileVersionInfo] - InduleDispert (Process[]">String[]</a>) [-FileVersionInfo] - InduleDispert (Process[]">String[]</a>) [-FileVersionInfo] - InduleDispert (Process[]">String[]</a>) [-FileVersionInfo] - InduleDispertName (<a href="String[]">String[]</a>) [-FileVersionInfo] - InduleDispertName (<a href="String[]">String[]</a>) [-FileVersionInf
```

| PS C:\> Get-Alia | PS C:\> Get-Alias dir |         |        |  |  |  |  |
|------------------|-----------------------|---------|--------|--|--|--|--|
| CommandType      | Name                  | Version | Source |  |  |  |  |
| Alias            | dir -> Get-ChildItem  |         |        |  |  |  |  |
| PS C:\> Get-Alia | as 1s                 |         |        |  |  |  |  |
| CommandType      | Name                  | Version | Source |  |  |  |  |
| Alias            | ls -> Get-ChildItem   |         |        |  |  |  |  |
| PS C:\> Get-Alia | as gci                |         |        |  |  |  |  |
| CommandType      | Name                  | Version | Source |  |  |  |  |
| Alias            | gci -> Get-ChildItem  |         |        |  |  |  |  |

```
PS C:\> Get-Service
Status
                            DisplayName
        Name
Running
        AdobeARMservice
                            Adobe Acrobat Update Service
Stopped AJRouter
                            AllJoyn Router Service
Stopped ALG
                            Application Layer Gateway Service
Running ApHidMonitorSer... Alps HID Monitor Service
                           Application Identity
Stopped AppIDSvc
Running Appinfo
                            Application Information
```

```
PS C:\> Get-Service | Get-Member
   TypeName: System.ServiceProcess.ServiceController
Name
                    MemberType
                                  Definition
Name
                    AliasProperty Name = ServiceName
                    AliasProperty RequiredServices = ServicesDependedOn
RequiredServices
                                  void Continue()
Continue
                    Method
                                  void Dispose(), void IDisposable.Dispose()
Dispose
                    Method
                                  bool Equals(System.Object obj)
Eauals
                    Method
GetHashCode
                    Method
                                  int GetHashCode()
                    Method
                                  type GetType()
void Pause()
GetType
Pause
                    Method
                                  void Refresh()
Refresh
                    Method
                                  void Start(), void Start(string[] args)
Start
                    Method
Stop
                    Method
                                  void Stop()
WaitForStatus
                                  void WaitForStatus(System.ServiceProcess.ServiceControllerStatus desiredStatus), void Wait
                    Method
CanPauseAndContinue Property
                                  bool CanPauseAndContinue {get;}
CanShutdown
                    Property
                                  bool CanShutdown {get;}
CanStop
                    Property
                                  bool CanStop {get;}
DependentServices
                    Property
                                  System.ServiceProcess.ServiceController[] DependentServices {get;}
DisplayName
                    Property
                                  string DisplayName {get;}
MachineName
                    Property
                                  string MachineName {get;}
ServiceHandle
                                  System.Runtime.InteropServices.SafeHandle ServiceHandle {get;}
                    Property
ServiceName
                    Property
                                  string ServiceName {get;}
ServicesDependedOn Property
                                  System.ServiceProcess.ServiceController[] ServicesDependedOn {get;}
ServiceType
                    Property
                                  System.ServiceProcess.ServiceType ServiceType {get;}
                                  System.ServiceProcess.ServiceStartMode StartType {get;}
StartType
                    Property
Status
                    Property
                                  System.ServiceProcess.ServiceControllerStatus Status {get;}
ToString
                    ScriptMethod System.Object ToString();
```

```
PS C:\> Get-Childitem C:\somedata\file*.txt -Recurse | Remove-Item -WhatIf
What if: Performing the operation "Remove File" on target "C:\somedata\file1.txt".
What if: Performing the operation "Remove File" on target "C:\somedata\file2.txt".
What if: Performing the operation "Remove File" on target "C:\somedata\file3.txt".
What if: Performing the operation "Remove File" on target "C:\somedata\file4.txt".
What if: Performing the operation "Remove File" on target "C:\somedata\file5.txt".
```

```
Confirm
Are you sure you want to perform this action?
Performing the operation "Remove File" on target "C:\somedata\file1.txt".

[Y] Yes [A] Yes to All [N] No [L] No to All [S] Suspend [?] Help (default is "Y"): N

Confirm
Are you sure you want to perform this action?
Performing the operation "Remove File" on target "C:\somedata\file2.txt".

[Y] Yes [A] Yes to All [N] No [L] No to All [S] Suspend [?] Help (default is "Y"): N

Confirm
Are you sure you want to perform this action?
Performing the operation "Remove File" on target "C:\somedata\file3.txt".

[Y] Yes [A] Yes to All [N] No [L] No to All [S] Suspend [?] Help (default is "Y"): N
```

```
PS D:\scripts> Get-Content .\PS_Comment.ps1
.Synopsis
This is an example of building parameterized script
.Description
This script checks free space on the given drive
.Parameter ComputerName
This is name of the Computer for which script needs to be run
.Parameter Drive
This indicates drive letter for which free space need to be checked
.Parameter NotForUse
This is sample added parameter
.Example
Connecting to Local Computer
DiskInfo -Computername localhost
.Example
Connecting to Remote Computer
DiskInfo -ComputerName remote_machine
param(
        [Parameter(Mandatory=$true)]
        [string[]] $Computername,
        $Drive,
$NotForUse
# Main Code Below
Get-CimInstance -ComputerName $Computername -ClassName Win32 LogicalDisk -filter "DeviceID='$Drive'" |
Select-Object -Property @{n="ComputerName";e={$_.PSComputerName}},@{n="FreeGB";e={$_.FreeSpace / 1gb -as [int]}}
PS D:\scripts>
```

```
PS D:\scripts> get-help .\PS Comment.ps1 -detailed
NAME
   D:\scripts\PS_Comment.ps1
    This is an example of building parameterized script
SYNTAX
   D:\scripts\PS_Comment.ps1 [-Computername] <String[]> [[-Drive] <Object>] [[-NotForUse] <Object>] [<CommonParameters>]
DESCRIPTION
    This script checks free space on the given drive
PARAMETERS
    -Computername <String[]>
        This is name of the Computer for which script needs to be run
    -Drive <Object>
        This indicates drive letter for which free space need to be checked
    -NotForUse <Object>
        This is sample added parameter
    <CommonParameters>
        This cmdlet supports the common parameters: Verbose, Debug,
        ErrorAction, ErrorVariable, WarningAction, WarningVariable, OutBuffer, PipelineVariable, and OutVariable. For more information, see about_CommonParameters (https://go.microsoft.com/fwlink/?LinkID=113216).
    ----- EXAMPLE 1 ------
    PS C:\>Connecting to Local Computer
    DiskInfo -Computername localhost
           ----- EXAMPLE 2 -----
    PS C:\>Connecting to Remote Computer
```

# **Chapter 2: The AWS Overview**

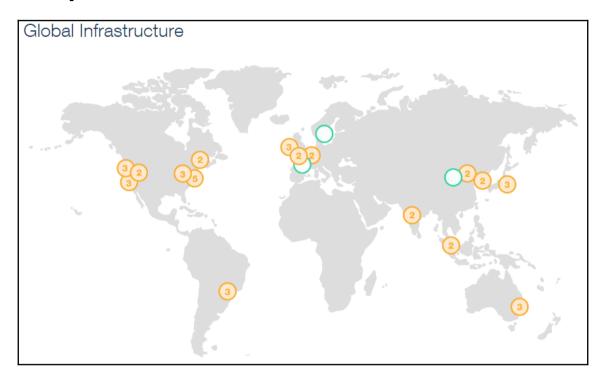

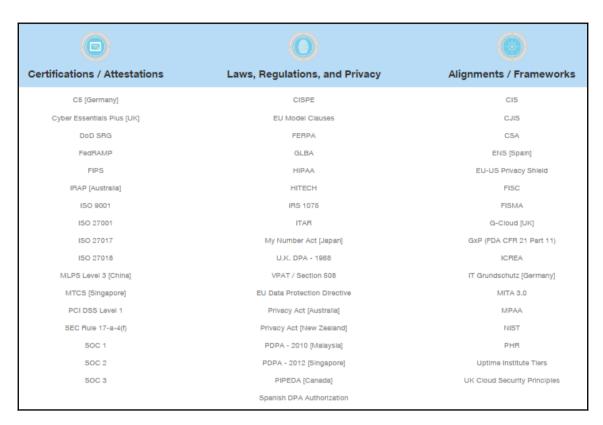

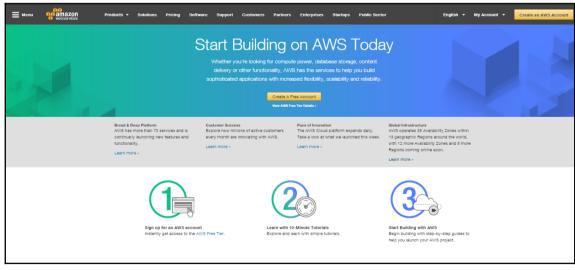

#### All services

Compute

EC2 Container Service

Lightsail

Elastic Beanstalk

Lambda

Batch

#### Storage

S3

EFS

Glacier

Storage Gateway

#### Database

RDS

DynamoDB

ElastiCache

Redshift

#### Networking & Content Delivery

VPC

CloudFront

Direct Connect

Route 53

#### Migration

Application Discovery Service

DMS

Server Migration

Snowball

#### Developer Tools

CodeStar

CodeCommit

CodeBuild

CodeDeploy

CodePipeline

X-Ray

#### Management Tools

CloudWatch

CloudFormation

CloudTrail

Config

OpsWorks

Service Catalog

Trusted Advisor

Managed Services

#### Security, Identity & Compliance

IAM

Inspector

Certificate Manager

Directory Service

WAF & Shield

Compliance Reports

#### Analytics

Athena

EMR

CloudSearch

Elasticsearch Service

Kinesis

Data Pipeline

QuickSight

#### Artificial Intelligence

Lex Polly

Rekognition Machine Learning

#### ⟨⟨↑⟩ Internet of Things

AWS IoT

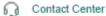

Amazon Connect

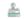

#### Game Development

Amazon GameLift

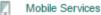

Mobile Hub

Cognito

Device Farm Mobile Analytics

Pinpoint

#### Application Services

Step Functions

SWF

API Gateway

Elastic Transcoder

#### Messaging

Simple Queue Service

Simple Notification Service

SES

#### **Business Productivity**

WorkDocs

WorkMail

Amazon Chime

#### Desktop & App Streaming

WorkSpaces

AppStream 2.0

| Features                         | Basic<br>Current plan                                                                 | Developer                                                                             | Business                                                                              | Enterprise                                                                            |
|----------------------------------|---------------------------------------------------------------------------------------|---------------------------------------------------------------------------------------|---------------------------------------------------------------------------------------|---------------------------------------------------------------------------------------|
| Customer service and communities | 24x7 access to customer service,<br>documentation, whitepapers, and support<br>forums | 24x7 access to customer service,<br>documentation, whitepapers, and support<br>forums | 24x7 access to customer service,<br>documentation, whitepapers, and support<br>forums | 24x7 access to customer service,<br>documentation, whitepapers, and support<br>forums |
| Best practices                   | Access to 4 core Trusted Advisor checks                                               | Access to 4 core Trusted Advisor checks                                               | Access to all Trusted Advisor checks                                                  | Access to all Trusted Advisor checks                                                  |
| Health status and Notifications  | Access to Personal Health Dashboard                                                   | Access to Personal Health Dashboard                                                   | Access to Personal Health Dashboard & Health APIs                                     | Access to Personal Health Dashboard & Health APIs                                     |
| Technical support                |                                                                                       | Local business hours** access to Cloud<br>Support Associates via email                | 24x7 access to Cloud Support Engineers via<br>email, chat, and phone                  | 24x7 access to Cloud Support Engineers via<br>email, chat, and phone                  |
| Who can open cases               |                                                                                       | One primary contact/<br>Unlimited cases                                               | Unlimited contacts/<br>Unlimited cases<br>(IAM supported)                             | Unlimited contacts/<br>Unlimited cases<br>(IAM supported)                             |
|                                  |                                                                                       | General guidance:<br>< 24 hours                                                       | General guidance:<br>< 24 hours                                                       | General guidance:<br>< 24 hours                                                       |
|                                  |                                                                                       | System impaired:<br>< 12 hours                                                        | System impaired:<br>< 12 hours                                                        | System impaired:<br>< 12 hours                                                        |
| Case severity/Response times*    |                                                                                       |                                                                                       | Production system impaired:<br>< 4 hours                                              | Production system impaired:<br>< 4 hours                                              |
|                                  |                                                                                       |                                                                                       | Production system down:<br>< 1 hour                                                   | Production system down:<br>< 1 hour                                                   |
|                                  |                                                                                       |                                                                                       |                                                                                       | Business-critical system down:<br>< 15 minutes                                        |
| Architecture support             |                                                                                       | General guidance                                                                      | Contextual guidance based on your use-<br>case                                        | Consultative review and guidance based on your applications and solutions             |
| Launch support                   |                                                                                       |                                                                                       | Infrastructure Event Management<br>Contact us for pricing                             | Infrastructure Event Management<br>(Included)                                         |
| Programmatic case management     |                                                                                       |                                                                                       | AWS Support API                                                                       | AWS Support API                                                                       |
| Third-party software support     |                                                                                       |                                                                                       | Interoperability and configuration guidance and troubleshooting                       | Interoperability and configuration guidance and troubleshooting                       |
| Architecture review              |                                                                                       |                                                                                       |                                                                                       | Access to a Well-Architected Review delivered by AWS Solution Architects              |
| Operations support               |                                                                                       |                                                                                       |                                                                                       | Operational reviews, recommendations, and reporting                                   |
| Training                         |                                                                                       |                                                                                       |                                                                                       | Access to online self-paced labs                                                      |
| Account assistance               |                                                                                       |                                                                                       |                                                                                       | ActiAssighed Sylphort Relociences                                                     |
| Proactive guidance               |                                                                                       |                                                                                       |                                                                                       | GDesignated Teichgloal Account Manage/Vin                                             |
| Pricing                          | Free                                                                                  | Starting at \$29/month                                                                | Starting at \$100/month                                                               | Starting at \$15,000/month                                                            |

# **Chapter 3: Installing PowerShell Core and AWS Tools**

| Platform                           | Downloads | How to Install |
|------------------------------------|-----------|----------------|
| Windows 10 / Server 2016 (x64)     | .msi      | Instructions   |
| Windows 8.1 / Server 2012 R2 (x64) | .msi      | Instructions   |
| Windows 7 / Server 2008 R2 (x64)   | .msi      | Instructions   |
| Windows 7 (x86)                    | .msi      | Instructions   |
| Ubuntu 16.04                       | .deb      | Instructions   |
| Ubuntu 14.04                       | .deb      | Instructions   |
| Debian 8                           | .deb      | Instructions   |
| CentOS 7                           | .rpm      | Instructions   |
| Red Hat Enterprise Linux 7         | .rpm      | Instructions   |
| OpenSUSE 42.1                      | .rpm      | Instructions   |
| Arch Linux                         |           | Instructions   |
| Many Linux distributions           | .AppImage | Instructions   |
| macOS 10.12                        | .pkg      | Instructions   |
| Docker                             |           | Instructions   |

```
[root@ip-172-31-61-33 ~] # which powershell
/bin/powershell
[root@ip-172-31-61-33 ~] # powershell
PowerShell
Copyright (C) Microsoft Corporation. All rights reserved.
PS /root> Get-Host
Name
                 : ConsoleHost
Version
                 : 6.0.0
InstanceId
                 : 4a369fd3-c67c-4e76-9f07-2df44ce749c1
UI
                 : System.Management.Automation.Internal.Host.InternalHostUserInterface
CurrentCulture : en-US
CurrentUICulture : en-US
PrivateData
                 : Microsoft.PowerShell.ConsoleHost+ConsoleColorProxy
DebuggerEnabled : True
IsRunspacePushed : False
Runspace
                 : System.Management.Automation.Runspaces.LocalRunspace
```

```
OduleType Version
                                               Name
                                                                                                                                      ExportedCommands
                                                                                                                                       {Add-AASScalableTarget, Add-ACMCertificateTag, Add-ADSConfigurationItemsToApplication, Add-ASAA...
                                                Microsoft.PowerShell.Archive
Microsoft.PowerShell.Host
                                                                                                                                       {Compress-Archive, Expand-Archive}
{Start-Transcript, Stop-Transcript}
                                                                                                                                      (Start-Transcript, Stop-Transcript)
(Add-Content, clear-Content, clear-ItemProperty, Join-Path...)
(Get-Credential, Get-ExecutionPolicy, Set-ExecutionPolicy, ConvertFrom-SecureString...)
(Format-Tist, Format-Outstom, Format-Tible, Format-Wide...)
(Find-Package, Get-Package, Get-PackageProvider, Get-PackageSource...)
(Describe, Context, It, Should...)
(Install-Module, Find-Module, Save-Module, Update-Module...)
(ThrowError, Get-PSKeadonfigDocumentInstVersionInfo, New-DacChecksum, ValidateNodeResourceSour..
(Get-PSReadlineKeyHandler, Set-PSReadlineKeyHandler, Remove-PSReadlineKeyHandler, Get-PSReadline...)
anifest
                                                Microsoft.PowerShell.Management
                     3.0.0.0
3.1.0.0
1.1.4.0
3.3.9
1.1.3.1
anifest
                                               Microsoft.PowerShell.Utility
                                              PackageManagement
Pester
cript
cript
                                              PowerShellGet
PSDesiredStateConfiguration
cript
                                                PSReadLine
```

```
S C:\> Get-Module -ListAvailable
        Directory: C:\program files\powershell\6.0.0-beta.2\Modules
   oduleType Version
                                                                                                                                           ExportedCommands
                                                                                                                                          Name

AMSPowerShell.NetCore
cimcmalets
Microsoft.PowerShell.Archive
Microsoft.PowerShell.Diagnostics
Microsoft.PowerShell.LocalAccounts
Microsoft.PowerShell.LocalAccounts
Microsoft.PowerShell.Management
Microsoft.PowerShell.Security
Microsoft.PowerShell.Utility
Microsoft.WSMan.Management
NTFSSecurity
PackageManagement
Pester
PowerShellGet
PSDesiredStateConfiguration
PSDiagnostics
                       3.3.98.0
1.0.0.0
1.1.0.0
3.0.0.0
3.0.0.0
3.0.0.0
3.1.0.0
3.0.0.0
3.1.0.0
3.1.0.0
3.1.0.0
3.1.0.0
3.1.0.0
4.2.3
1.1.4.0
3.3.9
1.1.3.1
Binary
Manifest
Manifest
Manifest
Manifest
Manifest
Manifest
Manifest
Manifest
Manifest
Script
Script
 Script
Script
Script
                       1.1.3.1
0.0
1.0.0.0
1.2
1.3.0.0
1.2.0.0
                                                 PSDesiredStateCom
PSDiagnostics
PSReadLine
SecurityPolicyDsc
xSystemSecurity
Script
Script
Manifest
Manifest
```

```
PS C:\> Get-ExecutionPolicy -List | Format-Table -AutoSize

Scope ExecutionPolicy

MachinePolicy Undefined
UserPolicy Undefined
Process Undefined
CurrentUser Undefined
LocalMachine Restricted
```

```
PS C:\> Set-ExecutionPolicy RemoteSigned
PS C:\> Get-ExecutionPolicy -List | Format-Table -AutoSize

Scope ExecutionPolicy
-----
MachinePolicy Undefined
UserPolicy Undefined
Process Undefined
CurrentUser Undefined
LocalMachine RemoteSigned

PS C:\>
```

```
AWS Tools for PowerShell Core
Version 3.3.98.0
Copyright 2012-2017 Amazon.com, Inc. or its affiliates. All Rights Reserved.

Amazon Web Services SDK for .NET
Core Runtime Version 3.3.14.0
Copyright 2009-2015 Amazon.com, Inc. or its affiliates. All Rights Reserved.

Release notes: https://aws.amazon.com/releasenotes/PowerShell

This software includes third party software subject to the following copyrights:
- Logging from log4net, Apache License
[http://logging.apache.org/log4net/license.html]

PS C:\>
```

#### PS C:\> Get-AWSPowerShellVersion -ListServices

AWS Tools for PowerShell Core

Version 3.3.98.0

Copyright 2012-2017 Amazon.com, Inc. or its affiliates. All Rights Reserved.

Amazon Web Services SDK for .NET

Core Runtime Version 3.3.14.0

Copyright 2009-2015 Amazon.com, Inc. or its affiliates. All Rights Reserved.

Release notes: https://aws.amazon.com/releasenotes/PowerShell

This software includes third party software subject to the following copyrights:

- Logging from log4net, Apache License

[http://logging.apache.org/log4net/license.html]

| Service                 | Noun Pre | fix API Version |
|-------------------------|----------|-----------------|
|                         |          |                 |
| AWS AppStream           | APS      | 2016-12-01      |
| AWS Batch               | BAT      | 2016-08-10      |
| AWS Budgets             | BGT      | 2016-10-20      |
| AWS Certificate Manager | ACM      | 2015-12-08      |
| AWS Cloud Directory     | CDIR     | 2016-05-10      |
| AWS Cloud HSM           | HSM      | 2014-05-30      |
| AWS CloudFormation      | CFN      | 2010-05-15      |

# Chapter 4: AWS Identity and Access Management

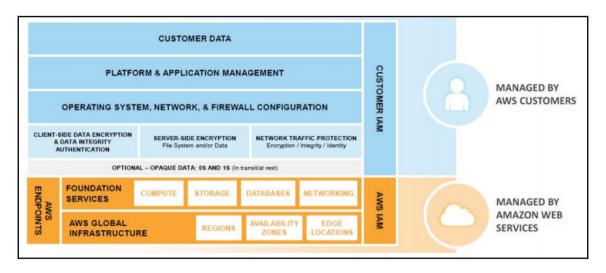

```
PS C:\> Get-AWSRegion
Region
              Name
                                      IsShellDefault
ap-northeast-1 Asia Pacific (Tokyo)
                                      False
ap-northeast-2 Asia Pacific (Seoul)
                                      False
ap-south-1 Asia Pacific (Mumbai)
                                      False
ap-southeast-1 Asia Pacific (Singapore) False
ap-southeast-2 Asia Pacific (Sydney)
                                      False
ca-central-1 Canada (Central)
                                      False
eu-central-1 EU Central (Frankfurt)
                                     False
eu-west-1 EU West (Ireland)
                                      False
eu-west-2
            EU West (London)
                                      False
sa-east-1
           South America (Sao Paulo) False
us-east-1
             US East (Virginia)
                                     False
             US East (Ohio)
                                      False
us-east-2
us-west-1 US West (N. California) False
us-west-2
            US West (Oregon)
                                      True
PS C:\>
```

#### PS C:\> New-IAMUser -UserName Ramesh

Arn : arn:aws:iam::072316406132:user/Ramesh

CreateDate : 6/5/2017 1:38:02 PM PasswordLastUsed : 1/1/0001 12:00:00 AM

Path : /

UserId : AIDAIIROGOFGVBDKMAUXY

UserName : Ramesh

```
PS C:\> Get-IAMGroupList
PS C:\> New-IAMGroup -GroupName developer
           : arn:aws:iam::072316406132:group/developer
CreateDate : 6/5/2017 1:52:35 PM
GroupId
         : AGPAJ70FAJES6UK5NLGAK
GroupName : developer
Path
PS C:\> Get-IAMGroupList
           : arn:aws:iam::072316406132:group/developer
Arn
CreateDate : 6/5/2017 1:52:35 PM
GroupId
          : AGPAJ70FAJES6UK5NLGAK
GroupName
           : developer
Path
```

```
SS C:\N New-TAMLoginProfile -UserName Ramesh -Password Test123 -PasswordResetRequired $false
New-IAMLoginProfile : One or more errors occurred. (Password does not conform to the account password policy.)
At line:1 char:1
New-TAMLoginProfile -UserName Ramesh -Password Test123 -PasswordReset ...
CategoryInfo : InvalidOperation: (Amazon.PowerShe...inProfileCmdlet:NewIAMLoginProfileCmdlet) [New-IAMLoginProfile], InvalidOperationException on + FullyQualifiedErrorId : System.AggregateException, Amazon.PowerShell.cmdlets.IAM.NewIAMLoginProfileCmdlet
PS C:\N New-IAMLoginProfile -UserName Ramesh -Password Test1234 -PasswordResetRequired $false
CreateDate PasswordResetRequired UserName
PS System PasswordResetRequired UserName
Ramesh Ramesh
Ramesh
```

#### PS C:\> Get-IAMAccountPasswordPolicy

AllowUsersToChangePassword : False
ExpirePasswords : False
HardExpiry : False
MaxPasswordAge : 0
MinimumPasswordLength : 8
PasswordReusePrevention : 0
RequireLowercaseCharacters : True
RequireNumbers : True
RequireSymbols : False
RequireUppercaseCharacters : True

PS C:\> Get-IAMAccessKey -UserName Ramesh
PS C:\> New-IAMAccessKey -UserName Ramesh

AccessKeyId : AKIAIDT3Y5MSGWJL4PFA CreateDate : 6/5/2017 2:42:21 PM

SecretAccessKey : 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

Status : Active UserName : Ramesh

PS C:\> Get-IAMAccessKey -UserName Ramesh

AccessKeyId CreateDate Status UserName
-----AKIAIDT3Y5MSGWJL4PFA 6/5/2017 2:42:21 PM Active Ramesh

```
PS C:\> Get-Content -Raw D:\MyCustomPolicy.json
  "Version": "2012-10-17".
  "Statement": [
        "s3:GetBucketLocation",
        "s3:GetBucketNotification",
        "s3:GetBucketTagging",
        "s3:List*",
"ses:Get*",
        "ses:List*"
        "sns:GetTopicAttributes",
        "sqs:GetQueueAttributes",
        "sqs:ListQueues",
        "tag:Get*"
      ],
"Effect": "Allow",
"Resource": "*"
.
PS C:\> <mark>New-IAMPolicy</mark> -PolicyName MyAppCustomPolicy -PolicyDocument (Get-Content -Raw D:\MyCustomPolicy.json)
Arn
                  : arn:aws:iam::072316406132:policy/MyAppCustomPolicy
AttachmentCount : 0
CreateDate
                  : 6/5/2017 7:11:43 PM
DefaultVersionId : v1
Description
IsAttachable
                  : True
Path
               : ANPAIONWILCYMEJP6H504
PolicyId
PolicyName
                  : MyAppCustomPolicy
                  : 6/5/2017 7:11:43 PM
UpdateDate
```

```
PS C:\> Get-AWSCredential -ListProfileDetail
ProfileName
                  StoreTypeName
                                       ProfileLocation
PowerShellProfile NetSDKCredentialsFile
                 NetSDKCredentialsFile
default
TestProfile
                 NetSDKCredentialsFile
PS C:\> Remove-AWSCredentialProfile -ProfileName TestProfile
Confirm
Are you sure you want to perform this action?
Performing the operation "Remove-AWSCredentialProfile" on target "TestProfile".
[Y] Yes [A] Yes to All [N] No [L] No to All [S] Suspend [?] Help (default is "Y"): Y
PS C:\> Get-AWSCredential -ListProfileDetail
ProfileName
                 StoreTypeName
                                       ProfileLocation
PowerShellProfile NetSDKCredentialsFile
default
                 NetSDKCredentialsFile
```

## **Chapter 5: AWS Virtual Private Cloud**

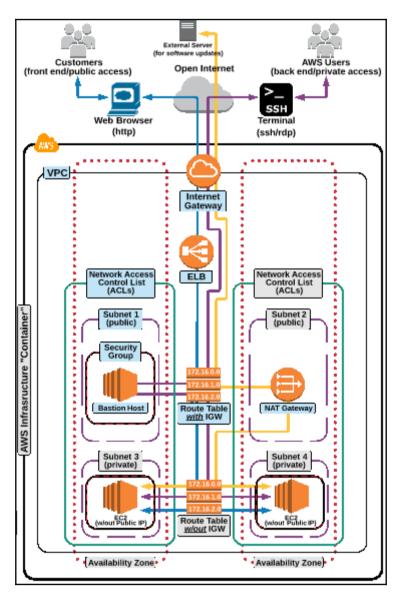

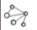

# Networking & Content Delivery

**VPC** 

CloudFront

Direct Connect

Route 53

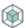

#### Compute

EC2

EC2 Container Service

Lightsail

Elastic Beanstalk

Lambda

Batch

```
PS C:\> $resultVPC=Get-EC2Vpc -VPCId vpc-849c2ae3
PS C:\> $resultVPC.tags

Key Value
-----
Name ramesh_vpc

PS C:\>
```

```
PS C:\> New-EC2Vpc -CidrBlock 10.0.0.0/16 -InstanceTenancy default
CidrBlock
                               : 10.0.0.0/16
DhcpOptionsId
                               : dopt-d928d0bc
InstanceTenancy
                               : default
State
                               : pending
Tags
VpcId
                               : vpc-a6bb60df
PS C:\> Get-EC2VPC |Format-Table -AutoSize
CidrBlock
               DhcpOptionsId InstanceTenancy Ipv6CidrBlockAssociationSet IsDefault State
                                                                                                                             VpcState Tag
                                                                                     False available {Name} vpc-849c2ae3 available {Name} True available {Name} vpc-0ac0136e available {Name} False available {} vpc-a6bb60df available {}
10.11.0.0/16 dopt-d928d0bc default
172.31.0.0/16 dopt-d928d0bc default
10.0.0.0/16 dopt-d928d0bc default
 PS C:\>
```

```
PS C:\> Get-EC2InternetGateway
Attachments
                 InternetGatewayId Tags
{vpc-0ac0136e} igw-b5c0fed0
{vpc-849c2ae3} igw-f6abfb92
                                       {Name}
PS C:\> Get-EC2VPC | Format-Table -AutoSize
CidrBlock
                DhcpOptionsId InstanceTenancy Ipv6CidrBlockAssociationSet IsDefault State
                                                                                                             Tags
                                                                                                                     VpcId
                                                                                                                                     VpcState Tag
                                                                                          False available {Name} vpc-849c2ae3 available {Name} True available {Name} vpc-0ac0136e available {Name} False available {}
10.11.0.0/16 dopt-d928d0bc default
172.31.0.0/16 dopt-d928d0bc default
10.0.0.0/16 dopt-d928d0bc default
PS C:\> New-EC2InternetGateway
Attachments InternetGatewayId Tags
              igw-4b55c22d
```

```
PS C:\> Get-EC2InternetGateway
               InternetGatewayId Tags
Attachments
{vpc-0ac0136e} igw-b5c0fed0
                                  {Name}
{vpc-849c2ae3} igw-f6abfb92
               igw-4b55c22d
PS C:\> Add-EC2InternetGateway -InternetGatewayId igw-4b55c22d -VpcId vpc-a6bb60df
PS C:\> Get-EC2InternetGateway
Attachments
               InternetGatewayId Tags
{vpc-0ac0136e} igw-b5c0fed0
                                  {Name}
{vpc-849c2ae3} igw-f6abfb92
                                  \{\}
{vpc-a6bb60df} igw-4b55c22d
```

```
PS C:\> New-EC2RouteTable -VpcId vpc-a6bb60df
Associations
PropagatingVgws :
Routes
RouteTableId
                : rtb-50472228
Tags
                : {}
VpcId
                : vpc-a6bb60df
PS C:\> New-EC2RouteTable -VpcId vpc-a6bb60df
Associations
PropagatingVgws : {}
Routes
                : {}
RouteTableId
                : rtb-c24421ba
                : {}
Tags
VpcId
                : vpc-a6bb60df
```

```
PS C:\> New-EC2Route -RouteTableId rtb-50472228 -DestinationCidrBlock 0.0.0.0/0 -GatewayId igw-4b55c22d True
```

```
PS C:\> New-EC2Subnet -VpcId vpc-a6bb60df -CidrBlock 10.0.1.0/24 -AvailabilityZone us-east-1a
AssignIpv6AddressOnCreation : False
AvailabilityZone : us-east-1a
AvailableIpAddressCount
CidrBlock
                          : 10.0.1.0/24
DefaultForAz
                          : False
Ipv6CidrBlockAssociationSet : {}
MapPublicIpOnLaunch : False
State
                          : pending
SubnetId
                          : subnet-b262c19e
Tags
                          : vpc-a6bb60df
VpcId
```

```
PS C:\> Register-EC2RouteTable -RouteTableId rtb-50472228 -SubnetId subnet-c843dd80 rtbassoc-feb0f685

PS C:\> Register-EC2RouteTable -RouteTableId rtb-50472228 -SubnetId subnet-b29d3e9e rtbassoc-1dbef866

PS C:\> Register-EC2RouteTable -RouteTableId rtb-c24421ba -SubnetId subnet-b262c19e rtbassoc-11b8fe6a

PS C:\> Register-EC2RouteTable -RouteTableId rtb-c24421ba -SubnetId subnet-f042dcb8 rtbassoc-7cbef807

PS C:\>
```

PS C:\> New-EC2Route -RouteTableId rtb-c24421ba -DestinationCidrBlock 0.0.0.0/0 -GatewayId nat-0c08f0ce9062ab192 True

| View:  | All rules ▼ |          |            |           |              |
|--------|-------------|----------|------------|-----------|--------------|
| Rule # | Туре        | Protocol | Port Range | Source    | Allow / Deny |
| 100    | ALL Traffic | ALL      | ALL        | 0.0.0.0/0 | ALLOW        |
| *      | ALL Traffic | ALL      | ALL        | 0.0.0.0/0 | DENY         |

| View   | : All rules ▼ |          |            |             |              |
|--------|---------------|----------|------------|-------------|--------------|
| Rule # | Туре          | Protocol | Port Range | Destination | Allow / Deny |
| 100    | ALL Traffic   | ALL      | ALL        | 0.0.0.0/0   | ALLOW        |
| *      | ALL Traffic   | ALL      | ALL        | 0.0.0.0/0   | DENY         |

|        | View: All rules ▼ |          |            |           |              |
|--------|-------------------|----------|------------|-----------|--------------|
| Rule # | Туре              | Protocol | Port Range | Source    | Allow / Deny |
| 60     | SSH (22)          | TCP (6)  | 22         | 0.0.0.0/0 | ALLOW        |
| 70     | HTTPS (443)       | TCP (6)  | 443        | 0.0.0.0/0 | ALLOW        |
| 80     | HTTPS (443)       | TCP (6)  | 443        | 0.0.0.0/0 | DENY         |
| 100    | ALL Traffic       | ALL      | ALL        | 0.0.0.0/0 | ALLOW        |
| *      | ALL Traffic       | ALL      | ALL        | 0.0.0.0/0 | DENY         |

#### PS C:\> New-EC2NetworkAcl -VpcId vpc-a6bb60df

Associations : {}
Entries : {Amazon.EC2.Model.NetworkAclEntry, Amazon.EC2.Model.NetworkAclEntry}

IsDefault : False

NetworkAclId : acl-882c6df1

Tags

: {} : vpc-a6bb60df VpcId

```
PS C:\> (Get-EC2NetworkAcl -NetworkAclId acl-27c7825e).Associations

NetworkAclAssociationId NetworkAclId SubnetId

aclassoc-5d2ceb2e acl-27c7825e subnet-b29d3e9e
aclassoc-6f2fe81c acl-27c7825e subnet-f042dcb8
aclassoc-9d2becee acl-27c7825e subnet-c843dd80
aclassoc-ff23e48c acl-27c7825e subnet-b262c19e
```

| PS C:\> ( | Get-EC2N | WetworkAcl -Ne | etworkAclId <b>ac</b> l | l-882c6df1) | .Entries | format-tab | ole -AutoSize |
|-----------|----------|----------------|-------------------------|-------------|----------|------------|---------------|
| CidrBlock | Egress   | IcmpTypeCode   | Ipv6CidrBlock           | PortRange   | Protocol | RuleAction | RuleNumber    |
|           |          |                |                         |             |          |            |               |
| 0.0.0.0/0 | True     |                |                         |             | -1       | allow      | 100           |
| 0.0.0.0/0 | True     |                |                         |             | -1       | deny       | 32767         |
| 0.0.0.0/0 | False    |                |                         |             | -1       | allow      | 100           |
| 0.0.0.0/0 | False    |                |                         |             | -1       | deny       | 32767         |

| Туре        | Protocol | Port Range | Source      |
|-------------|----------|------------|-------------|
| ALL Traffic | ALL      | ALL        | sg-5be1fd25 |

```
PS C:\> (Get-EC2SecurityGroup -GroupId sg-6fd1361e).IpPermissionsEgress |Format-Table -AutoSize
  romPort IpProtocol IpRanges
                                                       Ipv6Ranges PrefixListIds ToPort UserIdGroupPairs UserIdGroupPair IpRange
                                   {0.0.0.0/0} {}
                                                                                                             0 {}
            0 -1
                                                                                                                                                                           {0.0.0.0/0}
PS C:\> (Get-EC2SecurityGroup -GroupId sg-6fd1361e).IpPermissions |Format-Table -AutoSize PS C:\> $ip1 = @{ IpProtocol="tcp"; FromPort="22"; ToPort="22"; IpRanges="0.0.0.0/0" } PS C:\> $ip2 = @{ IpProtocol="tcp"; FromPort="3389"; ToPort="3389"; IpRanges="0.0.0.0/0" } PS C:\> Grant-EC2SecurityGroupIngress -GroupId sg-6fd1361e -IpPermission @( $ip1, $ip2 ) PS C:\> (Get-EC2SecurityGroup -GroupId sg-6fd1361e).IpPermissions |Format-Table -AutoSize
 FromPort IpProtocol IpRanges
                                                        Ipv6Ranges PrefixListIds ToPort UserIdGroupPairs UserIdGroupPair IpRange
                                   {0.0.0.0/0} {} {0.0.0.0/0} {}
                                                                                                        22 {}
3389 {}
                                                                                                                                                                            {0.0.0.0/0}
          22 tcp
       3389 tcp
                                                                                                                                                                            {0.0.0.0/0}
```

## **Chapter 6: AWS Elastic Compute Cloud**

All instance types
Micro instances
General purpose
Compute optimized
FPGA instances
GPU instances
GPU compute
Memory optimized
Storage optimized

| Model      | vCPU | Mem<br>(GiB) | Storage      | Dedicated EBS<br>Bandwidth (Mbps) |
|------------|------|--------------|--------------|-----------------------------------|
| c4.large   | 2    | 3.75         | EBS-<br>Only | 500                               |
| c4.xlarge  | 4    | 7.5          | EBS-<br>Only | 750                               |
| c4.2xlarge | 8    | 15           | EBS-<br>Only | 1,000                             |
| c4.4xlarge | 16   | 30           | EBS-<br>Only | 2,000                             |
| c4.8xlarge | 36   | 60           | EBS-<br>Only | 4,000                             |

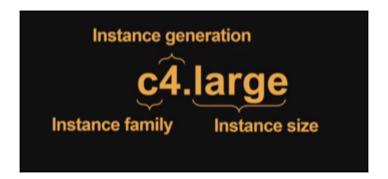

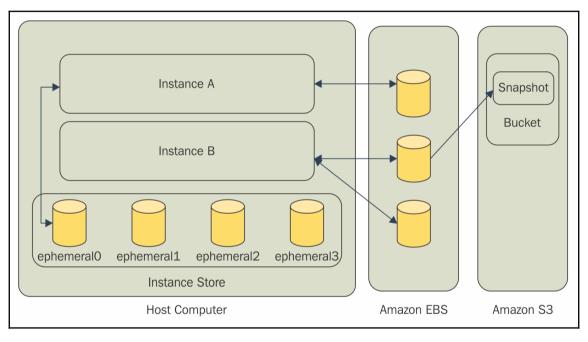

```
PS C:\> (New-EC2KeyPair -KeyName "MyWebPressApp").KeyMaterial | Out-File C:\AWSKey\MyWebPressApp.pem
PS C:\> Get-Content -Raw C:\AWSKey\MyWebPressApp.pem
 ----BEGIN RSA PRIVATE KEY----
MIIEpAIBAAKCAQEAuW+Vr7gwIq1h/VdbLyQOhg+DOH2Pc0ngbhSrXWVAo+2oVH/wii4we+LoDSL8
J9nr3C95zRlebBDW64WkMSDWNCrjvdctgYpVUdxRgpFItZO9C1ysHwuHEI7Oo9IwVGFGJIdmOeso
5wL7NWPi3f+b042DszpuA9IlF8ykmbVrRvwDgxIB7AD4kkRyzfq47YBpimPcPRmhN3znBYwiZcD/
rz4A02+w6BYpsGBnPw04gTVmF314aBBLuN+35B/5o+kBLw2/vLlMWEJjVa0026RtLodJrXroFp02
grINgjuUw5VfNyoolqMuUYqI4+g8nz3NZXfXWls1eUYnEGXb96vXyQIDAQABAoIBAQC5Et5Bl8Ir
CgLvt70hKop4UIk121NNzGD7XRO/TiwasDq9w0dOklT/gHL7kXw7Ret6QcP96KDtmEz4mdRK2CwR
uvC760PWszr+Tbboapo353DZIzACeB3gb7dbl4921/MKyDxF+CdFkRspqT2mttK2uEHGor1kgNtW
in+JjaC5IWAbeCdi5M/Vwyzr8gM8RYu+bitOvuSYDKciGs3Wq/RMO3mNovU0fg3riHZaM96vlPDh
j0/MQHVjaeU9I9omMHItCrZlJ71QcZ2UMgz3ZKdQdwZN1lfsxUb60UzDnKl8/yH1fquQJpiCGsfr
oJKmCiX3BFtjcrByhqadwVz90k0RAoGBAOKgD0T6FsHjgiFK+FDCEfRHOU+gPnwbJpgDlQaw52V7
R9eIByGCrD4E8GVbuXPMR1RuTfkhsmOLOxtMEb4oSpUH2qjn8kaOGRRQqxnMJTvbFuQ/Gnq/AfiJ
s9Kwod/C5RjqLg/eT1YFzzXSrkqA+U8FznhpUph5mpETy7FtbjF9AoGBANF4xMVZCSxQC1GL5+LU
/8xZZKm0X5x8ndNN1tC9sDGw7WIngTzL/Iv/Y0WvS7vVFGO2Y9rkQPovtFm/2+M3yi1+oJK1XU3f
vRVOh3fFi+Lga/V194uMcMTdUThofiM5tfEoHi2R2Zj9oEmhIthh4z4fn0eHnTzVv7DRgc61f9E9
AoGAdFYsYIFtq0zKYaLlxDdMFjV14z1ktjsN3d2A5DVuJDdcEvWei4JUP2YzriSfGCXWOMODPZAh
zl4MEqBDP3XZi5XDlw+y3KtXjok2vICC4K5Amx0Vz8s8DMVLza2k+4RGLTs50E0sNwG2dG/Zzx9U
XE+jxUZ0Axfx0+Xwm/2MItUCgYEAsOVNPt+m6H4biKwewqdf8gGYCdyiVbPDULvOam+WiRBCF/8G
nAIkH1IoUqPr0A7s7hwMDcFuwhlhM93bYvItUeg60EpLJkWJF6I+sr3oGVQgoaTizT1nykigm4Na
6oKFDMf1XERsP1AIecWTeKqJzl/EEhMLjWFxRXBYL+mErH0CgYBi2XuWjDwcdg3aznG9jkMfvEnV
wQFR+r+GZF0MYp75TK+E56MhSYc4e8j6CMJji3wfJxqQNeNfL/fsiE/RTeO2H9opIygdTGafA56u
MxVK/fr9PxIASCxWBbWH+lUl1bBp3UWuyqFjgPcn1ZUNB4eD/00LCk8PUzZJKGLWqgPuOA==
 ----END RSA PRIVATE KEY----
```

# PS C:\> Get-EC2KeyPair KeyFingerprint KeyName -----f3:fe:95:08:4d:b0:50:0f:ef:0d:ef:cf:a5:8a:b3:48:b3:50:c4:a8 AWSBastion 71:4a:a0:b9:a2:74:dd:b5:de:b4:88:8b:9d:33:ae:5e:1e:73:81:b5 Mysql bc:44:f7:48:6a:47:ca:e6:af:cf:97:a3:48:a8:d3:98:90:b2:07:06 MyWebPressApp 56:dc:ae:80:2d:c0:31:8f:a8:f9:2c:40:5d:38:95:9e:79:94:2e:2d PowerShell d5:4a:b6:7c:a1:a0:8d:3c:8f:f9:c5:36:7f:f4:94:b5:7d:61:82:46 winkey

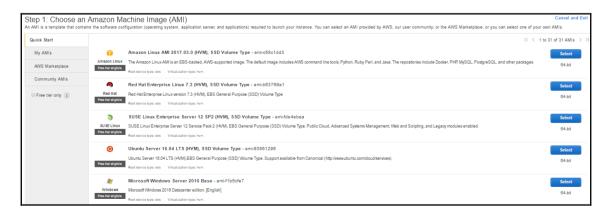

```
PS C:\> New-EC2Instance - ImageId ami-c58c1dd3 - AssociatePublicIp $true - MinCount 1 - MaxCount 1 - SubnetId subnet-c843dd80 - InstanceType t2.micro - KeyName MyWebPressApp - SecurityGroupId sg.9ec52lef

GroupNames : {}
GroupS : {}
InstanceS : {MyWebPressApp}
OwnerId : 072316486132
RequesterId : ReservationId : r-084e0e042ac3f4b4a
```

```
PS C:\> Get-EC2Instance | Format-Table - AutoSize

GroupNames Groups Instances OwnerId RequesterId ReservationId RunningInstance

{} {} {PowerShell} 072316406132 r-03b32f874f10767da {PowerShell} {} {MyWebPressApp} 072316406132 r-084e0e042ac3f4b4a {MyWebPressApp}
```

```
PS C:\> (Get-EC2Instance -Filter @{ Name="reservation-id"; Values="r-084e0e042ac3f4b4a" }).Instances
AmiLaunchIndex
                      : x86 64
Architecture
BlockDeviceMappings
                      : {/dev/xvda}
ClientToken
EbsOptimized
                       False
EnaSupport
                       True
Hypervisor
                      : xen
IamInstanceProfile
ImageId
                     : ami-c58c1dd3
InstanceId
                      : i-0cab647fc9e824f2c
InstanceLifecycle
InstanceType
                     : t2.micro
KernelId
KeyName
                        MyWebPressApp
                      : 6/15/2017 2:37:38 PM
LaunchTime
Monitoring
                        Amazon.EC2.Model.Monitoring
NetworkInterfaces
                        {ip-10-0-2-122.ec2.internal}
Placement
                        Amazon.EC2.Model.Placement
Platform
PrivateDnsName
                      : ip-10-0-2-122.ec2.internal
PrivateIpAddress
                      : 10.0.2.122
ProductCodes
PublicDnsName
                        ec2-54-209-21-209.compute-1.amazonaws.com
PublicIpAddress
                      : 54.209.21.209
RamdiskId
RootDeviceName
                      : /dev/xvda
RootDeviceType
                      : ebs
SecurityGroups
                        {bastion ps}
SourceDestCheck
                        True
SpotInstanceRequestId :
SriovNetSupport
State
                        Amazon.EC2.Model.InstanceState
StateReason
StateTransitionReason :
SubnetId
                        subnet-c843dd80
Tags
VirtualizationType
                       hvm
VpcId
                      : vpc-a6bb60df
```

```
PS C:\> Set-Alias ssh 'c:\Program Files\Openssh\ssh.exe'
PS C:\> get-alias ssh
CommandType
              Name
                                                              Version
                                                                        Source
Alias
              ssh -> ssh.exe
PS C:\> ssh -i 'C:\Users\ramesh\AWSKey\MyWebPressApp.pem' ec2-user@54.209.21.209
Last login: Thu Jun 15 23:24:37 2017 from ppp118-210-156-36.bras1.adl6.internode.on.net
      __| __| )
_| ( / Amazon Linux AMI
https://aws.amazon.com/amazon-linux-ami/2017.03-release-notes/
8 package(s) needed for security, out of 12 available
Run "sudo yum update" to apply all updates.
[ec2-user@ip-10-0-2-122 ~]$ sudo su - root
Last login: Thu Jun 15 23:24:56 UTC 2017 on pts/0
[root@ip-10-0-2-122 ~]#
$ 1s -1tr
total 4
-r----- 1 ramesh ramesh 1676 Jun 15 19:21 MyWebPressApp.pem
ramesh@apps1 ~/AWSKev
$ ssh -i "MyWebPressApp.pem" ec2-user@54.209.21.209
The authenticity of host '54.209.21.209 (54.209.21.209)' can't be established.
ECDSA key fingerprint is SHA256:w1VQo5RLAwajWD5Fxaq4HYc3L1RuKev1T/j8Z027ZUk.
Are you sure you want to continue connecting (yes/no)? yes
Warning: Permanently added '54.209.21.209' (ECDSA) to the list of known hosts.
      https://aws.amazon.com/amazon-linux-ami/2017.03-release-notes/
8 package(s) needed for security, out of 12 available
Run "sudo yum update" to apply all updates.
[ec2-user@ip-10-0-2-122 ~]$ sudo su - root
[root@ip-10-0-2-122 ~]# df -h
Filesystem
                Size Used Avail Use% Mounted on
devtmpfs
                488M
                       56K 488M
                                   1% /dev
tmpfs
                497M
                         0 497M
                                  0% /dev/shm
/dev/xvda1
                7.8G 975M 6.8G 13% /
```

```
[root@ip-10-0-2-122 ~]# curl http://169.254.169.254/latest/meta-data/
ami-id
ami-launch-index
ami-manifest-path
block-device-mapping/
hostname
instance-action
instance-id
instance-type
local-hostname
local-ipv4
mac
metrics/
network/
placement/
profile
public-hostname
public-ipv4
public-keys/
reservation-id
security-groups
services/[root@ip-10-0-2-122 ~]#
```

```
[root@ip-10-0-2-122 ~]# curl http://169.254.169.254/latest/meta-data/instance-id;echo i-0cab647fc9e824f2c
[root@ip-10-0-2-122 ~]# curl http://169.254.169.254/latest/meta-data/public-ipv4;echo 54.209.21.209
[root@ip-10-0-2-122 ~]# curl http://169.254.169.254/latest/meta-data/hostname;echo ip-10-0-2-122.ec2.internal
[root@ip-10-0-2-122 ~]# curl http://169.254.169.254/latest/meta-data/ami-id;echo ami-c58c1dd3
[root@ip-10-0-2-122 ~]# curl http://169.254.169.254/latest/meta-data/local-ipv4;echo 10.0.2.122
```

```
PS C:\> (Get-EC2Instance -Filter @{ Name="reservation-id"; Values="r-084e0e042ac3f4b4a" }).instances.instanceid i-0cab647fc9e824f2c
PS C:\> (Get-EC2Instance -Filter @{ Name="reservation-id"; Values="r-084e0e042ac3f4b4a" }).instances.state
Code Name
16 running
PS C:\> Stop-EC2Instance -InstanceId i-0cab647fc9e824f2c
                                                      PreviousState
CurrentState
                                 InstanceId
Amazon.EC2.Model.InstanceState i-0cab647fc9e824f2c Amazon.EC2.Model.InstanceState
PS C:\> (Get-EC2Instance -Filter @{ Name="reservation-id"; Values="r-084e0e042ac3f4b4a" }).instances.instanceid i-0cab647fc9e824f2c
PS C:\> (Get-EC2Instance -Filter @{ Name="reservation-id"; Values="r-084e0e042ac3f4b4a" }).instances.state
Code Name
    stopped
PS C:\> (Get-EC2Instance -Filter @{ Name="reservation-id"; Values="r-084e0e042ac3f4b4a" }).instances.instanceid
i-0cab647fc9e824f2c
PS C:\> (Get-EC2Instance -Filter @{ Name="reservation-id"; Values="r-084e0e042ac3f4b4a" }).instances.state
Code Name
80 stopped
PS C:\> Start-EC2Instance -InstanceId i-0cab647fc9e824f2c
CurrentState
                                 InstanceId
                                                      PreviousState
Amazon.EC2.Model.InstanceState i-0cab647fc9e824f2c Amazon.EC2.Model.InstanceState
PS C:\> (Get-EC2Instance -Filter @{ Name="reservation-id"; Values="r-084e0e042ac3f4b4a" }).instances.instanceid
i-0cab647fc9e824f2c
PS C:\> (Get-EC2Instance -Filter @{ Name="reservation-id"; Values="r-084e0e042ac3f4b4a" }).instances.state
Code Name
    running
 S C:\> (Get-EC2Instance -Filter @{ Name="reservation-id"; Values="r-084e0e042ac3f4b4a" }).instances.instanceid
i-0cab647fc9e824f2c
PS C:\> (Get-EC2Instance -Filter @{ Name="reservation-id"; Values="r-084e0e042ac3f4b4a" }).instances.PublicIpAddress 52.54.150.159
PS C:\> New-EC2Address -Domain Vpc
AllocationId
                  Domain PublicIp
eipalloc-2f34941f vpc 52.22.141.99
PS C:\> Register-EC2Address -InstanceId i-0cab647fc9e824f2c -PublicIp 52.22.141.99 eipassoc-2851b91a
PS<sup>'</sup>C:\> (Get-EC2Instance -Filter @{ Name="reservation-id"; Values="r-084e0e042ac3f4b4a" }).instances.instanceid i-0cab647fc9e824f2c
PS C:\> (Get-EC2Instance -Filter @{ Name="reservation-id"; Values="r-084e0e042ac3f4b4a" }).instances.PublicIpAddress
52.22.141.99
```

```
PS C:\> (Get-EC2Instance -Filter @{ Name="reservation-id"; Values="r-084e0e042ac3f4b4a" }).instances.instanceid i-0cab647fc9e824f2c
PS C:\> Remove-EC2Instance -InstanceId i-0cab647fc9e824f2c
Are you sure you want to perform this action?
Performing the operation "Remove-EC2Instance (TerminateInstances)" on target "i-0cab647fc9e824f2c".

[Y] Yes [A] Yes to All [N] No [L] No to All [S] Suspend [?] Help (default is "Y"): Y
CurrentState
                                      InstanceId
                                                              PreviousState
Amazon.EC2.Model.InstanceState i-0cab647fc9e824f2c Amazon.EC2.Model.InstanceState
PS C:\> (Get-EC2Instance -Filter @{ Name="reservation-id"; Values="r-084e0e042ac3f4b4a" }).instances.State
Code Name
32 shutting-down
PS C:\> (Get-EC2Instance -Filter @{ Name="reservation-id"; Values="r-084e0e042ac3f4b4a" }).instances.State
Code Name
48 terminated
PS C:\> New-EC2PlacementGroup -GroupName my-app-group -Strategy cluster
PS C:\> New-EC2Instance -ImageId ami-c58c1dd3 -AssociatePublicIp $true -MinCount 3 -MaxCount 6 -SubnetId subnet-c843dd80 -InstanceType c4.large -KeyName MyWe
bPressApp -SecurityGroupId sg-9ec521ef -PlacementGroup my-app-group
roupNames
             (MyWebPressApp, MyWebPressApp, MyWebPressApp, MyWebPressApp...)
072316406132
Groups
Enstances
wnerId
lequesterId
PS C:\> New-IAMInstanceProfile -InstanceProfileName S3AccessProfile
Arn
                                  : arn:aws:iam::072316406132:instance-profile/S3AccessProfile
                                  : 6/16/2017 4:40:49 PM
CreateDate
InstanceProfileId
                                 : AIPAIGXFFJU30DWHG2PRO
```

```
PS C:\> Add-IAMROleToInstanceProfile -InstanceProfileName 53AccessProfile -RoleName WorldPressAppRole
PS C:\> New-EcZInstance -ImageId ami-c58c1dd3 -AssociatePublicIp %true -MinCount 1 -MaxCount 1 -SubnetId subnet-c843dd80 -InstanceType t2.micro -KeyName MyWebPressApp -SecurityGroupId sg-9ec52lef -InstanceProfile_Name 53AccessProfile

GroupNames : {}
GroupNames : {}
Instances : {MyWebPressApp}
DwnerId : 672316406132
RequesterId : ReservationId : r-08f0f90d2e69829d8
```

InstanceProfileName : S3AccessProfile

: {}

Path Roles

| Create Volume     |     |                                       |                                                                                       |
|-------------------|-----|---------------------------------------|---------------------------------------------------------------------------------------|
| Volume Type       | i   | General Purpose SS                    | D (GP2) ▼                                                                             |
| Size (GiB)        | (i) | 100                                   | (Min: 1 GiB, Max: 16384 GiB)                                                          |
| IOPS              | (i) | 300 / 3000                            | (Baseline of 3 IOPS per GiB with a<br>minimum of 100 IOPS, burstable to 3000<br>IOPS) |
| Throughput (MB/s) | i   | Not Applicable                        |                                                                                       |
| Availability Zone | i   | us-east-1a ▼                          |                                                                                       |
| Snapshot ID       | i   | Search (case-insens                   | itive)                                                                                |
| Encryption        | (i) | <ul><li>Encrypt this volume</li></ul> | ne                                                                                    |

```
PS C:\> Get-EC2Volume | Select-Object Attachment, AvailabilityZone, Size, VolumeId, VolumeType, State | Format-Table - Autosize
                       AvailabilityZone Size VolumeId
                                                                       VolumeType State
(i-00dd7a63ca4db18f1) us-east-1b
                                            30 vol-0b1c26c7172143b78 gp2
                                                                                   in-use
{i-04d05832e0428bb80} us-east-1b
{i-0129c1ef8529004f7} us-east-1a
                                            8 vol-00e9f3ac498a6e397 gp2
                                                                                   in-use
                                            10 vol-0df9fd81cc14503a4 gp2
                                                                                   in-use
PS C:\> New-EC2Volume -size 50 -AvailabilityZone us-east-1b -VolumeType gp2
Attachments
AvailabilityZone : us-east-1b
                  : 6/16/2017 8:22:08 PM
CreateTime
Encrypted
                  : False
Iops
                  : 150
KmsKeyId
                  : 50
Size
SnapshotId
State
                  : creating
                  : {}
: vol-0b4ffe0db5189fad7
Tags
VolumeId
VolumeType
                  : gp2
PS C:\> Get-EC2Volume | Select-Object Attachment, AvailabilityZone, Size, VolumeId, VolumeType, State | Format-Table - Autosize
Attachment
                       AvailabilityZone Size VolumeId
                                                                       VolumeType State
 i-00dd7a63ca4db18f1} us-east-1b
                                            30 vol-0b1c26c7172143b78 gp2
                                                                                   in-use
 i-04d05832e0428bb80} us-east-1b
                                            8 vol-00e9f3ac498a6e397 gp2
                                                                                   in-use
                       us-east-1b
                                            50 vol-0b4ffe0db5189fad7 gp2
10 vol-0df9fd81cc14503a4 gp2
                                                                                   available
 i-0129c1ef8529004f7} us-east-1a
                                                                                   in-use
```

```
PS C:\> ssh -i 'C:\Users\ramesh\AWSKey\MyWebPressApp.pem' ec2-user@54.175.247.46
Last login: Fri Jun 16 11:00:43 2017 from ppp118-210-156-36.bras1.adl6.internode.on.net
                        Amazon Linux AMI
https://aws.amazon.com/amazon-linux-ami/2017.03-release-notes/
8 package(s) needed for security, out of 12 available Run "sudo yum update" to apply all updates.
[ec2-user@ip-10-0-2-27 ~]$ ls -ltr /dev/xv*
brw-rw---- 1 root disk 202, 0 Jun 16 10:56 /dev/xvda
brw-rw---- 1 root disk 202, 1 Jun 16 10:56 /dev/xvda1
[ec2-user@ip-10-0-2-27 ~]$ exit
logout
Connection to 54.175.247.46 closed.
PS C:\> Add-EC2Volume -InstanceId i-0e90b6d5d439175a3 -VolumeId vol-0b4ffe0db5189fad7 -Device /dev/sdc
AttachTime
                     : 6/16/2017 9:02:57 PM
DeleteOnTermination : False
              : /dev/sdc
Device
                       : i-0e90b6d5d439175a3
InstanceId
                      : attaching
State
VolumeId
                      : vol-0b4ffe0db5189fad7
PS C:\> ssh -i 'C:\Users\ramesh\AWSKey\MyWebPressApp.pem' ec2-user@54.175.247.46
Last login: Fri Jun 16 11:02:31 2017 from ppp118-210-156-36.bras1.adl6.internode.on.net
                       Amazon Linux AMI
https://aws.amazon.com/amazon-linux-ami/2017.03-release-notes/
8 package(s) needed for security, out of 12 available
Run "sudo yum update" to apply all updates.
[ec2-user@ip-10-0-2-27 ~]$ ls -ltr /dev/xv*
brw-rw---- 1 root disk 202, 0 Jun 16 10:56 /dev/xvda
brw-rw---- 1 root disk 202, 1 Jun 16 10:56 /dev/xvda1
brw-rw---- 1 root disk 202, 32 Jun 16 11:03 /dev/xvdc
```

[ec2-user@ip-10-0-2-27 ~]\$

## **Chapter 7: AWS Simple Storage Service**

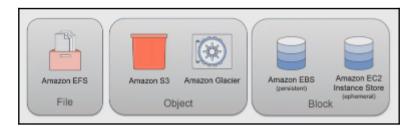

| PS D:\Data> Get-A | WSCredential -ListProf        | ileDetail       |
|-------------------|-------------------------------|-----------------|
| ProfileName       | StoreTypeName                 | ProfileLocation |
|                   |                               |                 |
| PowerShellProfile | NetSDKCredentialsFile         |                 |
| default           | NetSDKCredentialsFile         |                 |
| NeilProfile       | NetSDKCredentialsFile         |                 |
| SharaProfile      | ${\tt NetSDKCredentialsFile}$ |                 |

```
PS D:\Data> Get-Content -Raw D:\Data\IAMPolicies\S3UserHomeDirectoryAccess.txt
  "Version": "2012-10-17",
  "Statement": [
      "Effect": "Allow",
      "Action": [
       "s3:ListAllMyBuckets",
       "s3:GetBucketLocation"
     ],
"Resource": "arn:aws:s3:::*"
     "Effect": "Allow",
      "Action": "s3:ListBucket",
      "Resource": "arn:aws:s3:::myfirstpowershellbucket",
      "Condition": {"StringLike": {"s3:prefix": [
        "home/",
        "home/${aws:username}/*"
      ]}}
      "Effect": "Allow",
      "Action": "s3:*",
      "Resource": [
        "arn:aws:s3:::myfirstpowershellbucket/home/${aws:username}",
        "arn:aws:s3:::myfirstpowershellbucket/home/${aws:username}/*"
```

```
PS D:\Data> Set-AWSCredentials -ProfileName NeilProfile
PS D:\Data> Get-IAMUser

Arn : arn:aws:iam::072316406132:user/neil
CreateDate : 6/19/2017 1:36:31 PM
PasswordLastUsed : 1/1/0001 12:00:00 AM
Path : /
UserId : AIDAIEQORPJZR4GX43Y4C
UserName : neil
```

```
D:\Data> Write-S30bject -BucketName myfirstpowershellbucket -Key "home/neil/Myfile.txt" -Content "This is neil file"
D:\Data> Write-S30bject -BucketName myfirstpowershellbucket -Key "home/shara/Myfile.txt" -Content "This is neil trying to write in Shara home directory
 S D:\Data> Set-AWSCredentials -ProfileName SharaProfile
S D:\Data> Get-IAMUser
Arn : arn:aws:iam::072316406132:user/shara
CreateDate : 6/19/2017 1:36:31 PM
PasswordLastUsed : 1/1/0001 12:00:00 AM
Path :/
UserId
UserName
PS D:\Data> Write-S3Object -BucketName myfirstpowershellbucket -Key "home/shara/Myfile.txt" -Content "This is neil file"
PS D:\Data> Write-S3Object -BucketName myfirstpowershellbucket -Key "home/neil/Myfile.txt" -Content "This is shara trying to write in Neil home directory"
     D:\Data> Get-Content -Raw D:\data\Policies\S3BucketPolicyExample.json
   "Id": "Policy1497862132609",
"Version": "2012-10-17",
"Statement": [
            "Sid": "Stmt1497862055498",
           "Action": [
"s3:GetObject",
"s3:PutObject"
           ],
"Effect": "Allow",
"Resource": "arn:aws:s3:::myfirstpowershellbucket/*",
"Principal": {
"Aur". [
                    "arn:aws:iam::072316406132:user/shara"
           "Sid": "Stmt1497862126133",
"Action": [
"s3:DeleteObject",
"s3:DeleteObjectVersion"
          ],
"Effect": "Deny",
"Resource": "arn:aws:s3:::myfirstpowershellbucket/*",
"Principal": {
   "AWS": [
    "arn:aws:iam::072316406132:user/shara"
   "
```

```
PS C:\> Get-S3BucketPolicy -BucketName myfirstpowershellbucket
PS C:\> Write-S3BucketPolicy -BucketName myfirstpowershellbucket -Policy (Get-Content -Raw D:\data\Policies\S3BucketPolicyExample.json)
PS C:\> Get-S3BucketPolicy -BucketName myfirstpowershellbucket
("Version":"2012-10-17","Id":"Policy1407862132609","Statement ":["Sid":"Stmt14078625498","Effect":"Allow","Principal":["AWS":"arn:aws:iam::072316406132:use
r/\shama"], "Action":["S3.GetObject","33:PutObject"],"Resource:"arn:aws:s3:::myfirstpowershellbucket/*"),"[3d":"Stmt1407862126133","Effect":"Deny","Principal
":["ANS":"arn:aws:iam::072316406132:user/shara"],"Action":["s3:DeleteObject","s3:DeleteObjectVersion"],"Resource":"arn:aws:s3:::myfirstpowershellbucket/*"])
```

```
PS C:\> Set-AMSCredentials -ProfileName SharaProfile
PS C:\> Get-IAMUser

Arn : arn:aws:iam::072316406132:user/shara
CreateDate : 6/19/2017 1:36:31 PM
PasswordLastUsed : 1/10001 12:00:00 AM
Path : /
UserId : AIDAJJLZQR4ZIBOQRNLIG
UserName : shara

PS C:\> Write-S30bject -BucketName myfirstpowershellbucket -Key "home/shara/Myfile.txt" -Content "This is Shara file"
PS C:\> Remove-S30bject -BucketName myfirstpowershellbucket -Key home/shara/Myfile.txt

Confirm
Are you sure you want to perform this action?
Performing the operation "Remove-S30bject (DeleteObjects)" on target "".
[Y] Yes [A] Yes to All [N] No [L] No to All [S] Suspend [?] Help (default is "Y"): Y
Remove-S30bject : One or more errors occurred. (Access Denied)
At line: I char: 1

* Remove-S30bject -BucketName myfirstpowershellbucket -Key home/shara/M ...

* CategoryInfo : InvalidOperation: (Amazon. PowerShe... es30bjectCmdlet:Remove-S30bjectCmdlet) [Remove-S30bject], InvalidOperationException + FullyQualifiedErrorId : System.AggregateException,Amazon.PowerShell.Cmdlets.S3.RemoveS30bjectCmdlet
```

|                       | -BucketName myfirstpowershellbucket -Key "home/shara/MyPublicFile.txt" -Content "This is public file" ketName myfirstpowershellbucket -Key home/shara/MyPublicFile.txt |
|-----------------------|----------------------------------------------------------------------------------------------------|
| Owner                 | Grants                                                                                                    |
|                       | {Amazon.S3.Model.S3Grant}                                                                                                    |
|                       | ketName myfirstpowershellbucket -Key home/shara/MyPublicFile.txt -PublicReadOnly ketName myfirstpowershellbucket -Key home/shara/MyPublicFile.txt                      |
| Owner                 | Grants                                                                                                    |
| Amazon.S3.Model.Owner | {Amazon.S3.Model.S3Grant, Amazon.S3.Model.S3Grant}                                                                                                    |

| MyPul                     | DlicFile.txt Latest version ▼     |               |   |                    |   |  |  |  |  |  |  |
|---------------------------|-----------------------------------|---------------|---|--------------------|---|--|--|--|--|--|--|
| Over                      | view Properties Permissions       |               |   |                    |   |  |  |  |  |  |  |
|                           | Manage users  + Add users  Delete |               |   |                    |   |  |  |  |  |  |  |
|                           | Users ①                           | Object access | 0 | Permissions access | 0 |  |  |  |  |  |  |
| 0                         | 5b86fe880aaa4764850dcfc52a8a5b0b  | Read, Write   |   | Read, Write        |   |  |  |  |  |  |  |
|                           |                                   |               |   |                    |   |  |  |  |  |  |  |
| Manage                    | public permissions                |               |   |                    |   |  |  |  |  |  |  |
|                           | Group ()                          | Object access | 0 | Permissions access | 0 |  |  |  |  |  |  |
|                           | Everyone                          | Read          |   |                    |   |  |  |  |  |  |  |
|                           | Any authenticated AWS user        |               |   |                    |   |  |  |  |  |  |  |
|                           |                                   |               |   |                    |   |  |  |  |  |  |  |
| Manage system permissions |                                   |               |   |                    |   |  |  |  |  |  |  |
|                           | Group ①                           | Object access | 0 | Permissions access | 0 |  |  |  |  |  |  |
| 0                         | Log Delivery                      |               |   |                    |   |  |  |  |  |  |  |
|                           |                                   |               |   |                    |   |  |  |  |  |  |  |

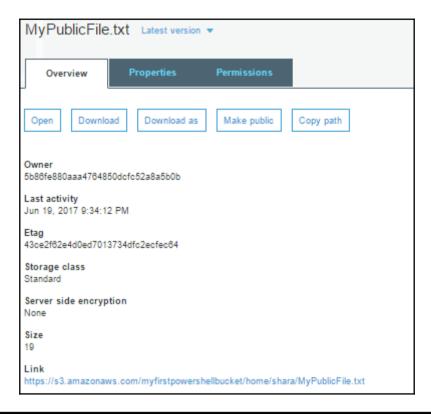

```
[root@ip-10-0-1-74 ~]# traceroute us-east-1.s3.amazonaws.com traceroute to us-east-1.s3.amazonaws.com (52.216.18.232), 30 hops max, 60 byte packets

1 ip-10-0-2-7.ec2.internal (10.0.2.7) 0.424 ms 0.419 ms 0.415 ms

2 16.182.224.110 (216.182.224.110) 18.914 ms 216.182.224.104 (216.182.224.104) 19.253 ms 216.182.224.102 (216.182.224.102) 18.496 ms

3 100.66.8.214 (100.66.8.214) 23.020 ms 100.66.12.36 (100.66.12.36) 12.707 ms 100.66.8.98 (100.66.8.98) 22.139 ms

4 100.66.14.32 (100.66.14.32) 13.410 ms 100.66.14.128 (100.66.14.128 (100.66.14.136 (100.66.14.136 (100.66.14.136) 20.875 ms

5 100.66.22.163 (100.66.22.163) 17.379 ms 100.66.22.119 (100.66.22.119) 23.510 ms 100.66.23.111 (100.66.23.111) 17.597 ms

6 100.66.21.205 (100.66.21.205) 15.828 ms 100.66.21.193 (100.66.21.193) 14.528 ms 100.66.21.231 (100.66.21.231) 166.901 ms

7 100.65.47.49 (100.65.47.49) 16.320 ms 15.889 ms 15.185 ms

8 52.216.18.232 (52.216.18.232) 1.166 ms 1.140 ms 1.042 ms
```

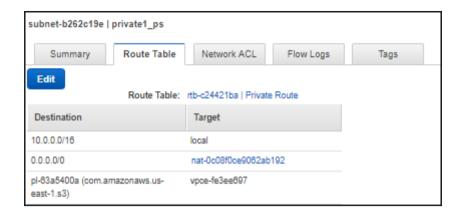

| [roo | rt( | )ip | -10-  | 9-1-7 | 4`~  | ]# t | rac | ero | out | é u | IS-6 | east | t-1. | 53.  | ama | azor | naws | .com |      |     |      |   |     |       |    |
|------|-----|-----|-------|-------|------|------|-----|-----|-----|-----|------|------|------|------|-----|------|------|------|------|-----|------|---|-----|-------|----|
| trac | er  | o۱  | ite t | us-   | eas: | t-1. | 53. | ama | azo | naw | 15.0 | COM  | (52  | 2.21 | 6.2 | 232. | 19)  | , 30 | hop: | max | , 60 | b | yte | packe | ts |
| 1    |     |     |       |       |      |      |     |     |     |     |      |      |      |      |     |      |      |      |      |     |      |   |     |       |    |
| 2    |     |     |       |       |      |      |     |     |     |     |      |      |      |      |     |      |      |      |      |     |      |   |     |       |    |
| 3    |     |     |       |       |      |      |     |     |     |     |      |      |      |      |     |      |      |      |      |     |      |   |     |       |    |
| 4    |     |     |       |       |      |      |     |     |     |     |      |      |      |      |     |      |      |      |      |     |      |   |     |       |    |
| 5    |     |     |       |       |      |      |     |     |     |     |      |      |      |      |     |      |      |      |      |     |      |   |     |       |    |
| 6    |     |     |       |       |      |      |     |     |     |     |      |      |      |      |     |      |      |      |      |     |      |   |     |       |    |
| 7    |     |     |       |       |      |      |     |     |     |     |      |      |      |      |     |      |      |      |      |     |      |   |     |       |    |
| 8    |     |     |       |       |      |      |     |     |     |     |      |      |      |      |     |      |      |      |      |     |      |   |     |       |    |
| 9    |     |     |       |       |      |      |     |     |     |     |      |      |      |      |     |      |      |      |      |     |      |   |     |       |    |
| 10   |     |     |       |       |      |      |     |     |     |     |      |      |      |      |     |      |      |      |      |     |      |   |     |       |    |
| 11   |     |     |       |       |      |      |     |     |     |     |      |      |      |      |     |      |      |      |      |     |      |   |     |       |    |
| 12   |     |     |       |       |      |      |     |     |     |     |      |      |      |      |     |      |      |      |      |     |      |   |     |       |    |
| 13   |     |     |       |       |      |      |     |     |     |     |      |      |      |      |     |      |      |      |      |     |      |   |     |       |    |
| 14   |     |     |       |       |      |      |     |     |     |     |      |      |      |      |     |      |      |      |      |     |      |   |     |       |    |
| 15   |     |     |       |       |      |      |     |     |     |     |      |      |      |      |     |      |      |      |      |     |      |   |     |       |    |
| 16   |     |     |       |       |      |      |     |     |     |     |      |      |      |      |     |      |      |      |      |     |      |   |     |       |    |
| 17   |     |     |       |       |      |      |     |     |     |     |      |      |      |      |     |      |      |      |      |     |      |   |     |       |    |
| 18   |     |     |       |       |      |      |     |     |     |     |      |      |      |      |     |      |      |      |      |     |      |   |     |       |    |
| 19   |     |     |       |       |      |      |     |     |     |     |      |      |      |      |     |      |      |      |      |     |      |   |     |       |    |
| 20   |     |     |       |       |      |      |     |     |     |     |      |      |      |      |     |      |      |      |      |     |      |   |     |       |    |
| 21   |     |     |       |       |      |      |     |     |     |     |      |      |      |      |     |      |      |      |      |     |      |   |     |       |    |
| 22   |     |     |       |       |      |      |     |     |     |     |      |      |      |      |     |      |      |      |      |     |      |   |     |       |    |
| 23   |     |     |       |       |      |      |     |     |     |     |      |      |      |      |     |      |      |      |      |     |      |   |     |       |    |
| 24   |     |     |       |       |      |      |     |     |     |     |      |      |      |      |     |      |      |      |      |     |      |   |     |       |    |
| 25   |     |     |       |       |      |      |     |     |     |     |      |      |      |      |     |      |      |      |      |     |      |   |     |       |    |
| 26   |     |     |       |       |      |      |     |     |     |     |      |      |      |      |     |      |      |      |      |     |      |   |     |       |    |
| 27   |     |     |       |       |      |      |     |     |     |     |      |      |      |      |     |      |      |      |      |     |      |   |     |       |    |
| 28   |     |     |       |       |      |      |     |     |     |     |      |      |      |      |     |      |      |      |      |     |      |   |     |       |    |
| 29   |     |     |       |       |      |      |     |     |     |     |      |      |      |      |     |      |      |      |      |     |      |   |     |       |    |
| 30   |     |     |       |       |      |      |     |     |     |     |      |      |      |      |     |      |      |      |      |     |      |   |     |       |    |
|      |     |     |       |       |      |      |     |     |     |     |      |      |      |      |     |      |      |      |      |     |      |   |     |       |    |

| Virginia                             |            |
|--------------------------------------|------------|
| (US-EAST-1)                          | 24% faster |
| S3 Direct Upload Speed               |            |
|                                      |            |
| Upload complete                      |            |
|                                      |            |
| S3 Accelerated Transfer Upload Speed |            |
|                                      |            |
| Upload complete                      |            |

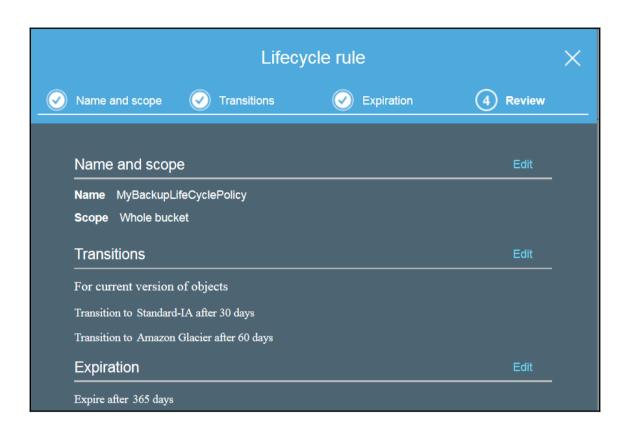

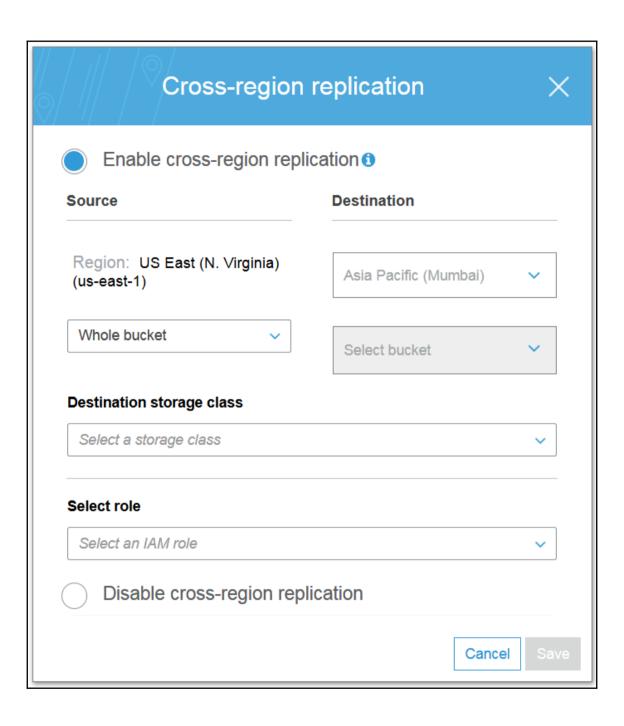

```
PS C:\> Remove-S3Bucket -BucketName myfirstpowershellbucket -DeleteBucketContent

Confirm

Are you sure you want to perform this action?

Performing the operation "Remove-S3Bucket (DeleteBucket)" on target "myfirstpowershellbucket".

[Y] Yes [A] Yes to All [N] No [L] No to All [S] Suspend [?] Help (default is "Y"): Y
```

```
PS C:\> Get-S3BucketLocation -BucketName myfirstpowershellbucket

Value
----

PS C:\> Get-S3BucketLocation -BucketName 5b86fe880aaa4764850dcfc52a8a5b0b-logs

Value
----
us-west-2
```

```
PS C:\> Get-S30bject -BucketName myfirstpowershellbucket
PS C:\> Write-S30bject -BucketName myfirstpowershellbucket -Folder 'D:\sampleimages\' -KeyPrefix Images
PS C:\> Get-S30bject -BucketName myfirstpowershellbucket

ETag : "d48dd1daf5b6a89018777b4bda33c4d6"

BucketName : myfirstpowershellbucket

Key : Images/IMG_0309.JPG

LastModified : 6/18/2017 6:29:16 PM

Owner : Amazon.S3.Model.Owner

Size : 1363330

StorageClass : STANDARD
```

```
PS D:\Data\S3Download> <mark>dir</mark>
PS D:\Data\S3Download> <mark>Read-S3Object</mark> -BucketName myfirstpowershellbucket -Key Tax -File local-Tax.txt
 ode
                                                           Length Name
                  6/19/2017 9:53 AM
                                                             1704 local-Tax.txt
PS D:\Data\S3Download> Read-S30bject -BucketName myfirstpowershellbucket -KeyPrefix Books -Folder local-books
lode
                                                          Length Name
                                                                    local-books
PS D:\Data\S3Download> Get-S3Bucket | ? { $_.BucketName -like '*powershell*' } | Get-S3Object | ? { $_.Key -like '*.JPG' } | Read-S3Object -Folder Images
lode
                                                          Length Name
                                                         1363339 IMG_0309.JPG
1504457 IMG_0310.JPG
1369265 IMG_0311.JPG
1406505 IMG_0312.JPG
1484573 IMG_0313.JPG
1544019 IMG_0314.JPG
1368887 IMG_0315.JPG
                   6/19/2017 9:56 AM
                                   9:56 AM
9:57 AM
9:57 AM
9:57 AM
9:57 AM
9:57 AM
                  6/19/2017
6/19/2017
                   6/19/2017
6/19/2017
                   6/19/2017
6/19/2017
```

## **Chapter 8: Elastic Load Balancer**

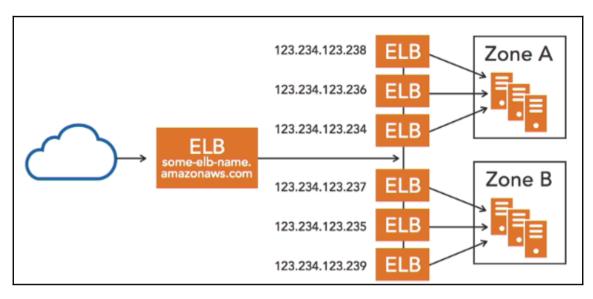

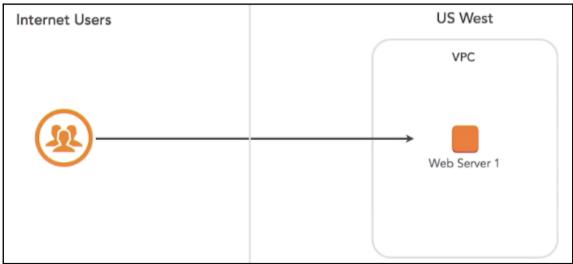

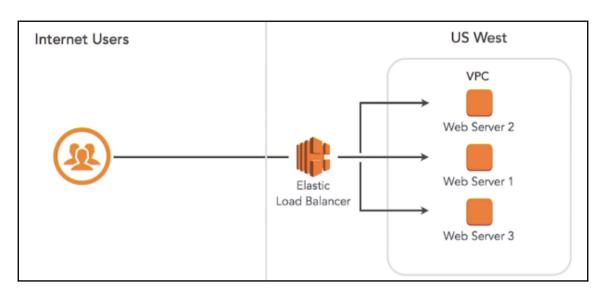

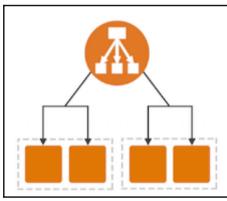

| Feature                                      | Classic Load Balancer | Application Load Balancer |
|----------------------------------------------|-----------------------|---------------------------|
| Protocols                                    | HTTP, HTTPS, TCP, SSL | HTTP, HTTPS               |
| Platforms                                    | EC2-Classic, EC2-VPC  | EC2-VPC                   |
| Sticky sessions (cookies)                    | ✓                     | load balancer generated   |
| Idle connection timeout                      | ✓                     | ✓                         |
| Connection draining                          | ✓                     | ✓                         |
| Cross-zone load balancing †                  | ✓                     | Always enabled            |
| Health checks † †                            | ✓                     | Improved                  |
| CloudWatch metrics                           | ✓                     | Improved                  |
| Access logs                                  | ✓                     | Improved                  |
| Host-based routing                           |                       | ✓                         |
| Path-based routing                           |                       | ✓                         |
| Route to multiple ports on a single instance |                       | ✓                         |
| HTTP/2 support                               |                       | ✓                         |
| Websockets support                           |                       | <b>√</b>                  |
| Load balancer deletion protection            |                       | <b>✓</b>                  |

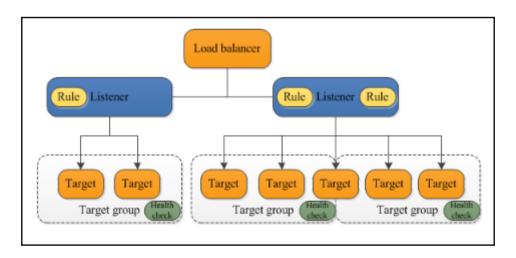

# PS C:\> Get-ELBAccountLimit Max Name ----20 classic-load-balancers 100 classic-listeners

| Name -      | Subnet ID -     | State -   | VPC                           | - 1 | Pv4 CIDR -  | Available IPv4 IPv6 CIDR - | Availability Zone - |
|-------------|-----------------|-----------|-------------------------------|-----|-------------|----------------------------|---------------------|
| public1_ps  | subnet-c843dd80 | available | vpc-a6bb60df   PowerShellTest | 1   | 10.0.2.0/24 | 250                        | us-east-1b          |
| public2_ps  | subnet-b29d3e9e | available | vpo-a6bb60df   PowerShellTest | 1   | 10.0.3.0/24 | 251                        | us-east-1a          |
| private1_ps | subnet-b262c19e | available | vpo-a6bb60df   PowerShellTest | 1   | 10.0.1.0/24 | 251                        | us-east-1a          |
| private2_ps | subnet-f042dcb8 | available | vpc-a6bb80df   PowerShellTest | 1   | 10.0.4.0/24 | 251                        | us-east-1b          |

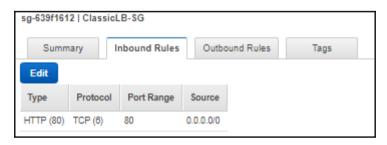

```
PS C:\> $httpListener = New-Object Amazon.ElasticLoadBalancing.Model.Listener
PS C:\> $httpListener.Protocol = "http"
PS C:\> $httpListener.LoadBalancerPort = 80
PS C:\> $httpListener.InstanceProt = 80
PS C:\> $httpListener.InstanceProtocol = "http"
PS C:\> $httpListener.InstanceProt = 80
PS C:\> $httpListener.InstanceProt = 80
PS C:\> $httpListener.InstanceProt = 80
PS C:\> $htvListener.InstanceProtocol = "http"
PS C:\> $htvListener.InstanceProtocol = "http"
PS C:\> $htvListener.InstanceProtocol = "http"
PS C:\> $htvListener.InstanceProtocol = "http"
PS C:\> $htvListener.InstanceProtocol = "http"
PS C:\> $htvListener.InstanceProtocol = "http"
PS C:\> $htvListener.InstanceProtocol = "http"
PS C:\> $htvListener.InstanceProtocol = "http"
PS C:\> $htvListener.InstanceProtocol = "http"
PS C:\> $htvListener.InstanceProtocol = "http"
PS C:\> $htvListener.InstanceProtocol = "http"
PS C:\> $htvListener.InstanceProtocol = "http"
PS C:\> $htvListener.InstanceProtocol = "http"
PS C:\> $htvListener.InstanceProtocol = "http"
PS C:\> $htvListener.InstanceProtocol = "http"
PS C:\> $htvListener.InstanceProtocol = "http"
PS C:\> $htvListener.InstanceProtocol = "http"
PS C:\> $htvListener.InstanceProtocol = "http"
PS C:\> $htvListener.InstanceProtocol = "http"
PS C:\> $htvListener.InstanceProtocol = "http"
PS C:\> $htvListener.InstanceProtocol = "http"
PS C:\> $htvListener.InstanceProtocol = "http"
PS C:\> $htvListener.InstanceProtocol = "http"
PS C:\> $htvListener.InstanceProtocol = "http"
PS C:\> $htvListener.InstanceProtocol = "http"
PS C:\> $htvListener.InstanceProtocol = "http"
PS C:\> $htvListener.InstanceProtocol = "http"
PS C:\> $htvListener.InstanceProtocol = "http"
PS C:\> $htvListener.InstanceProtocol = "http"
PS C:\> $htvListener.InstanceProtocol = "http"
PS C:\> $htvListener.InstanceProtocol = "http"
PS C:\> $htvListener.InstanceProtocol = "http"
PS C:\> $htvListener.InstanceProtocol = "http"
PS C:\> $htvListener.InstanceProtocol = "http"
PS C:\> $htvListener.InstanceProtocol = "http"
PS C:\> $htvListener.InstancePr
```

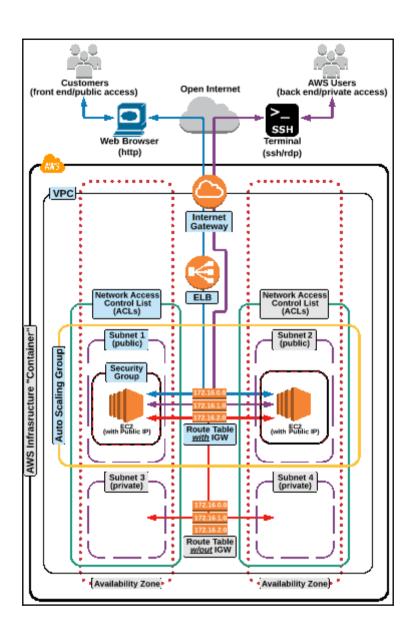

```
#!/bin/bash
sudo yum update -y
sudo yum install -y httpd
sudo service httpd start
sudo service httpd start
sudo chkconfig httpd on
sudo groupadd www
sudo service -a -G www ec2-user
sudo choom -a -G www ec2-user
sudo choom -R root:www /var/www
sudo choom 2775 /var/www
sudo chom 2775 /var/www
sudo chind 2775 /var/www
sudo find /var/www -type d -exec chmod 2775 {} +
sudo find /var/www -type f -exec chmod 8664 {} +
sudo find /var/www -type f -exec chmod 8664 {} +
sudo find /var/www -type f -exec chmod 8664 {} +
sudo echo "This is my first web server" > /var/www/html/index.html
PS C:\>
  - Sc.\> New-EC2Instance - ImageId ami-a4c7edb2 - MinCount 1 - MaxCount 1 - SubnetId subnet-b262c19e - InstanceType t2.micro - KeyName MyWebPressApp - EncodeUserData - UserDataFile "D:\data\UserData\MyWebServerUserData1.txt" - SecurityGroupId sg-9ec52lef
  rounNames
  iroups
instances
                           {MyWebPressApp}
072316406132
  lequesterId
   eservationId : r-0549a8195bbc08561
PS C:\> Get-Content -Raw "D:\data\UserData\MyWebServerUserData2.txt" #1/bin/bash sudo yum update -y sudo yum install -y httpd sudo service httpd start sudo chkconfig httpd on sudo groupadd www sudo usermod -a -G www ec2-user sudo chown -R root:www /var/www sudo chown -R root:www /var/www sudo chomd 2775 /var/www sudo find /var/www -type d -exec chmod 2775 {} + sudo find /var/www -type f -exec chmod 9664 {} + sudo echo "This is my second web server" > /var/www/html/index.html PS C:\>
   S C:\>
S C:\> New-EC2Instance -ImageId ami-a4c7edb2 -MinCount 1 -MaxCount 1 -SubnetId subnet-f042dcb8 -InstanceType t2.micro -KeyName MyWebPressApp -EncodeUserOata
                                                                                                          -SecurityGroupId sg-9ec521ef
                           : {}
: {}
: {MyWebPressApp}
: 072316406132
   wnerId
     servationId : r-0186ecc2ed6173293
   S C:\> (Get-EC2Instance -Filter @{ Name="reservation-id"; Values="r-0549a8195bbc08561" }).Instances.InstanceId
 i-06ce23d76d459ee3f
 PS C:\> (Get-EC2Instance -Filter @{ Name="reservation-id";Values="r-0186ecc2ed6173293" }).Instances.InstanceId
 i-03f0f169a698a3a2d
   S C:\> Register-ELBInstanceWithLoadBalancer -LoadBalancerName myfirstclassiclb -Instance i-03f0f169a698a3a2d,i-06ce23d76d459ee3f
 InstanceId
    -03f0f169a698a3a2d
    -06ce23d76d459ee3f
```

```
PS C:\> Get-ELBInstanceHealth -LoadBalancerName myfirstclassiclb

Description InstanceId ReasonCode State
------
N/A i-03f0f169a698a3a2d N/A InService
N/A i-06ce23d76d459ee3f N/A InService
```

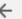

 $\rightarrow$ 

① myfirstclassiclb-1809645133.us-east-1.elb.amazonaws.com

This is my first web server

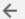

>

i) myfirstclassiclb-1809645133.us-east-1.elb.amazonaws.com

This is my second web server

#### PS C:\> Get-ELBLoadBalancer -LoadBalancerName myfirstclassiclb

AvailabilityZones : {us-east-1a, us-east-1b}

BackendServerDescriptions : {}

CanonicalHostedZoneName : myfirstclassiclb-1809645133.us-east-1.elb.amazonaws.com

CanonicalHostedZoneNameID : Z35SXDOTRQ7X7K

CreatedTime : 7/4/2017 11:44:21 AM

DNSName : myfirstclassiclb-1809645133.us-east-1.elb.amazonaws.com

HealthCheck : Amazon.ElasticLoadBalancing.Model.HealthCheck
Instances : {i-03f0f169a698a3a2d, i-06ce23d76d459ee3f}

ListenerDescriptions : {Amazon.ElasticLoadBalancing.Model.ListenerDescription}

LoadBalancerName : myfirstclassiclb

Policies : Amazon.ElasticLoadBalancing.Model.Policies

Scheme : internet-facing
SecurityGroups : {sg-639f1612}

SourceSecurityGroup : Amazon.ElasticLoadBalancing.Model.SourceSecurityGroup

Subnets : {subnet-b29d3e9e, subnet-c843dd80}

VPCId : vpc-a6bb60df

#### PS C:\> (Get-ELBLoadBalancer -LoadBalancerName myfirstclassiclb).HealthCheck

HealthyThreshold : 2
Interval : 5
Target : TCP:80
Timeout : 2
UnhealthyThreshold : 2

```
PS C:\> Set-ELBHealthCheck -LoadBalancerName myfirstclassiclb -HealthCheck_HealthyThreshold 3 -HealthCheck_Interval 6 -HealthCheck_Target TCP:80 -HealthCheck_Target TCP:80 -HealthCheck_Target TCP:80 -HealthCheck_Target TCP:80 -Target : 6 -Target : TCP:80 -Target : 7 - TCP:80 -Target : 3 - TCP:80 -Target : 3 - TCP:80 -Target : 3 - TCP:80 -Target : 7 - TCP:80 -TCP:80 -TCP:8
```

```
PS C:\> (Get-ELBLoadBalancer -LoadBalancerName myfirstclassiclb).ListenerDescriptions.Listener

InstancePort : 80
InstanceProtocol : HTTP
LoadBalancerPort : 80
Protocol : HTTP
SSLCertificateId :
```

```
PS C:\> Get-ELB2AccountLimit

Max Name
-----
20 application-load-balancers
200 target-groups
1000 targets-per-application-load-balancer
10 listeners-per-application-load-balancer
100 rules-per-application-load-balancer
```

```
C:\> New-EL82LoadBalancer - IpAddressType ipv4 -Name myfirstALB - Scheme internet-facing - SecurityGroup sg-639f1612 - Subnet subnet-b29d3e9e, subnet-c843dd80
AvailabilityZones : {us-east-1a, us-east-1b}
CanonicalHostedZoneId : Z35SXDOTRQ7X7K
                             2353AU01AV7ATA
7/4/2017 6:51:07 PM
myfirstALB-2030720075.us-east-1.elb.amazonaws.com
reatedTime
IpAddressType
.oadBalancerArn
                              arn:aws:elasticloadbalancing:us-east-1:072316406132:loadbalancer/app/myfirstALB/08170653024b5608
myfirstALB
 oadBalancerName
Scheme
SecurityGroups
                              internet-facing
{sg-639f1612}
                             Amazon.ElasticLoadBalancingV2.Model.LoadBalancerState application
State
Type
/ncTd
                              vpc-a6bb60df
```

```
PS C:\> (Get-ELB2LoadBalancer -Name myfirstALB).state
Code
       Reason
active
```

t Amazon.ElasticLoadBalancingV2.Model.TargetDescription

```
PS C:\> $tanget1 = New-Object Amazon.ElasticLoadBalancingvz.Model.TangetDescription
PS C:\> $tanget2 = New-Object Amazon.ElasticLoadBalancingvz.Model.TangetDescription
PS C:\> $tanget2 = New-Object Amazon.ElasticLoadBalancingv2.Model.TangetDescription
PS C:\> $tanget2 = New-Object Amazon.ElasticLoadBalancingv2.Model.TangetDescription
PS C:\> Register-ELB2Tanget -TangetGroupArn ann:aws:elasticLoadBalancing:us-east-1:072316406132:tangetgroup/myfirsttangetgroup/325817ee7a290b52 -Tanget $tangetgroupArn ann:aws:elasticLoadBalancing:us-east-1:072316406132:tangetgroup/myfirsttangetgroup/325817ee7a290b52 -Tanget $tangetgroupArn ann:aws:elasticLoadBalancing:us-east-1:072316406132:tangetgroup/myfirsttangetgroup/325817ee7a290b52 -Tanget $tangetgroupArn ann:aws:elasticLoadBalancing:us-east-1:072316406132:tangetgroup/myfirsttangetgroup/325817ee7a290b52 -Tanget $tangetgroupArn ann:aws:elasticLoadBalancing:us-east-1:072316406132:tangetgroup/myfirsttangetgroup/325817ee7a290b52 -Tanget $tangetgroupArn ann:aws:elasticLoadBalancing:us-east-1:072316406132:tangetgroup/myfirsttangetgroup/325817ee7a290b52 -Tanget $tangetgroupArn ann:aws:elasticLoadBalancing:us-east-1:072316406132:tangetgroup/myfirsttangetgroup/325817ee7a290b52 -Tanget $tangetgroupArn ann:aws:elasticLoadBalancing:us-east-1:072316406132:tangetgroup/myfirsttangetgroup/325817ee7a290b52 -Tanget $tangetgroupArn ann:aws:elasticLoadBalancing:us-east-1:072316406132:tangetgroup/myfirsttangetgroup/325817ee7a290b52 -Tanget $tangetgroupArn ann:aws:elasticLoadBalancing:us-east-1:072316406132:tangetgroup/myfirsttangetgroup/325817ee7a290b52 -Tanget $tangetgroupArn ann:aws:elasticLoadBalancing:us-east-1:072316406132:tangetgroup/myfirsttangetgroup/325817ee7a290b52 -TangetgroupArn ann:aws:elasticLoadBalancing:us-east-1:072316406132:tangetgroup/myfirsttangetgroup/325817ee7a290b52 -TangetgroupArn ann:aws:elasticLoadBalancing:us-east-1:072316406132:tangetgroup/myfirsttangetgroup/myfirstangetgroup/myfirstangetgroup/myfirstangetgroup/myfirstangetgroup/myfirstangetgroup/myfirstangetgroup/myf
         C:\> Register-ELB2Target -TargetGroupArn arn:aws:elasticloadbalancing:us-east-1:072316406132:targetgroup/myfirsttargetgroup/325817ee7a290b52 -Target $targ
        C:\> (Get-EL82TargetHealth -TargetGroupArn arn:aws:elasticloadbalancing:us-east-1:072316406132:targetgroup/myfirsttargetgroup/325817ee7a290b52).Target
                                                                        Port
    -06ce23d76d459ee3f 80
-03f0f169a698a3a2d 80
  PS C:\> (Get-ELB2TargetHealth -TargetGroupArn arn:aws:elasticloadbalancing:us-east-1:072316406132:targetgroup/myfirsttargetgroup/325817ee7a290b52).TargetHeal
  Target group is not configured to receive traffic from the load balancer Target.NotInUse unused 
Target group is not configured to receive traffic from the load balancer Target.NotInUse unused
```

```
PS C:\> $Action1 = New-Object Amazon.ElasticloadBalancingV2.Model.Action
PS C:\> $Action1.TargetGroupArn ="arn:aws:elasticloadbalancing:us-east-1:072316406132:targetgroup/myfirsttargetgroup/325817ee7a290b52'
PS C.V. Sections. Tag ectorouph m = ann.ams.erastitioaduaranting.us-east-1-07210m0052.tag ectgrouph myfirstalgetgrouph 25301/e074290052

S C.V. Sactions.Type = forward*

PS C.V. New-ELBZ1istener - LoadBalancerArn arn:aws:elasticloadbalancing:us-east-1:072316406132:loadbalancer/app/myfirstALB/08170653024b5608 -Port 80 -Protocol http://doi.org/10.1006/10.1006/10.100
                                                                                        : {}
: {Amazon.ElasticLoadBalancingV2.Model.Action}
: arn:aws:elasticloadbalancing:us-east-1:072316406132:listener/app/myfirstALB/08170653024b5608/019276023fede5d7
: arn:aws:elasticloadbalancing:us-east-1:072316406132:loadbalancer/app/myfirstALB/08170653024b5608
: 80
: HTTP
Certificates
DefaultActions
ListenerArn :
LoadBalancerArn :
 slPolicy
```

```
C:\> (Get-EL82TargetHealth -TargetGroupArn arn:aws:elasticloadbalancing:us-east-1:072316406132:targetgroup/myfirsttargetgroup/325817ee7a290b52).TargetHeal
                 healthy
healthy
```

```
PS C:\> Get-ELB2LoadBalancer -Name myfirstALB
AvailabilityZones
CanonicalHostedZoneId : Z35SXDOTRQ7X7K

CreatedTime : 7/4/2017 6:51:07 PM
DNSName
                        : myfirstALB-2030720075.us-east-1.elb.amazonaws.com
IpAddressType
                       : ipv4
LoadBalancerArn
                       : arn:aws:elasticloadbalancing:us-east-1:072316406132:loadbalancer/app/myfirstALB/08170653024b5608
                       : myfirstALB
LoadBalancerName
                       : internet-facing
Scheme
SecurityGroups
                         {sg-639f1612}
State
                        : Amazon.ElasticLoadBalancingV2.Model.LoadBalancerState
                        : application
Type
VpcId
                       : vpc-a6bb60df
```

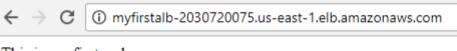

This is my first web server

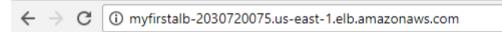

This is my second web server

```
PS C:\> $Action1 = New-Object Amazon.ElasticLoadBalancingV2.Model.TargetGroupAttribute
PS C:\> $Action1. key-"stickiness.enabled"
PS C:\> $Action1. key-"stickiness.enabled"
PS C:\> $Action1. key-"stickiness.enabled"
PS C:\> $Action1. value-"
PS C:\> $Action1. value-"
PS C:\> $Action1

Key Value
Stickiness.enabled true
deregistration_delay.timeout_seconds 300
Stickiness.type 1D_cookie
Stickiness.type 1D_cookie
Stickiness.type 300
Stickiness.type 300
Stickiness.type 300
Stickiness.type 300
Stickiness.type 300
Stickiness.type 300
Stickiness.type 300
Stickiness.type 300
Stickiness.type 300
Stickiness.type 300
Stickiness.type 300
Stickiness.type 300
Stickiness.type 300
Stickiness.type 300
Stickiness.type 300
Stickiness.type 300
Stickiness.type 300
Stickiness.type 300
Stickiness.type 300
Stickiness.type 300
Stickiness.type 300
Stickiness.type 300
Stickiness.type 300
Stickiness.type 300
Stickiness.type 300
Stickiness.type 300
Stickiness.type 300
Stickiness.type 300
Stickiness.type 300
Stickiness.type 300
Stickiness.type 300
Stickiness.type 300
Stickiness.type 300
Stickiness.type 300
Stickiness.type 300
Stickiness.type 300
Stickiness.type 300
Stickiness.type 300
Stickiness.type 300
Stickiness.type 300
Stickiness.type 300
Stickiness.type 300
Stickiness.type 300
Stickiness.type 300
Stickiness.type 300
Stickiness.type 300
Stickiness.type 300
Stickiness.type 300
Stickiness.type 300
Stickiness.type 300
Stickiness.type 300
Stickiness.type 300
Stickiness.type 300
Stickiness.type 300
Stickiness.type 300
Stickiness.type 300
Stickiness.type 300
Stickiness.type 300
Stickiness.type 300
Stickiness.type 300
Stickiness.type 300
Stickiness.type 300
Stickiness.type 300
Stickiness.type 300
Stickiness.type 300
Stickiness.type 300
Stickiness.type 300
Stickiness.type 300
Stickiness.type 300
Stickiness.type 300
Stickiness.type 300
Stickiness.type 300
Stickiness.type 300
Stickiness.type 300
Stickiness.type 300
Stickiness.type 300
Stickiness.type 300
Stickiness.type 300
Stickiness.type 300
Stickiness.type 300
Stickiness.type 300
Stickiness.ty
```

```
PS C:\> Remove-ELBLoadBalancer -LoadBalancerName myfirstclassiclb

Confirm

Are you sure you want to perform this action?

Performing the operation "Remove-ELBLoadBalancer (DeleteLoadBalancer)" on target "myfirstclassiclb".

[Y] Yes [A] Yes to All [N] No [L] No to All [S] Suspend [?] Help (default is "Y"): Y
```

```
PS C:\> Remove-ELB2LoadBalancer -LoadBalancerArn arn:aws:elasticloadbalancing:us-east-1:072316406132:loadbalancer/app/myfirstALB/08170653024b5608

Confirm

Are you sure you want to perform this action?
Performing the operation "Remove-ELB2LoadBalancer (DeleteLoadBalancer)" on target
"arn:aws:elasticloadbalancing:us-east-1:072316406132:loadbalancer/app/myfirstALB/08170653024b5608".

[Y] Yes [A] Yes to All [N] No [L] No to All [S] Suspend [?] Help (default is "Y"): Y
```

```
PS C:\> Remove-ELB2TargetGroup - TargetGroupArn arn:aws:elasticloadbalancing:us-east-1:072316406132:targetgroup/myfirsttargetgroup/325817ee7a290b52

Confirm

Are you sure you want to perform this action?

Performing the operation "Remove-ELB2TargetGroup (DeleteTargetGroup)" on target
"arn:aws:elasticloadbalancing:us-east-1:072316406132:targetgroup/myfirsttargetgroup/325817ee7a290b52".

[Y] Yes [A] Yes to All [N] No [L] No to All [S] Suspend [?] Help (default is "Y"): Y
```

```
PS C:\> Remove-EC2Instance -InstanceId i-03f0f169a698a3a2d
Confirm
Are you sure you want to perform this action?
Performing the operation "Remove-EC2Instance (TerminateInstances)" on target "i-03f0f169a698a3a2d".

[Y] Yes [A] Yes to All [N] No [L] No to All [S] Suspend [?] Help (default is "Y"): Y
CurrentState
                                  InstanceId
                                                        PreviousState
Amazon.EC2.Model.InstanceState i-03f0f169a698a3a2d Amazon.EC2.Model.InstanceState
PS C:\> Remove-EC2Instance -InstanceId i-06ce23d76d459ee3f
Confirm
Are you sure you want to perform this action?
Performing the operation "Remove-EC2Instance (TerminateInstances)" on target "i-06ce23d76d459ee3f".
[Y] Yes [A] Yes to All [N] No [L] No to All [S] Suspend [?] Help (default is "Y"): Y
CurrentState
                                  InstanceId
                                                        PreviousState
Amazon.EC2.Model.InstanceState i-06ce23d76d459ee3f Amazon.EC2.Model.InstanceState
```

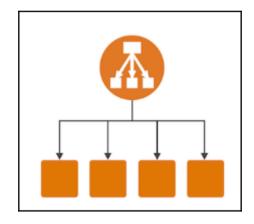

## **Chapter 9: Auto Scaling**

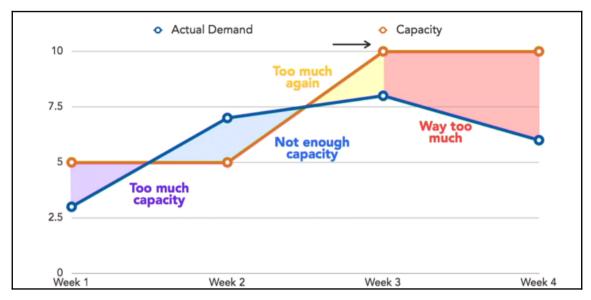

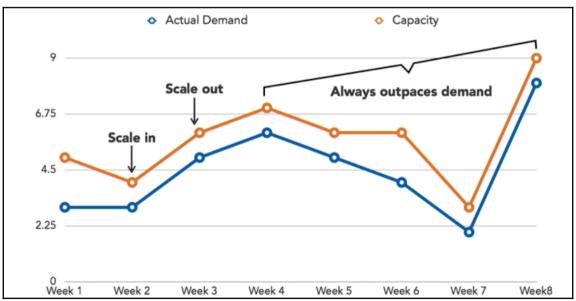

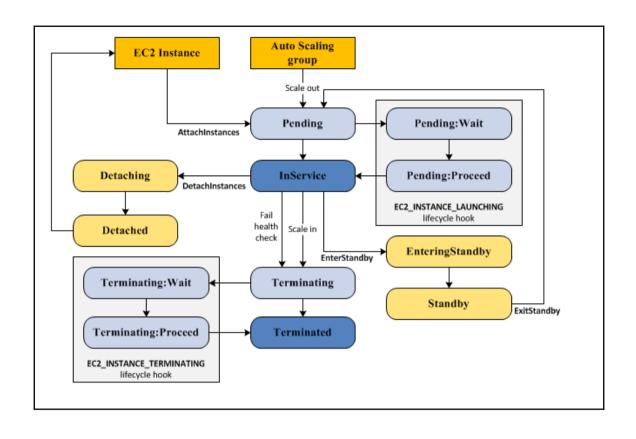

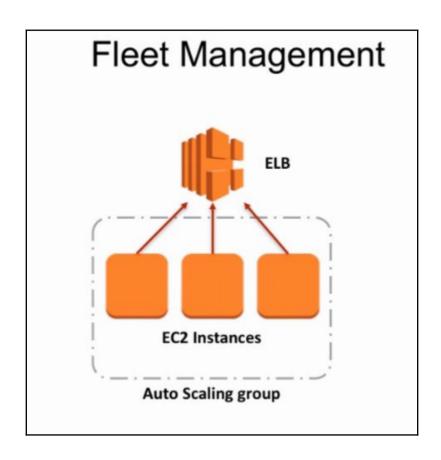

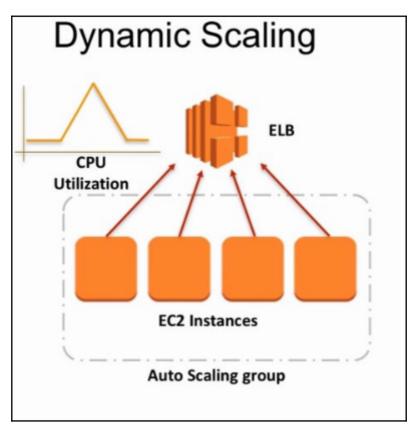

| PS C:\> Get-ASAccountLimit   |                                 |                           |                              |
|------------------------------|---------------------------------|---------------------------|------------------------------|
| MaxNumberOfAutoScalingGroups | MaxNumberOfLaunchConfigurations | NumberOfAutoScalingGroups | NumberOfLaunchConfigurations |
| 20                           | 100                             | 0                         | 0                            |

```
PS C:\> Get-Content -Raw D:\data\UserData\WebAppLCUserData.txt
#!/bin/bash
yum update -y
yum install -y httpd curl
service httpd start
chkconfig httpd on
groupadd www
usermod -a -G www ec2-user
chown -R root:www /var/www
chmod 2775 /var/www
find /var/www -type d -exec chmod 2775 {} +
find /var/www -type f -exec chmod 0664 {} +
echo "I am coming from " > /var/www/html/index.html
export myhost=`curl http://instance-data/latest/meta-data/instance-id`
echo $myhost >> /var/www/html/index.html
```

```
PS C:\> Get-EC2KeyPair -KeyName MyWebPressApp

KeyFingerprint KeyName
-----
bc:44:f7:48:6a:47:ca:e6:af:cf:97:a3:48:a8:d3:98:90:b2:07:06 MyWebPressApp
```

```
PS C:\> New-IAMInstanceProfile -InstanceProfileName WebAppRoleProfile

Arn : arn:aws:iam::072316406132:instance-profile/WebAppRoleProfile

CreateDate : 7/10/2017 2:24:39 PM
InstanceProfileId : AIPAIZQMVKVXB23AWQXYU
InstanceProfileName : WebAppRoleProfile
Path : /
Roles : {}

PS C:\> Add-IAMRoleToInstanceProfile -InstanceProfileName WebAppRoleProfile -RoleName WorldPressAppRole
```

```
PS C:\> $userdata = (Get-Content -Raw D:\data\UserData\WebAppLCUserData.txt)
PS C:\> $fncodeUserData = [System.Text.Encoding]::UTF8.Get8ytes($userdata)
PS C:\> $fncodeUserData = [System.Convert]::ToBase64String($fncodeUserData)
PS C:\> New-ASLaunchConfiguration -LaunchConfigurationName WebAppLC -InstanceType "t2.micro" -ImageId "ami-a4c7edb2" -SecurityGroup "sg-7b1f700a" -IamInstanceProfile "WebAppRoleProfile" -KeyName "MyWebPressApp" -AssociatePublicIpAddress $false -Userdata $fncuserData
```

```
C:\> Get-ASLaunchConfiguration
AssociatePublicIpAddress
BlockDeviceMappings :
ClassicLinkVPCId :
ClassicLinkVPCSecurityGroups :
                                                        {}
7/10/2017 5:15:39 PM
False
reatedTime
bsOptimized
                                                        WebAppRoleProfile
ami-a4c7edb2
 mageId
instanceMonitoring
instanceType
                                                         amir-a4c/euD2
Amazon.AutoScaling.Model.InstanceMonitoring
t2.micro
CernelId
CeyName
                                                        MyWebPressApp arn:aws:autoscaling:us-east-1:072316406132:launchConfiguration:2f700b60-94b0-4c16-8731-63902cecbdc8:launchConfigurationName/W
_aunchConfigurationARN
_aunchConfigurationName
PlacementTenancy
RamdiskId
                                                        WehAnnI C
SecurityGroups
SpotPrice
                                                         {sg-7b1f700a}
                                                        IyEvYmluL2Jhc2gNCnl1bSB1cGRhdGUgLXkNCnl1bSBpbnN0YWxsIC1SIGH0dHBkIGNIcmwNCnNlcnZpY2UgaHR0cGQgc3RhcnQNCmNoa2NvbmZpZyBodHRwZCBvbg0KZ3JvdXBhZCGgd3d3DQp1c2Vybw9kIC1hIC1HHId3dyBlY2IfdXNlcggKY2hVd24gLVIgcm9vdDp3d3cgL3Zhc193d3cNcmNobW9kIDI3NzUgL3Zhc193d3cNCm
ZpbmQgL3Zhc193d3cgLXR5cGUgZCATZXhlYyBjaGlvZCAyNLzc1HH9ICsNCmZpbmQgL3Zhc193d3cgLXR5cGUgZiAtZXhlYyBjaGlvZCAwNjv0HT9ICsNCmVjaG8
glkkgYMgY29taW5nIcZyb20gliA+IC32YXIvd3d3L2h0bWwwaM5kZXguaHRtbA0kZXhwb33DIG1SaG9zdDlgY3YbZXbNd38vdHRw3L8vaW5zdGrUY2UtZGF0YS9sYXRl
 .
IserData
                                                         c3QvbWV0YS1kYXRhL2luc3RhbmNlLWlkYA0KZWNobyAkbXlob3N0ID4+IC92YXIvd3d3L2h0bWwvaW5kZXguaHRtbA0K
```

```
#!/bin/bash
yum update -y
yum install -y httpd curl
service httpd start
chkconfig httpd on
groupadd www
usermod -a -G www ec2-user
chown -R root:www /var/www
chmod 2775 /var/www
find /var/www -type d -exec chmod 2775 {} +
find /var/www -type f -exec chmod 0664 {} +
echo "I am coming from " > /var/www/html/index.html
export myhost= curl http://instance-data/latest/meta-data/instance-id
echo $myhost >> /var/www/html/index.html
```

```
C:\> Get-ASAutoScalingGroup -AutoScalingGroupName WebAppASG
utoScalingGroupARN
                                         : arn:aws:autoscaling:us-east-1:072316406132:autoScalingGroup:8936441b-7586-42d5-9726-04de681ba047:autoScalingGroupName/Web
                                            AppASG
WebAppASG
utoScalingGroupName
                                            {us-east-1a, us-east-1b}
| 7/10/2017 5:41:58 PM
CreatedTime
DefaultCooldown
esiredCapacity
nabledMetrics
 ealthCheckGracePeriod
ealthCheckType
                                            {WebAppLC, WebAppLC}
WebAppLC
{MyCLB}
nstances
aunchConfigurationName
 adBalancerNames
dinSize
lacementGroup
Status
SuspendedProcesses
erminationPolicies
PCZoneIdentifier
                                            {Default}
subnet-b262c19e,subnet-f042dcb8
```

myclb-553220444.us-east-1.elb.amazonaws.com

I am coming from i-07ed4ac4d39667284

myclb-553220444.us-east-1.elb.amazonaws.com

I am coming from i-0f0f351fb14aaebe3

```
PS C:\> (Get-ASAutoScalingGroup -AutoScalingGroupName WebAppASG).Instances | Get-ASAutoScalingInstance
```

AutoScalingGroupName : WebAppASG AvailabilityZone : us-east-1a HealthStatus : HEALTHY

InstanceId : i-07ed4ac4d39667284

LaunchConfigurationName : WebAppLC LifecycleState : InService ProtectedFromScaleIn : False

AutoScalingGroupName : WebAppASG AvailabilityZone : us-east-1b HealthStatus : HEALTHY InstanceId : i-0f0f351fb14aaebe3

LaunchConfigurationName : WebAppLC

LifecycleState : InService ProtectedFromScaleIn : False

```
PS C:\> Update-ASAutoScalingGroup -AutoScalingGroupName WebAppASG -DesiredCapacity 3 -MinSize 2 -MaxSize 6
PS C:\> (Get-ASAutoScalingGroup -AutoScalingGroupName WebAppASG).Instances | Get-ASAutoScalingInstance| format-table -property InstanceId,HealthStatus
 -07ed4ac4d39667284 HEALTHY
 -0bc6d110b967ba74f HEALTHY
-0f0f351fb14aaebe3 HEALTHY
```

```
PS C:\> Set-ASDesiredCapacity -AutoScalingGroupName WebAppASG -DesiredCapacity 4
PS C:\> (Get-ASAutoScalingGroup - AutoScalingGroupName WebAppASG).Instances | Get-ASAutoScalingInstance| format-table -property InstanceId, HealthStatus

InstanceId HealthStatus

i-07ed4ac4d39667284 HEALTHY
i-0bcdd11bb967ba74f HEALTHY
i-065739825453eda8 HEALTHY
i-065739525453eda8 HEALTHY
i-06767351fb14aaebe3 HEALTHY
```

PS C:\> Write-ASScalingPolicy -AutoScalingGroupName WebAppASG -AdjustmentType "ChangeInCapacity" -PolicyName "WebAppScaleUp" -ScalingAdjustment +1
arn:aws:autoscaling:us-east-1:07231646132:scalingPolicy:81642e7c-9a08-49a1-95ac-132a0cd2af57:autoScalingGroupName/WebAppASG:policyName/WebAppASG:policyName/WebAppASG:PolicyName/WebAppASG:PolicyName/

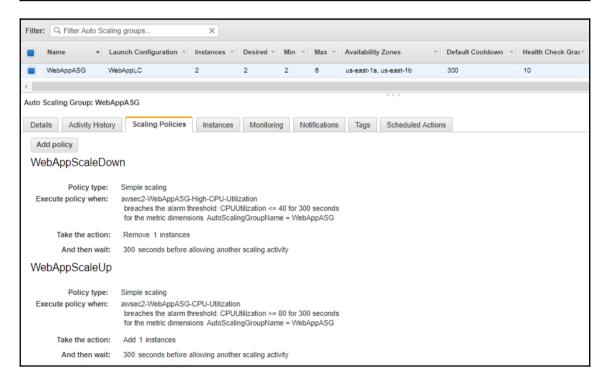

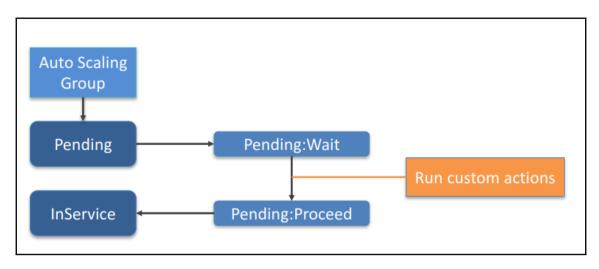

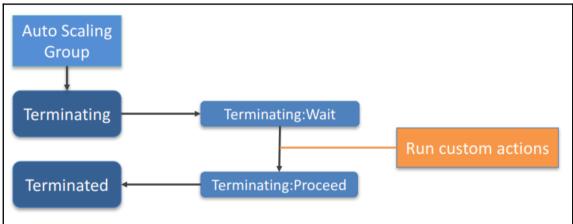

```
PS C:\> Get-ELBInstanceHealth -LoadBalancerName MyCLB

Description InstanceId ReasonCode State

N/A i-053f08daac48361c7 N/A InService

N/A i-063f08daac48361c7 N/A InService

PS C:\> (Get-ASAutoScalingGroup -AutoScalingGroupName WebAppASG).Instances | Get-ASAutoScalingInstance| format-table -property InstanceId, HealthStatus, Lifecy cleState

InstanceId HealthStatus LifecycleState

i-053f08daac48361c7 HEALTHY InService

i-0af44cc4eddd53738 HEALTHY InService
```

```
PS C:\> Get-ASLifecycleHook -AutoScalingGroupName WebAppASG
PS C:\> Write-ASLifecycleHook -AutoScalingGroupName WebAppASG -LifecycleHookName "MyLCHookAtLaunch" -LifecycleTransition "autoscaling:EC2_INSTANCE_LAUNCHING
PS C:\> Get-ASLifecycleHook -AutoScalingGroupName WebAppASG
AutoScalingGroupName : WebAppASG
DefaultResult : ABANDON
GlobalTimeout : 172800
 HeartbeatTimeout
ifecycleHookName
                              : 3600
: MyLCHookAtLaunch
                                 autoscaling:EC2_INSTANCE_LAUNCHING
ifecycleTransition :
  otificationTargetARN
oleARN
PS C:\> Set-ASDesiredCapacity -AutoScalingGroupName WebAppASG -DesiredCapacity 3
PS C:\> (Get-ASAutoScalingGroup -AutoScalingGroupName WebAppASG).Instances | Get-ASAutoScalingInstance| format-table -property InstanceId,HealthStatus,Lifecy
KleState
                           HealthStatus LifecycleState
 -053f08daac48361c7 HEALTHY
-05ba9441e9d65e0ff HEALTHY
-0af44cc4eddd53738 HEALTHY
                                             Pending:Wait
InService
PS C:\> Get-ELBInstanceHealth -LoadBalancerName MyCLB
Description InstanceId
                                            ReasonCode State
                i-053f08daac48361c7 N/A
i-0af44cc4eddd53738 N/A
                                                            InService
InService
PS C:\> Complete-ASLifecycleAction -LifecycleHookName "MyLCHookAtLaunch" -AutoScalingGroupName WebAppASG -LifecycleActionResult CONTINUE -InstanceId i-05ba9441e3d65e0ff
#1690058011
PS C:\> (Get-ASAutoScalingGroup -AutoScalingGroupName WebAppASG).Instances | Get-ASAutoScalingInstance| format-table -property InstanceId, HealthStatus, Lifecy clestate
 -053f08daac48361c7 HEALTHY
-05ba9441e9d65e0ff HEALTHY
-0af44cc4eddd53738 HEALTHY
                                              InService
InService
InService
PS C:\> Get-ELBInstanceHealth -LoadBalancerName MyCLB
                                            ReasonCode State
                i-053f08daac48361c7 N/A
i-05ba9441e9d65e0ff N/A
i-0af44cc4eddd53738 N/A
                                                           InService
InService
```

```
PS C:\> Get-ASLifecycleHook -AutoScalingGroupName WebAppASG
AutoScalingGroupName : WebAppASG
DefaultResult
                           ABANDON
GlobalTimeout
                           172800
HeartbeatTimeout
 .ifecycleHookName
                         : MyLCHookAtLaunch
LifecycleTransition
                          autoscaling: EC2_INSTANCE_LAUNCHING
NotificationMetadata
NotificationTargetARN :
RoleARN
PS C:\> Write-ASLifecycleHook -AutoScalingGroupName WebAppASG -LifecycleHookName "MyLCHookAtLaunch" -HeartbeatTimeout 7200 PS C:\> Get-ASLifecycleHook -AutoScalingGroupName WebAppASG
AutoScalingGroupName : WebAppASG
DefaultResult
GlobalTimeout
                        : 172800
HeartbeatTimeout
                        : 7200
LifecycleHookName
                        : MyLCHookAtLaunch
                        : autoscaling:EC2_INSTANCE_LAUNCHING
LifecycleTransition
NotificationMetadata
NotificationTargetARN :
RoleARN
PS C:\> Get-ASAutoScalingGroup -AutoScalingGroupName WebAppASG |Format-Table AutoScalingGroupName,DefaultCooldown
AutoScalingGroupName DefaultCooldown
WebAppASG
                                         300
PS C:\> Update-ASAutoScalingGroup -AutoScalingGroupName WebAppASG -DefaultCooldown 7200
PS C:\> Get-ASAutoScalingGroup -AutoScalingGroupName WebAppASG |Format-Table AutoScalingGroupName,DefaultCooldown
AutoScalingGroupName DefaultCooldown
WebAppASG
                                        7200
PS C:\> Get-ASAutoScalingGroup -AutoScalingGroupName WebAppASG |Format-Table NewInstancesProtectedFromScaleIn
NewInstancesProtectedFromScaleIn
                                   False
PS C:\> Update-ASAutoScalingGroup -AutoScalingGroupName WebAppASG -NewInstancesProtectedFromScaleIn $true
PS C:\> Get-ASAutoScalingGroup -AutoScalingGroupName WebAppASG |Format-Table NewInstancesProtectedFromScaleIn
NewInstancesProtectedFromScaleIn
                                    True
```

Launch
Terminate
HealthCheck
ReplaceUnhealthy
AZRebalance
AlarmNotification
ScheduledActions
AddToLoadBalancer

```
PS C:\> Get-ASAutoScalingGroup -AutoScalingGroupName WebAppASG | Format-Table SuspendedProcesses

SuspendedProcesses

{}

PS C:\> Suspend-ASProcess -AutoScalingGroupName WebAppASG -ScalingProcess "Terminate"
PS C:\> Get-ASAutoScalingGroup -AutoScalingGroupName WebAppASG | Format-Table SuspendedProcesses

SuspendedProcesses

{Terminate}
```

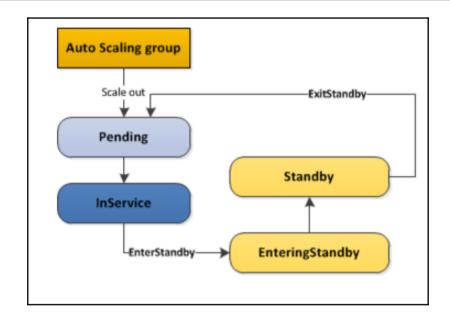

```
S C:\> Enter-ASStandby -InstanceId 1-05ba9441e9d65e0ff -AutoScalingGroupName WebAppASG -ShouldDecrementDesiredCapacity $false
ActivityId
                        : c67a8079-23a0-4e7a-88dc-675216394f52
utoScalingGroupName
Autoscalinge
Cause
Description
Details
                          At 2017-07-11T04:33:56Z instance i-05ba9441e9d65e0ff was moved to standby in response to a user request.
                          Moving EC2 instance to Standby: i-05ba9441e9d65e0ff ("Subnet ID": "subnet-b262c19e", "Availability Zone": "us-east-1a") 1/1/0001 12:00:00 AM
ndTime
Progress
StartTime
                          50
7/11/2017 2:33:56 PM
StatusCode
StatusMessage
                          InProgress
PS C:\> (Get-ASAutoScalingGroup -AutoScalingGroupName WebAppASG).Instances | Get-ASAutoScalingInstance | format-table -property InstanceId,HealthStatus,Lifec
cleState
InstanceId
                      HealthStatus LifecvcleState
-053f08daac48361c7 HEALTHY
-05ba9441e9d65e0ff HEALTHY
-0c32a482ebe32b44b HEALTHY
                                      Standby
Pending:Wait
PS C:\> Get-ELBInstanceHealth -LoadBalancerName MyCLB
Description InstanceId
                                     ReasonCode State
I/A
                                                 InService
 S C:\> Exit-ASStandby -InstanceId i-05ba9441e9d65e0ff -AutoScalingGroupName WebAppASG
```

```
: beb450ff-2b7e-4ab4-be41-b9f8546bb910
ActivityId
AutoScalingGroupName :
Cause :
                              At 2017-07-11T04:56:09Z instance i-05ba9441e9d65e0ff was moved out of standby in response to a user request, increasing the capacity
                             from 2 to 3.

Moving EC2 instance out of Standby: i-05ba9441e9d65e0ff

("Subnet ID": "subnet-b262c19e", "Availability Zone": "us-east-1a")

1/1/0001 12:00:00 AM
Description
Details
Detalls
EndTime
Progress
StartTime
StatusCode
                             30
7/11/2017 2:56:09 PM
PreInService
StatusMessage
PS C:\> (Get-ASAutoScalingGroup -AutoScalingGroupName WebAppASG).Instances | Get-ASAutoScalingInstance| format-table -property InstanceId,HealthStatus,Lifecy
leState
InstanceId
-053f08daac48361c7 HFALTHY
                                           InService
-05ba9441e9d65e0ff HEALTHY
-0c32a482ebe32b44b HEALTHY
                                           InService
InService
PS C:\> Get-ELBInstanceHealth -LoadBalancerName MyCLB
Description InstanceId
                                         ReasonCode State
              i-053f08daac48361c7 N/A
i-05ba9441e9d65e0ff N/A
i-0c32a482ebe32b44b N/A
                                                        InService
                                                        InService
```

```
PS C:\> Remove-ASAutoScalingGroup -AutoScalingGroupName WebAppASG

Confirm

Are you sure you want to perform this action?
Performing the operation "Remove-ASAutoScalingGroup (DeleteAutoScalingGroup)" on target "WebAppASG".

[Y] Yes [A] Yes to All [N] No [1] No to All [S] Suspend [?] Help (default is "Y"): Y

Remove-ASAutoScalingGroup: One or more errors occurred. (You cannot delete an AutoScalingGroup while there are instances or pending Spot instance

request(s) still in the group.)

At line:1 char:1

** Remove-ASAutoScalingGroup - AutoScalingGroupName WebAppASG

** CategoryInfo : InvalidOperation: (Amazon.PowerShe..lingGroupCmdlet:RemoveASAutoScalingGroupCmdlet) [Remove-ASAutoScalingGroup], InvalidOper

ationException : InvalidOperation: (Amazon.PowerShell.Cmdlets.AS.RemoveASAutoScalingGroupCmdlet)

PS C:\> Remove-ASAutoScalingGroup -AutoScalingGroupName WebAppASG -ForceDelete $true -Force
```

## Chapter 10: Laying Foundation for RDS Databases

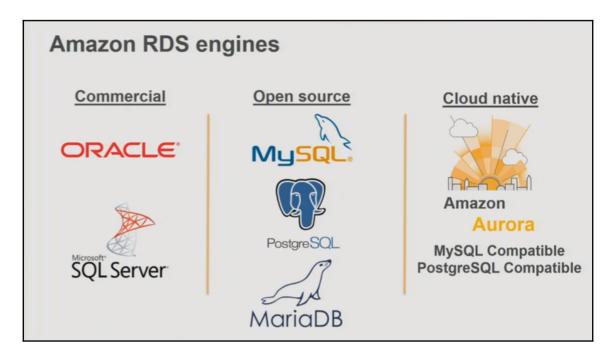

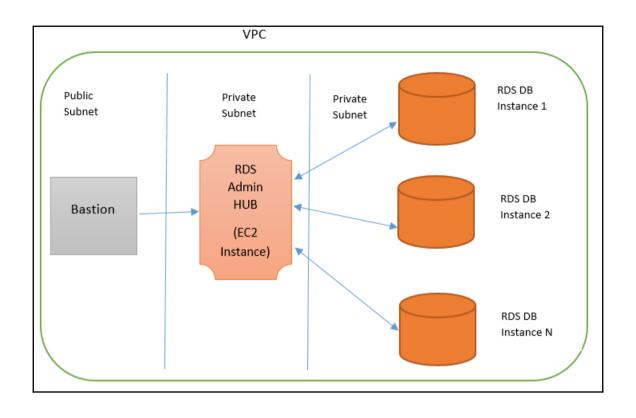

| Instance Type    | vCPU | Memory (GiB) | PIOPS-Optimized | Network Performance |
|------------------|------|--------------|-----------------|---------------------|
| Standard         |      |              |                 |                     |
| db.m4.large      | 2    | 8            | Yes             | Moderate            |
| db.m4.xlarge     | 4    | 16           | Yes             | High                |
| db.m4.2xlarge    | 8    | 32           | Yes             | High                |
| db.m4.4xlarge    | 16   | 64           | Yes             | High                |
| db.m4.10xlarge   | 40   | 160          | Yes             | 10 Gigabit          |
| db.m3.medium     | 1    | 3.75         | -               | Moderate            |
| db.m3.large      | 2    | 7.5          | -               | Moderate            |
| db.m3.xlarge     | 4    | 15           | Yes             | High                |
| db.m3.2xlarge    | 8    | 30           | Yes             | High                |
| Memory Optimized |      |              |                 |                     |
| db.r3.large      | 2    | 15           | -               | Moderate            |
| db.r3.xlarge     | 4    | 30.5         | Yes             | Moderate            |
| db.r3.2xlarge    | 8    | 61           | Yes             | High                |
| db.r3.4xlarge    | 16   | 122          | Yes             | High                |
| db.r3.8xlarge    | 32   | 244          | -               | 10 Gigabit          |
| Micro instances  |      |              |                 |                     |
| db.t2.micro      | 1    | 1            | -               | Low                 |
| db.t2.small      | 1    | 2            | -               | Low                 |

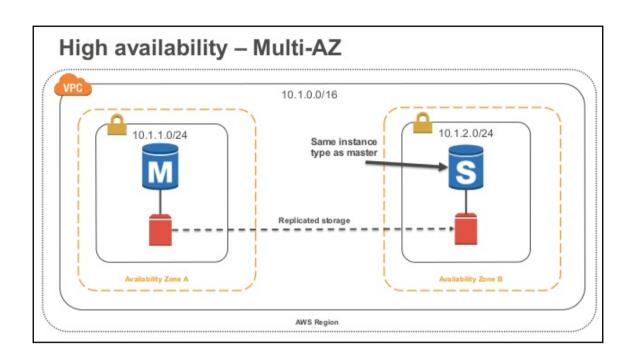

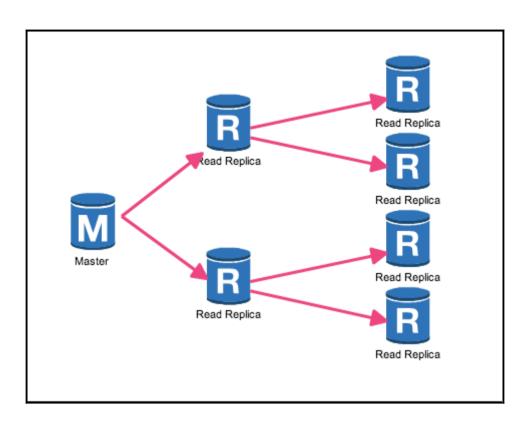

## Compliance

#### Aurora

SOC 1, 2, 3 ISO 20001/9001 ISO 27107/27018 PCI HIPAA BAA

#### MariaDB

SOC 1, 2, 3 ISO 20001/9001 ISO 27107/27018 PCI

#### MySQL

SOC 1, 2, 3 ISO 20001/9001 ISO 27107/27018 PCI FedRamp HIPAA BAA UK Gov. Programs Singapore MTCS

#### **Oracle**

SOC 1, 2, 3 ISO 20001/9001 ISO 27107/27018 PCI FedRamp HIPAA BAA UK Gov. Programs Singapore MTCS

#### **PostgreSQL**

SOC 1, 2, 3 ISO 20001/9001 ISO 27107/27018 PCI UK Gov. Programs Singapore MTCS HIPAA BAA

#### **SQL Server**

SOC 1, 2, 3 ISO 20001/9001 ISO 27107/27018 PCI UK Gov. Programs Singapore MTCS

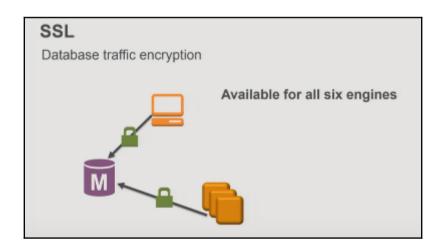

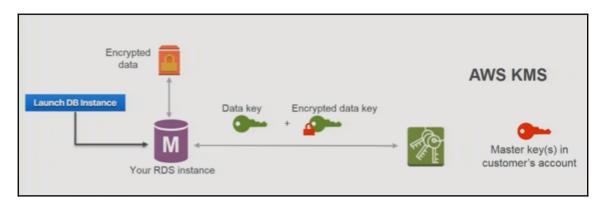

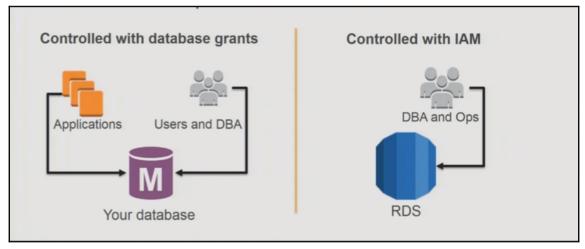

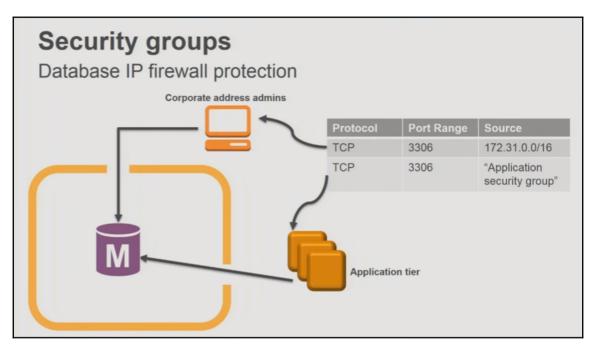

```
PS C:\> New-EC2SecurityGroup -GroupName MyRDSSG -Description "Security Group for RDS" -VpcId vpc-a6bb60df
sg-c97606b8
PS C:\> Sug = New-Object Amazon.EC2.Model.UserIdGroupPair
PS C:\> Sug.GroupId = "sg-6fd1361e"
PS C:\> Sug.GroupId = "sg-6fd1361e"
PS C:\> Sug.UserId = "072316406132"
PS C:\> Grant-EC2SecurityGroupIngress -GroupId sg-c97606b8 -IpPermission @( @{ IpProtocol="tcp"; FromPort="3306"; ToPort="3306"; UserIdGroupPairs=Sug } )
PS C:\> Grant-EC2SecurityGroupIngress -GroupId sg-c97606b8 -IpPermission @( @{ IpProtocol="tcp"; FromPort="1521"; ToPort="1521"; UserIdGroupPairs=Sug } )
PS C:\> Grant-EC2SecurityGroupIngress -GroupId sg-c97606b8 -IpPermission @( @{ IpProtocol="tcp"; FromPort="1521"; ToPort="1521"; UserIdGroupPairs=Sug } )
```

| Name        | ▲ Subnet ID -   | State -   | VPC                           | - IPv4 CIDR | - Available IPv4 - IPv6 CIDR | - Availability Zone |
|-------------|-----------------|-----------|-------------------------------|-------------|------------------------------|---------------------|
| public1_ps  | subnet-c843dd80 | available | vpc-a6bb60df   PowerShellTest | 10.0.2.0/24 | 249                          | us-east-1b          |
| public2_ps  | subnet-b29d3e9e | available | vpc-a6bb60df   PowerShellTest | 10.0.3.0/24 | 249                          | us-east-1a          |
| private1_ps | subnet-b262c19e | available | vpc-a6bb60df   PowerShellTest | 10.0.1.0/24 | 251                          | us-east-1a          |
| private2_ps | subnet-f042dcb8 | available | vpc-a6bb60df   PowerShellTest | 10.0.4.0/24 | 250                          | us-east-1b          |

```
PS C:\> New-RDSDBSubnetGroup -DBSubnetGroupName MySQLDBSub -DBSubnetGroupDescription "MySQL DB Deployment SubnetS" -SubnetId subnet-b262c19e, subnet-f042dcb8

DBSubnetGroupArn : ann:aws:rds:us-east-1:072316406132:subgrp:mysqldbsub

DBSubnetGroupPlane : mysqldbsub

SubnetGroupStatus : (Smgldbsub : Complete

SubnetS : (Amazon.RDS.Model.Subnet, Amazon.RDS.Model.Subnet)

VpCId : vpc-a6bb60df
```

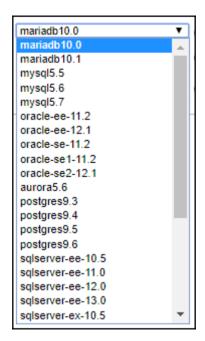

```
PS C:\> New-RDSDBParameterGroup -DBParameterGroupName "MyWebAppPrd" -Description "My Web App Production Database" -DBParameterGroupFamily "mysq15.7"

DBParameterGroupFamily DBParameterGroupName Description

arn:aws:rds:us-east-1:072316406132:pg:mywebappprd mysq15.7 mywebappprd My Web App Production Database
```

```
PS C:\> Get-RDSOBParameter -DBParameterGroupName "MyWebAppPrd" | Where-Object {$_.ParameterName -eq "read_buffer_size"}

AllowedValues : 8200-2147479552

ApplyMethod : immediate

ApplyType : dynamic

DataTypp : integer

Description : Each thread that does a sequential scan allocates this buffer. Increased value may help perf if performing many sequential scans. Irve

MinimumEngineVersion :

ParameterName : read_buffer_size

ParameterValue : 262144

Source : user
```

```
PS C:\> $Parameter1 = New-Object Amazon.RDS.Model.Parameter
PS C:\> $Parameter1.ParameterName="read_buffer_size"
PS C:\> $Parameter1.ParameterName="read_buffer_size"
PS C:\> $Parameter1.ParameterValue=524288
PS C:\> $Parameter1.ApplyMethod='Immediate"
PS C:\> $C:\> $C:\
```

| Option                       | Option ID            | Engine Versions        |
|------------------------------|----------------------|------------------------|
| MariaDB Audit Plugin Support | MARIADB_AUDIT_PLUGIN | MySQL 5.6.29 and later |
|                              |                      | MySQL 5.7.11 and later |
| MySQL MEMCACHED Support      | MEMCACHED            | MySQL 5.6 and later    |

| Option                             | Option ID                 |
|------------------------------------|---------------------------|
| Oracle Application Express         | APEX                      |
|                                    | APEX-DEV                  |
| Oracle Enterprise Manager          | OEM                       |
|                                    | OEM_AGENT                 |
| Oracle Label Security              | OLS                       |
| Oracle Native Network Encryption   | NATIVE_NETWORK_ENCRYPTION |
| Oracle SSL                         | SSL                       |
| Oracle Statspack                   | STATSPACK                 |
| Oracle Time Zone                   | Timezone                  |
| Oracle Transparent Data Encryption | TDE                       |
| Oracle UTL_MAIL                    | UTL_MAIL                  |
| Oracle XML DB                      | XMLDB                     |

| Option                      | Option ID                   | Engine Editions               |
|-----------------------------|-----------------------------|-------------------------------|
| Native Backup and Restore   | SQLSERVER_BACKUP_RESTORE    | SQL Server Enterprise Edition |
|                             |                             | SQL Server Standard Edition   |
|                             |                             | SQL Server Web Edition        |
|                             |                             | SQL Server Express Edition    |
| Transparent Data Encryption | TRANSPARENT_DATA_ENCRYPTION | SQL Server Enterprise Edition |

| Option ID            | Engine Versions           |  |
|----------------------|---------------------------|--|
| MARIADB_AUDIT_PLUGIN | MariaDB 10.0.24 and later |  |

```
- Select Engine -
- Select Engine -
mariadb
mysql
oracle-se2
oracle-se1
oracle-se
oracle-ee
sqlserver-ex
sqlserver-web
sqlserver-ee
```

```
PS C:\> $Option1 = New-Object Amazon.RDS.Model.OptionConfiguration
PS C:\> $Option1.OptionName = "MARIADB_AUDIT_PLUGIN"
PS C:\> Edit-RDSOptionGroup -OptionGroupName "MyWebAppPrd" -ApplyImmediately $true -OptionsToInclude $Option1

AllowsVpcAndNonVpcInstanceMemberships : False
EngineName : mysql
MajorEngineVersion : 5.7
OptionGroupArn : arn:aws:rds:us-east-1:072316406132:og:mywebappprd
OptionGroupDescription : Option Group for Mysql 5.7
OptionGroupName : mywebappprd
OptionGroupName : mywebappprd
OptionS : {MARIADB_AUDIT_PLUGIN}
VpcId :
```

```
PS C:\> Edit-RDSOptionGroup -OptionGroupName "MyWebAppPrd" -ApplyImmediately $true -OptionsToRemove "MARIADB_AUDIT_PLUGIN"

AllowsVpcAndNonVpcInstanceMemberships : True
EngineName : mysql
MajorEngineVersion : 5.7
OptionGroupArn : arn:aws:rds:us-east-1:072316496132:og:mywebappprd
OptionGroupDescription : Option Group for Mysql 5.7
OptionGroupName : mywebappprd
OptionS
OptionGroupName : mywebappprd
OptionS
OptionGroupName : mywebappprd
OptionS
OptionGroupName : mywebappprd
OptionS
OptionGroupName : mywebappprd
OptionS
OptionGroupName : mywebappprd
OptionS
OptionGroupName : mywebappprd
OptionS
OptionGroupName : mywebappprd
OptionS
OptionGroupName : mywebappprd
OptionS
OptionGroupName : mywebappprd
OptionS
OptionGroupName : mywebappprd
OptionS
OptionGroupName : mywebappprd
OptionS
OptionGroupName : mywebappprd
OptionS
OptionGroupName : mywebappprd
OptionGroupName : mywebappprd
OptionGroupName : mywebappprd
OptionGroupName : mywebappprd
OptionGroupName : mywebappprd
OptionGroupName : mywebappprd
OptionGroupName : mywebappprd
OptionGroupName : mywebappprd
OptionGroupName : mywebappprd
OptionGroupName : mywebappprd
OptionGroupName : mywebappprd
OptionGroupName : mywebappprd
OptionGroupName : mywebappprd
OptionGroupName : mywebappprd
OptionGroupName : mywebappprd
OptionGroupName : mywebappprd
OptionGroupName : mywebappprd
OptionGroupName : mywebappprd
OptionGroupName : mywebappprd
OptionGroupName : mywebappprd
OptionGroupName : mywebappprd
OptionGroupName : mywebappprd
OptionGroupName : mywebappprd
OptionGroupName : mywebappprd
OptionGroupName : mywebappprd
OptionGroupName : mywebappprd
OptionGroupName : mywebappprd
OptionGroupName : mywebappprd
OptionGroupName : mywebappprd
OptionGroupName : mywebappprd
OptionGroupName : mywebappprd
OptionGroupName : mywebappprd
OptionGroupName : mywebappprd
OptionGroupName : mywebappprd
OptionGroupName : mywebappprd
OptionGroupName : mywebappprd
OptionGroupName : mywebappprd
OptionGroupName : mywebappprd
OptionGroupName : mywebappprd
OptionGroupName : mywebappprd
OptionGroupName : my
```

# **Chapter 11: DB Instance Administration and Management**

| Region                           | Time Block      |
|----------------------------------|-----------------|
| US West (Oregon) Region          | 06:00-14:00 UTC |
| US West (N. California) Region   | 06:00-14:00 UTC |
| US East (Ohio) Region            | 03:00-11:00 UTC |
| US East (N. Virginia) Region     | 03:00-11:00 UTC |
| Asia Pacific (Mumbai) Region     | 17:30-01:30 UTC |
| Asia Pacific (Seoul) Region      | 13:00-21:00 UTC |
| Asia Pacific (Singapore) Region  | 14:00-22:00 UTC |
| Asia Pacific (Sydney) Region     | 12:00-20:00 UTC |
| Asia Pacific (Tokyo) Region      | 13:00-21:00 UTC |
| Canada (Central) Region          | 06:29-14:29 UTC |
| EU (Frankfurt) Region            | 23:00-07:00 UTC |
| EU (Ireland) Region              | 22:00-06:00 UTC |
| EU (London) Region               | 06:00-14:00 UTC |
| South America (São Paulo) Region | 00:00-08:00 UTC |
| AWS GovCloud (US)                | 06:00-14:00 UTC |

```
:\> New-RDSDBInstance -DBInstanceIdentifier "mywebappprd" -DBName "mywebappprd" -StorageType gp2 -AllocatedStorage 10 -AutoMinorVersionUpgrade $true -UsanceClass db.t2.large -DBParameterGroupMame "mywebappprd" -OptionGroupName "mywebappprd" -VpcSecurityGroupId sg-c97606b8 -DBSubnetGroupName "mysqldbsub" gine mysq1 -EngineVersion 5.7 -LicenseModel "general-public-license" -MasterUsername "rdsdba" -MasterUserPassword "rdsdba123" -PreferredMaintenanceWindow 1:23:00-50H:23:59" -PreferredBackupWindow "01:00-02:00" -PubliclyAccessible $false
AllocatedStorage
AutoMinorVersionUpgrade
AvailabilityZone
BackupRetentionPeriod
CACertificateIdentifier
                                                                                   rds-ca-2015
CharacterSetName
CopyTagsToSnapshot
DBClusterIdentifier
 DBInstanceArn
                                                                                   arn:aws:rds:us-east-1:072316406132:db:mywebappprd
                                                                                  db.t2.large
mywebappprd
0
DBInstanceClass
DBInstanceIdentifier
DbInstancePort
DBInstanceStatus
DbiResourceId
                                                                                  creating
db-GN33C2COXNNY2A2WQGIHB6H2HY
                                                                                  mywebappprd
{mywebappprd}
{}
Amazon
DBName
DBParameterGroups
DBSacurityGroups
DBSubnetGroup
DomainMemberships
Endpoint
Engine
                                                                                  Amazon.RDS.Model.DBSubnetGroup
{}
                                                                                   mysql
5.7.17
EngineVersion
EnhancedMonitoringResourceArn
TAMDatabaseAuthenticationEnabled
                                                                                   False
                                                                                   1/1/0001 12:00:00 AM
   nstanceCreateTime
 Iops
 KmsKeyId
LatestRestorableTime
                                                                                   1/1/0001 12:00:00 AM
LicenseModel
MasterUsername
                                                                                   general-public-license rdsdba
MonitoringInterval
MonitoringRoleArn
MultiAZ
                                                                                   False
```

#### PS C:\> Get-RDSDBInstance -DBInstanceIdentifier "mywebappprd" |Format-Table DBInstanceStatus

### DBInstanceStatus

available

Endpoint Engine

```
S C:\> New-RDSDBInstance -DBInstanceIdentifier "mywebappprd" -DBName "mywebappprd" -MultiAZ $true -StorageTyp
rade $true -DBInstanceClass db.t2.large -DBPanameterGroupName "mywebappprd" -OptionGroupName "mywebappprd" -Vp
"mysqldbsub" -Engine mysql -EngineVersion S.7 -LicenseModel "general-public-license" -MasterUsername "rdsdba"
tenanceWindow "SUN:23:80-SUN:23:59" -PreferredBackupWindow "01:00-02:00" -PubliclyAccessible $false
AllocatedStorage
AutoMinorVersionUpgrade
AvailabilityZone
BackupRetentionPeriod
CACertificateIdentifier
                                                                                                   : 10
                                                                                                       rds-ca-2015
CharacterSetName
CopyTagsToSnapshot
DBClusterIdentifier
                                                                                                     ann:aws:rds:us-east-1:072316406132:db:mywebappprd db.t2.large mywebappprd \theta
DBInstanceClass
DBInstanceIdentifier
DbInstancePort
DBInstanceStatus
DbiResourceId
                                                                                                       creating
db-NHMO4D3KTUZCRS7MHJHGJ4FHCI
                                                                                                       mywebappprd
{mywebappprd}
{}
Amazon.RDS.Mo
 DRName
 DBParameterGroups
DBSecurityGroups
DBSubnetGroup
DomainMemberships
```

mazon.RDS.Model.DBSubnetGroup

Type gp2 -AllocatedStorage 10 -AutoMinorVersionU -VpcSecurityGroupId sg-c97606b8 -DBSubnetGroupNa

mysql 5.7.17 EngineVersion EnhancedMonitoringResourceArn IAMDatabaseAuthenticationEnabled False 1/1/0001 12:00:00 AM InstanceCreateTime Iops KmsKeyId LatestRestorableTime 1/1/0001 12:00:00 AM LicenseModel MasterUsername general-public-license rdsdba MonitoringInterval MonitoringRoleArn MultiAZ a True

{}

```
PS C:\> Get-RDSDBInstance -DBInstanceIdentifier "mywebappprd" | Format-Table MultiAZ, DBInstanceStatus

True creating

PS C:\> Get-RDSDBInstance -DBInstanceIdentifier "mywebappprd" | Format-Table MultiAZ, DBInstanceStatus

False modifying

PS C:\> Get-RDSDBInstance -DBInstanceIdentifier "mywebappprd" | Format-Table MultiAZ, DBInstanceStatus

MultiAZ DBInstanceStatus

True backing-up

PS C:\> Get-RDSDBInstance -DBInstanceIdentifier "mywebappprd" | Format-Table MultiAZ, DBInstanceStatus

MultiAZ DBInstanceStatus

True modifying

PS C:\> Get-RDSDBInstance -DBInstanceIdentifier "mywebappprd" | Format-Table MultiAZ, DBInstanceStatus

MultiAZ DBInstanceStatus

True modifying

PS C:\> Get-RDSDBInstance -DBInstanceIdentifier "mywebappprd" | Format-Table MultiAZ, DBInstanceStatus

MultiAZ DBInstanceStatus

True available
```

```
PS C:\> $policydoc=(Get-Content -Raw D:\data\Policies\KMSPolicy.txt)
PS C:\> New-KMSKey -Description "MySQLDBWebAppKey" -Origin AWS KMS -Policy $policydoc
               : arn:aws:kms:us-east-1:072316406132:key/8c21ccee-415c-499e-989c-dc9184e07ac1
Arn
AWSAccountId : 072316406132
CreationDate : 7/14/2017 8:47:54 AM
DeletionDate : 1/1/0001 12:00:00 AM
Description
             : MySQLDBWebAppKey
Enabled
              : True
ExpirationModel :
KeyId
             : 8c21ccee-415c-499e-989c-dc9184e07ac1
KeyState
             : Enabled
KeyUsage
             : ENCRYPT DECRYPT
Origin
             : AWS KMS
ValidTo
              : 1/1/0001 12:00:00 AM
```

```
PS C:\> New-RDSOBInstance -DBInstanceIdentifier "mywebappprd" -DBName "mywebappprd" -MultiAZ $true -StorageType gp2 -AllocatedStorage 10 -AutoMinorVersionUgrade $true -DBInstanceClass db.t2.large -DBParameterGroupName "mywebappprd" -OptionGroupName "mywebappprd" -VpcSecurityGroupId sg-c9766688 -DBSubnetGroupName "mywebappprd" -VpcSecurityGroupId sg-c9766688 -DBSubnetGroupName "mywebappprd" -VpcSecurityGroupName "mywebappprd" -VpcSecurityGroupName "mywebappprd" -VpcSecurityGroupId sg-c9766688 -DBSubnetGroupName "mywebappprd" -VpcSecurityGroupId sg-c9766688 -DBSubnetGroupName "mywebappprd" -VpcSecurityGroupId sg-c9766688 -DBSubnetGroupName "mywebappprd" -VpcSecurityGroupId sg-c9766688 -DBSubnetGroupName "mywebappprd" -VpcSecurityGroupId sg-c9766688 -DBSubnetGroupName "mywebappprd" -VpcSecurityGroupName "mywebappprd" -VpcSecurityGroupName -Name -DBSubnetGroupName -Name -DBSubnetGroupName -Name -DBSubnetGroupName -Name -DBSubnetGroupName -Name -DBSubnetGroupName -Name -DBSubnetGroupName -Name -DBSubnetGroupName -Name -DBSubnetGroupName -Name -DBSubnetGroupNam
                                                                                                                                                                                                                                                                  csecurityGroupId sg-c97606b8 -DBSubnetGroupNar
-MasterUserPassword "rdsdba123" -PreferredMa:
AllocatedStorage
AutoMinorVersionUpgrade
AvailabilityZone
BackupRetentionPeriod
CACertificateIdentifier
 CharacterSetName
 CopyTagsToSnapshot
DBClusterIdentifier
 DRInstance∆rn
                                                                                           arn:aws:rds:us-east-1:072316406132:db:mywebappprd db.t2.large
 DBInstanceClass
DBInstanceIdentifier
                                                                                           mywebappprd
0
DbInstancePort
DBInstanceStatus
                                                                                        : creating
: db-CXTPDFW6R4KKWI6KQOZE7E4TN4
 DbiResourceId
                                                                                           mywebappprd
{mywebappprd}
{}
Amazon.RDS.Model.DBSubnetGroup
DBParameterGroups
DBSecurityGroups
DBSubnetGroup
DomainMemberships
 Endpoint
Engine
Engine
EngineVersion
EnhancedMonitoringResourceArn
IAMDatabaseAuthenticationEnabled
                                                                                            mysql
5.7.17
                                                                                            False
 InstanceCreateTime
                                                                                             1/1/0001 12:00:00 AM
 Iops
                                                                                           0
ann:aws:kms:us-east-1:072316406132:key/8c21ccee-415c-499e-989c-dc9184e07ac1
1/1/0001 12:00:00 AM
general-public-license
rdsda
0
 KmsKeyId
LatestRestorableTime
 LicenseModel
MasterUsername
MonitoringInterval
MonitoringRoleArn
MultiAZ
                                                                                             True
PS C:\> Get-RDSDBInstance -DBInstanceIdentifier "mywebappprd" | Format-Table MultiAZ, DBInstanceStatus, StorageEncrypted
 MultiAZ DBInstanceStatus StorageEncrypted
        True available
                                                                                                        True
PS C:\> Get-RDSDBInstance -DBInstanceIdentifier "mywebappprd"|Format-Table AvailabilityZone,SecondaryAvailabilityZone
AvailabilityZone SecondaryAvailabilityZone
 us-east-1b
                                                   us-east-1a
PS C:\> (Get-RDSDBInstance -DBInstanceIdentifier "mywebappprd" ).endpoint
Address
                                                                                                                                                                                                                                                            HostedZoneId
                                                                                                                                                                                                                                                                                                                                    Port
 mywebappprd.cwrq5w1v98ur.us-east-1.rds.amazonaws.com Z2R2ITUGPM61AM 3306
```

```
[root@ip-10-0-2-158 ~]# mysql -u rdsdba -prdsdba123 -h mywebappprd.cwrq5w1v98ur.us-east-1.rds.amazonaws.com
Welcome to the MySQL monitor. Commands end with ; or \g.
Your MySQL connection id is 37
Server version: 5.7.17-log MySQL Community Server (GPL)
Copyright (c) 2000, 2017, Oracle and/or its affiliates. All rights reserved.
Oracle is a registered trademark of Oracle Corporation and/or its
affiliates. Other names may be trademarks of their respective
owners.
Type 'help;' or '\h' for help. Type '\c' to clear the current input statement.
mysql> show databases:
 Database
  information_schema
  innodb
 mysql
 mywebappprd
  performance_schema
  sys
6 rows in set (0.00 sec)
mysql>
```

```
[root@ip-10-0-2-158 ~]# wget https://s3.amazonaws.com/rds-downloads/rds-combined-ca-bundle.pem --2017-07-14 12:01:28-- https://s3.amazonaws.com/rds-downloads/rds-combined-ca-bundle.pem Resolving s3.amazonaws.com (s3.amazonaws.com) - 54.231.49.148 connecting to s3.amazonaws.com (s3.amazonaws.com) [54.231.49.148]:443... connected. 4TTP request sent, awaiting response... 200 OK Length: 21672 (21K) [binary/octet-stream] Saving to: 'rds-combined-ca-bundle.pem'
 rds-combined-ca-bundle.pem
                                                  100%[-----
                                                                                                       ----->] 21.16K --.-KB/s in 0s
2017-07-14 12:01:29 (108 MB/s) - 'rds-combined-ca-bundle.pem' saved [21672/21672]
[root@ip-10-0-2-158 ~]# ls -ltr
total 24
cotal 24
-rw-r--r-- 1 root root 21672 Oct 18 2016 rds-combined-ca-bundle.pem
[root@ip-10-0-2-158 ~]# pwd
/root[notfip-10-0-2-158 ~]# mysql -u rdsdba -prdsdba123 -h mywebappprd.cwrq5w1v98ur.us-east-1.rds.amazonaws.com \
> --ssl-ca=rds-combined-ca-bundle.pem --ssl-verify-server-cert
welcome to the MySQL monitor. Commands end with ; or \g.
Your MySQL connection id is 86
Server version: 5.7.17-log MySQL Community Server (GPL)
 Copyright (c) 2000, 2017, Oracle and/or its affiliates, All rights reserved.
Oracle is a registered trademark of Oracle Corporation and/or its affiliates. Other names may be trademarks of their respective
 Type 'help;' or '\h' for help. Type '\c' to clear the current input statement.
 mysal> show databases:
  Database
  information schema
  mvsal
   mywebappprd
  performance_schema
[root@ip-10-0-2-158 ~]# mysql -u rdsdba -prdsdba123 -h mywebappprd.cwrq5w1v98ur.us-east-1.rds.amazonaws.com \
> --ssl-ca=rds-combined-ca-bundle.pem --ssl-verify-server-cert
Welcome to the MySQL monitor. Commands end with ; or \g. Your MySQL connection id is 92
 Server version: 5.7.17-log MySQL Community Server (GPL)
Copyright (c) 2000, 2017, Oracle and/or its affiliates. All rights reserved.
Oracle is a registered trademark of Oracle Corporation and/or its
affiliates. Other names may be trademarks of their respective
Type 'help;' or '\h' for help. Type '\c' to clear the current input statement.
mysql> \s
 mysql Ver 14.14 Distrib 5.5.56, for Linux (x86_64) using readline 5.1
Connection id:
                                   92
Current database:
Current user:
                                   rdsdba@10.0.2.158
Cipher in use is AES256-SHA
SSL:
Current pager:
Using outfile:
Using delimiter:
                                   stdout
                                   5.7.17-log MySQL Community Server (GPL)
Server version:
Protocol version:
                                   10
Connection:
                                   mywebappprd.cwrq5w1v98ur.us-east-1.rds.amazonaws.com via TCP/IP
                                   latin1
Server characterset:
        characterset:
                                   latin1
Client characterset:
                                   utf8
Conn. characterset:
                                   utf8
TCP port:
                                   3306
                                   3 hours 11 min 28 sec
Threads: 2 Questions: 6586 Slow queries: 0 Opens: 174 Flush tables: 1 Open tables: 146 Queries per second avg: 0.573
mysql>
```

```
[root@ip-10-0-2-158 ~]# mysql -u rdsdba -prdsdba123 -h mywebappprd.cwrq5w1v98ur.us-east-1.rds.amazonaws.com
Welcome to the MySQL monitor. Commands end with ; or \g. Your MySQL connection id is 94
Server version: 5.7.17-log MySQL Community Server (GPL)
Copyright (c) 2000, 2017, Oracle and/or its affiliates. All rights reserved.
Oracle is a registered trademark of Oracle Corporation and/or its
affiliates. Other names may be trademarks of their respective
owners.
Type 'help;' or '\h' for help. Type '\c' to clear the current input statement.
mysql> \s
mysql Ver 14.14 Distrib 5.5.56, for Linux (x86 64) using readline 5.1
Connection id:
Current database:
                        rdsdba@10.0.2.158
Current user:
SSL:
                       Not in use
Current pager:
                        stdout
Using outfile:
Using delimiter:
                        5.7.17-log MySQL Community Server (GPL)
Server version:
Protocol version:
                       10
                        mywebappprd.cwrq5w1v98ur.us-east-1.rds.amazonaws.com via TCP/IP
Connection:
                       latin1
Server characterset:
      characterset:
                       latin1
Client characterset:
                       utf8
Conn. characterset:
                       utf8
TCP port:
                       3306
Uptime:
                        3 hours 16 min 24 sec
Threads: 2 Questions: 6745 Slow queries: 0 Opens: 174 Flush tables: 1 Open tables: 146 Queries per second avg: 0.572
PS C:\> Stop-RDSDBInstance -DBInstanceIdentifier "WebSingleAZDB" -DBSnapshotIdentifier "Before-stop-Snapshot-20170717
AllocatedStorage
                                       : 10
AutoMinorVersionUpgrade
                                         True
AvailabilityZone
                                       : us-east-1a
BackupRetentionPeriod
CACertificateIdentifier
                                         rds-ca-2015
CharacterSetName
CopyTagsToSnapshot
DBClusterIdentifier
                                       : False
DRInstanceArn
                                        arn:aws:rds:us-east-1:072316406132:db:websingleazdb
DBInstanceClass
                                        db.t2.large
DBInstanceIdentifier
                                       : websingleazdb
DhInstancePort
                                       . 0
DBInstanceStatus
                                       : stopping
: db-3NWSE3Y7T6VBEFSX6Y7U46LXUQ
DbiResourceId
                                       : WebSingleAZDB
DBName
PS C:\> Get-RDSDBInstance -DBInstanceIdentifier "WebSingleAZDB" |Format-Table DBInstanceStatus
DBInstanceStatus
stopping
PS C:\> Get-RDSDBInstance -DBInstanceIdentifier "WebSingleAZDB" |Format-Table DBInstanceStatus
DBInstanceStatus
stopped
```

```
PS C:\> Start-RDSDBInstance -DBInstanceIdentifier "WebSingleAZDB'
AllocatedStorage
                                     : 10
AutoMinorVersionUpgrade
                                     : True
AvailabilityZone
                                     : us-east-1a
BackupRetentionPeriod
                                     : 1
CACertificateIdentifier
                                     : rds-ca-2015
CharacterSetName
CopyTagsToSnapshot
                                     : False
DBClusterIdentifier
DBInstanceArn
                                    : arn:aws:rds:us-east-1:072316406132:db:websingleazdb
DBInstanceClass
                                    : db.t2.large
DBInstanceIdentifier
                                    : websingleazdb
DbInstancePort
                                    : 0
DBInstanceStatus
                                    : starting
DbiResourceId
                                     : db-3NWSE3Y7T6VBEFSX6Y7U46LXUQ
DBName
                                     : WebSingleAZDB
```

```
PS C:\> Get-RDSDBInstance -DBInstanceIdentifier "WebSingleAZDB" |Format-Table DBInstanceStatus

DBInstanceStatus

available
```

```
PS C:\> Restart-RDSDBInstance -DBInstanceIdentifier "mywebappprd" -ForceFailover $true
AllocatedStorage
                                     : 10
AutoMinorVersionUpgrade
                                     : True
AvailabilityZone
                                     : us-east-1b
BackupRetentionPeriod
CACertificateIdentifier
                                     : rds-ca-2015
CharacterSetName
                                    : False
CopyTagsToSnapshot
DBClusterIdentifier
DBInstanceArn
                                     : arn:aws:rds:us-east-1:072316406132:db:mywebappprd
DBInstanceClass
                                     : db.t2.large
DBInstanceIdentifier
                                     : mywebappprd
DbInstancePort
                                     : 0
DBInstanceStatus
                                     : rebooting
DbiResourceId
                                     : db-CXTPDFW6R4KKWI6KQ0ZE7E4TN4
DBName
                                     : mywebappprd
```

```
PS C:\> Get-RDSDBInstance -DBInstanceIdentifier "mywebappprd" |Format-Table DBInstanceIdentifier, StorageType,AllocatedStorage
DBInstanceIdentifier StorageType AllocatedStorage
mywebappprd
PS C:\> Edit-RDSDBInstance -DBInstanceIdentifier "mywebappprd" -AllocatedStorage 20 -ApplyImmediately $true
AllocatedStorage
                                       : 10
AutoMinorVersionUpgrade
                                        : True
AvailabilityZone
                                        : us-east-1a
BackupRetentionPeriod
CACertificateIdentifier
                                        : rds-ca-2015
CharacterSetName
CopyTagsToSnapshot
                                         False
DBClusterIdentifier
DBInstanceArn
                                         arn:aws:rds:us-east-1:072316406132:db:mywebappprd
DBInstanceClass
                                         db.t2.large
DBInstanceIdentifier
                                         mywebappprd
DbInstancePort
DBInstanceStatus
                                        : available
                                        : db-CXTPDFW6R4KKWI6KQ0ZE7E4TN4
DhiResourceId
                                       : mywebappprd
DBName
PS C:\> Get-RDSDBInstance -DBInstanceIdentifier "mywebappprd" |Format-Table DBInstanceIdentifier, DBInstanceStatus, StorageType, AllocatedStorage
DBInstanceIdentifier DBInstanceStatus StorageType AllocatedStorage
mywebappprd
                   available
                                   gp2
PS C:\> Get-RDSDBInstance -DBInstanceIdentifier "mywebappprd" | Format-Table DBInstanceIdentifier, BackupRetentionPeriod, PreferredBackupWindow
DBInstanceIdentifier BackupRetentionPeriod PreferredBackupWindow
nywebappprd
                                       1 01:00-02:00
PS C:\> Edit-RDSDBInstance -DBInstanceIdentifier "mywebappprd" -BackupRetentionPeriod 7 -ApplyImmediately $true
AllocatedStorage
AutoMinorVersionUpgrade
                                         : True
AvailabilityZone
                                         : us-east-1a
BackupRetentionPeriod
CACertificateIdentifier
                                         : rds-ca-2015
CharacterSetName
CopyTagsToSnapshot
DBClusterIdentifier
                                           False
DBInstanceArn
                                         : arn:aws:rds:us-east-1:072316406132:db:mywebappprd
DBInstanceClass
                                         : db.t2.large
                                           mywebappprd
DBInstanceIdentifier
DbInstancePort
DBInstanceStatus
                                         : available
: db-CXTPDFW6R4KKWI6KQOZE7E4TN4
DbiResourceId
DBName
                                           mywebappprd
PS C:\> Get-RDSDBSnapshot -DBInstanceIdentifier "mywebappprd" |Format-Table DBSnapshotIdentifier,Encrypted,AvailabilityZone,PercentProgress
                                Encrypted AvailabilityZone PercentProgress
DBSnapshotIdentifier
rds:mywebappprd-2017-07-14-09-13
                                     True us-east-1b
rds:mywebappprd-2017-07-15-01-10
                                     True us-east-1a
                                                                       100
```

```
PS C:\> New-RDSDBSnapshot -DBSnapshotIdentifier "before-change-mywebappprd" -DBInstanceIdentifier "mywebappprd"
AllocatedStorage
                                 : 20
AvailabilityZone
                                 : us-east-1a
DBInstanceIdentifier
                                 : mywebappprd
DBSnapshotArn
                                 : arn:aws:rds:us-east-1:072316406132:snapshot:before-change-mywebappprd
DBSnapshotIdentifier
                                  : before-change-mywebappprd
Encrypted
                                  : True
                                  : mysql
Engine
                                  : 5.7.17
EngineVersion
IAMDatabaseAuthenticationEnabled : False
InstanceCreateTime
                                 : 7/14/2017 7:03:49 PM
                                 : 0
Iops
                                 : arn:aws:kms:us-east-1:072316406132:key/8c21ccee-415c-499e-989c-dc9184e07ac1
KmsKeyId
LicenseModel
                                 : general-public-license
MasterUsername
                                 : rdsdba
OptionGroupName
                                 : mywebappprd
PercentProgress
                                 : 0
Port
                                 : 3306
SnapshotCreateTime
                                   1/1/0001 12:00:00 AM
SnapshotType
                                  : manual
SourceDBSnapshotIdentifier
SourceRegion
Status
                                  : creating
StorageType
                                  : gp2
TdeCredentialArn
Timezone
VpcId
                                 : vpc-a6bb60df
```

```
PS C:\> Remove-RDSDBInstance -DBInstanceIdentifier "copymywebappprd" -FinalDBSnapshotIdentifier "Myfinalsnapshot4webappprd"
Confirm
Are you sure you want to perform this action?

Performing the operation "Remove-RDSDBInstance (DeleteDBInstance)" on target "copymywebappprd".

[Y] Yes [A] Yes to All [N] No [L] No to All [S] Suspend [?] Help (default is "Y"): Y
AllocatedStorage
                                                     : 10
AutoMinorVersionUpgrade
AvailabilityZone
BackupRetentionPeriod
                                                        True
                                                        us-east-1a
CACertificateIdentifier
                                                      : rds-ca-2015
CharacterSetName
CopyTagsToSnapshot
DBClusterIdentifier
                                                        False
DBInstanceArn
DBInstanceClass
                                                        arn:aws:rds:us-east-1:072316406132:db:copymywebappprd
                                                        db.m3.medium
DBInstanceIdentifier
                                                        copymywebappprd
DbInstancePort
DBInstanceStatus
DbiResourceId
                                                        deleting
db-ENARSHZR74E4DSCBUSJQYRE7NQ
DBName
                                                      : mywebappprd
```

| AccountQuotaName                 | Max    | Used |
|----------------------------------|--------|------|
|                                  |        |      |
| DBInstances                      | 40     | 3    |
| ReservedDBInstances              | 40     | 0    |
| AllocatedStorage                 | 100000 | 40   |
| DBSecurityGroups                 | 25     | 0    |
| AuthorizationsPerDBSecurityGroup | 20     | 0    |
| DBParameterGroups                | 50     | 1    |
| ManualSnapshots                  | 100    | 3    |
| EventSubscriptions               | 20     | 0    |
| DBSubnetGroups                   | 50     | 1    |
| OptionGroups                     | 20     | 2    |
| SubnetsPerDBSubnetGroup          | 20     | 2    |
| ReadReplicasPerMaster            | 5      | 0    |
| DBClusters                       | 40     | 0    |
| DBClusterParameterGroups         | 50     | 0    |
| DBClusterRoles                   | 5      | 0    |

## Chapter 12: Working with RDS Read Replicas

| Source DB Instance Storage<br>Type | Source DB Instance Storage<br>Allocation | Read Replica Storage Type<br>Options |
|------------------------------------|------------------------------------------|--------------------------------------|
| PIOPS                              | 100 GB - 3 TB                            | PIOPS   GP2   Standard               |
| GP2                                | 100 GB - 3 TB                            | PIOPS   GP2   Standard               |
| GP2                                | Less than 100 GB                         | GP2   Standard                       |
| Standard                           | 100 GB - 3 TB                            | PIOPS   GP2   Standard               |
| Standard                           | Less than 100 GB                         | GP2   Standard                       |

```
PS C:\> Get-RDSDBInstance | Format-Table DBInstanceIdentifier, DBInstanceStatus

DBInstanceIdentifier DBInstanceStatus

mywebappprd available
mywebappprdrr01 available
mywebappprdrr02 creating
websingleazdb available
```

```
PS C:\> Restart-RDSDBInstance -DBInstanceIdentifier "mywebappprdrr02"
AllocatedStorage
                                       : 20
AutoMinorVersionUpgrade
                                       : True
AvailabilityZone
                                       : us-east-1a
BackupRetentionPeriod
                                       : 0
CACertificateIdentifier
                                       : rds-ca-2015
CharacterSetName
CopyTagsToSnapshot
                                       : False
DBClusterIdentifier
DBInstanceArn
                                       : arn:aws:rds:us-east-1:072316406132:db:mywebappprdrr02
DBInstanceClass
                                       : db.t2.large
DBInstanceIdentifier
                                       : mywebappprdrr02
DbInstancePort
                                       : 0
DBInstanceStatus
                                       : rebooting
                                       : db-2GR5TUTHFA6JI4BWPT5H74BYN4
DbiResourceId
DBName
                                       : mywebappprd
```

```
PS C:\> (Get-RDSDBInstance -DBInstanceIdentifier "mywebappprdrr01").endpoint

Address HostedZoneId Port
-----
mywebappprdrr01.cwrq5w1v98ur.us-east-1.rds.amazonaws.com Z2R2ITUGPM61AM 3306
```

```
PS C:\> Get-RDSDBInstance -DBInstanceIdentifier "mywebappprdrr01" |Format-Table BackupRetentionPeriod,PreferredBackupWindow
BackupRetentionPeriod PreferredBackupWindow
0 01:00-02:00
```

```
PS C:\> Convert-RDSReadReplicaToStandalone -DBInstanceIdentifier "mywebappprdrr01"
AllocatedStorage
                                       : 20
AutoMinorVersionUpgrade
                                       : True
AvailabilityZone
                                       : us-east-1b
BackupRetentionPeriod
CACertificateIdentifier
                                       : rds-ca-2015
CharacterSetName
CopyTagsToSnapshot
                                       : False
DBClusterIdentifier
DBInstanceArn
                                       : arn:aws:rds:us-east-1:072316406132:db:mywebappprdrr01
DBInstanceClass
                                       : db.t2.large
DBInstanceIdentifier
                                       : mywebappprdrr01
DbInstancePort
                                      : 0
DBInstanceStatus
                                      : modifying
                                       : db-GGLMIAJWQBHNGNHNWNPA254J4U
DbiResourceId
DBName
                                      : mywebappprd
```

```
PS C:\> Remove-RDSDBInstance -DBInstanceIdentifier "mywebappprdrr02" -SkipFinalSnapshot $true
Confirm
Are you sure you want to perform this action?
Performing the operation "Remove-RDSDBInstance (DeleteDBInstance)" on target "mywebappprdrr02".

[Y] Yes [A] Yes to All [N] No [L] No to All [S] Suspend [?] Help (default is "Y"): Y
AllocatedStorage
                                           : 20
AutoMinorVersionUpgrade
                                           : True
AvailabilityZone
                                          : us-east-1a
BackupRetentionPeriod
                                          : 0
CACertificateIdentifier
                                          : rds-ca-2015
CharacterSetName
CopyTagsToSnapshot
                                         : False
DBClusterIdentifier
DBInstanceArn
                                          : arn:aws:rds:us-east-1:072316406132:db:mywebappprdrr02
DBInstanceClass
                                          : db.t2.large
DBInstanceIdentifier
                                          : mywebappprdrr02
                                          : 0
DbInstancePort
DBInstanceStatus
                                          : deleting
DbiResourceId
                                          : db-2GR5TUTHFA6JI4BWPT5H74BYN4
DBName
                                           : mywebappprd
```

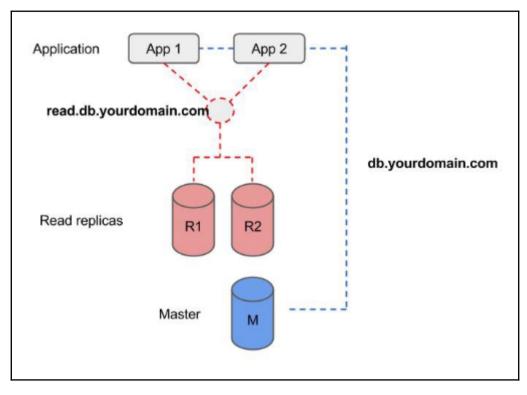

```
PS C:\> New-R53HostedZone -CallerReference mydb.local -Name mydb.local -HostedZoneConfig_PrivateZone $true -VPC_VPCId vpc-a6bb60df -VPC_VPCRegion us-east-1

HostedZone : Amazon.Route53.Model.HostedZone
ChangeInfo : Amazon.Route53.Model.ChangeInfo
DelegationSet :

VPC : Amazon.Route53.Model.VPC
Location : https://route53.amazonaws.com/2013-04-01/hostedZone/Z28YQ9RW3T149F
```

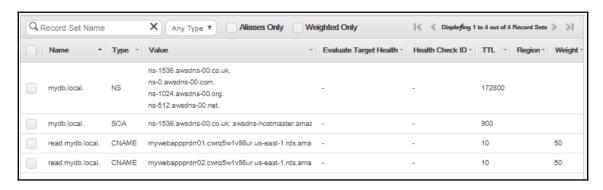

```
[root@ip-10-0-2-158 ~]# dig read.mydb.local ANY
 <<>> DiG 9.8.2rc1-RedHat-9.8.2-0.62.rc1.55.amzn1 <<>> read.mydb.local ANY
;; global options: +cmd
;; Got answer:
;; ->>HEADER<<- opcode: QUERY, status: NOERROR, id: 26887
;; flags: qr rd ra; QUERY: 1, ANSWER: 1, AUTHORITY: 0, ADDITIONAL: 0
:: OUESTION SECTION:
;read.mydb.local.
                                        ANY
;; ANSWER SECTION:
read.mydb.local.
                                ΙN
                                        CNAME
                                                mywebappprdrr02.cwrq5w1v98ur.us-east-1.rds.amazonaws.com.
;; Query time: 0 msec
;; SERVER: 10.0.0.2#53(10.0.0.2)
;; WHEN: Sat Jul 15 08:26:50 2017
;; MSG SIZE rcvd: 103
[root@ip-10-0-2-158 ~]# dig read.mydb.local ANY
 <<>> DiG 9.8.2rc1-RedHat-9.8.2-0.62.rc1.55.amzn1 <<>> read.mydb.local ANY
;; global options: +cmd
;; Got answer:
;; ->>HEADER<<- opcode: QUERY, status: NOERROR, id: 61448
;; flags: qr rd ra; QUERY: 1, ANSWER: 1, AUTHORITY: 0, ADDITIONAL: 0
;; QUESTION SECTION:
;read.mydb.local.
                                ΤN
                                        ANY
;; ANSWER SECTION:
read.mydb.local.
                        10
                                ΙN
                                        CNAME
                                                mywebappprdrr01.cwrq5w1v98ur.us-east-1.rds.amazonaws.com.
;; Query time: 3 msec
;; SERVER: 10.0.0.2#53(10.0.0.2)
;; WHEN: Sat Jul 15 08:26:52 2017
;; MSG SIZE rcvd: 103
```

```
[root@ip-10-0-2-158 ~]# mysql -u rdsdba -prdsdba123 -h read.mydb.local
Welcome to the MySQL monitor. Commands end with ; or \g.
Your MySOL connection id is 34
Server version: 5.7.17 MySQL Community Server (GPL)
Copyright (c) 2000, 2017, Oracle and/or its affiliates. All rights reserved.
Oracle is a registered trademark of Oracle Corporation and/or its
affiliates. Other names may be trademarks of their respective
owners.
Type 'help;' or '\h' for help. Type '\c' to clear the current input statement.
mysql> show databases;
Database
 information schema
  innodb
  mysal
  mywebappprd
  performance schema
6 rows in set (0.00 sec)
```

### **Chapter 13: AWS Elastic Beanstalk**

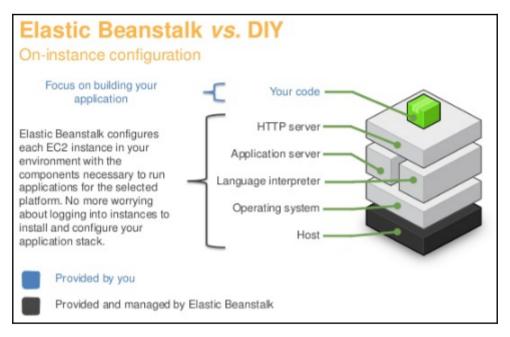

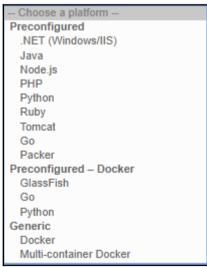

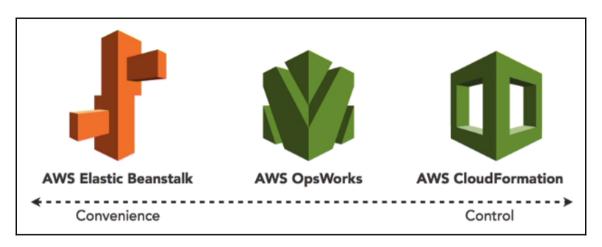

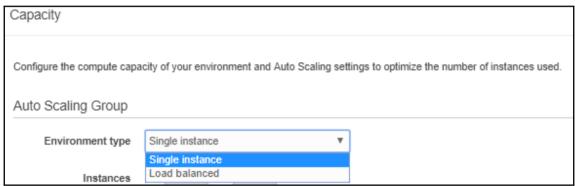

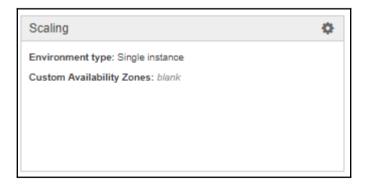

| Method                        | Impact of Failed<br>Deployment                                                                        | Deploy<br>Time | Zero<br>Downtime | No<br>DNS<br>Change | Rollback<br>Process | Code<br>Deployed<br>To   |
|-------------------------------|----------------------------------------------------------------------------------------------------|----------------|------------------|---------------------|---------------------|--------------------------|
| All at once                   | Downtime                                                                                              | <b>(b)</b>     | ×                | √                   | Re-<br>deploy       | Existing instances       |
| Rolling                       | Single batch out of service. Any successful batches prior to failure running new application version. | ⊕⊕†            | 1                | 4                   | Re-<br>deploy       | Existing instances       |
| Rolling with additional batch | Minimal if first batch fails, otherwise similar to <b>Rolling</b> .                                   | ⊕⊕⊕†           | 4                | 1                   | Re-<br>deploy       | New & existing instances |
| Immutable                     | Minimal                                                                                               | 9999           | ✓                | 1                   | Re-<br>deploy       | New<br>instances         |
| Blue/green                    | Minimal                                                                                               | 0000           | 4                | X                   | Swap<br>URL         | New<br>instances         |

PS C:\> New-EBApplication -ApplicationName "WebWorldPressApp" -Description "WebWorldPressApp"

ApplicationName : WebWorldPressApp

ApplicationName : webworldPressApp

ConfigurationTemplates : {}

DateCreated : 7/17/2017 2:05:29 PM

DateUpdated : 7/17/2017 2:05:29 PM

Description : WebWorldPressApp

ResourceLifecycleConfig : Amazon.ElasticBeanstalk.Model.ApplicationResourceLifecycleConfig

: {}

Versions

```
PS C:\> (Get-EBAvailableSolutionStackList).SolutionStackDetails
PermittedFileTypes SolutionStackName
{zip}
                  64bit Windows Server Core 2016 v1.2.0 running IIS 10.0
{zip}
                  64bit Windows Server 2016 v1.2.0 running IIS 10.0
{zip}
                  64bit Windows Server Core 2012 R2 v1.2.0 running IIS 8.5
{zip}
                  64bit Windows Server 2012 R2 v1.2.0 running IIS 8.5
{zip}
                  64bit Windows Server 2012 v1.2.0 running IIS 8
                  64bit Windows Server 2008 R2 v1.2.0 running IIS 7.5
{zip}
                  64bit Amazon Linux 2017.03 v2.5.1 running Java 8
{jar, zip}
{jar, zip}
                  64bit Amazon Linux 2017.03 v2.5.1 running Java 7
{zip}
                  64bit Amazon Linux 2017.03 v4.2.0 running Node.js
{zip}
                    64bit Amazon Linux 2017.03 v2.4.1 running PHP 5.4
                    64bit Amazon Linux 2017.03 v2.4.1 running PHP 5.5
{zip}
{zip}
                    64bit Amazon Linux 2017.03 v2.4.1 running PHP 5.6
                    64bit Amazon Linux 2017.03 v2.4.1 running PHP 7.0
{zip}
                    64bit Amazon Linux 2016.03 v2.1.6 running PHP 5.4
zip}
{zip}
                    64bit Amazon Linux 2016.03 v2.1.6 running PHP 5.5
{zip}
                    64bit Amazon Linux 2016.03 v2.1.6 running PHP 5.6
zip}
                    64bit Amazon Linux 2016.03 v2.1.6 running PHP 7.0
                    64bit Amazon Linux 2015.03 v1.4.6 running PHP 5.6
{zip}
{zip}
                    64bit Amazon Linux 2015.03 v1.4.6 running PHP 5.5
{zip}
                    64bit Amazon Linux 2015.03 v1.4.6 running PHP 5.4
                    64bit Amazon Linux 2014.03 v1.1.0 running PHP 5.5
{zip}
{zip}
                    64bit Amazon Linux 2014.03 v1.1.0 running PHP 5.4
                    32bit Amazon Linux 2014.03 v1.1.0 running PHP 5.5
 zip}
                    32bit Amazon Linux 2014.03 v1.1.0 running PHP 5.4
zip}
                    64bit Amazon Linux running PHP 5.3
{zip}
                    32bit Amazon Linux running PHP 5.3
{zip}
```

emplateName

WebWorldPressAppTemplate

```
5 C:\> (Get-EBConfigurationSetting -ApplicationName "WebWorldPressApp" -TemplateName "WebWorldPressAppTemplate").OptionSettings
                                                                                                OptionName
                                                                                                                                                                                   ResourceName
                                                                                                                                                                                                                                                        Value
                                                                                                                                                                                   AWSEBAutoScalingGroup
AWSEBAutoScalingGroup
AWSEBAutoScalingGroup
   ws:autoscaling:asg
                                                                                                 Availability Zones
                                                                                                                                                                                                                                                        Any
360
 aws:autoscaling:asg
aws:autoscaling:asg
                                                                                                 Cooldown
                                                                                                 Custom Availability Zones
aws:autoscaling:asg
aws:autoscaling:asg
aws:autoscaling:asg
aws:autoscaling:launchconfiguration
aws:autoscaling:launchconfiguration
aws:autoscaling:launchconfiguration
aws:autoscaling:launchconfiguration
aws:autoscaling:launchconfiguration
aws:autoscaling:launchconfiguration
aws:autoscaling:launchconfiguration
aws:autoscaling:launchconfiguration
aws:autoscaling:launchconfiguration
aws:autoscaling:launchconfiguration
aws:autoscaling:launchconfiguration
aws:autoscaling:launchconfiguration
                                                                                                                                                                                   AWSEBAutoScalingGroup
AWSEBAutoScalingGroup
AWSEBAutoScalingLaunchConfiguration
AWSEBAutoScalingLaunchConfiguration
                                                                                                 MaxSize
                                                                                                MinSize
BlockDeviceMappings
                                                                                                EC2KeyName
IamInstanceProfile
                                                                                                                                                                                    AWSEBAutoScalingLaunchConfiguration
AWSEBAutoScalingLaunchConfiguration ami-0f774019
                                                                                                ImageId
InstanceType
MonitoringInterval
                                                                                                                                                                                                                                                        t1.micro
                                                                                                                                                                                    AWSEBAutoScalingLaunchConfiguration 5 minute
                                                                                                                                                                                   AWSEBAutoScalingLaunchConfiguration
AWSEBAutoScalingLaunchConfiguration
AWSEBAutoScalingLaunchConfiguration
                                                                                                 RootVolumeIOPS
                                                                                                RootVolumeType
SSHSourceRestriction
                                                                                                                                                                                                                                                       tcp,22,22,0.0.0.0/0
                                                                                                SecurityGroups
                                                                                                                                                                                   AWSEBAutoScalingLaunchConfiguration
 PS C:\> (Get-EBConfigurationSetting -ApplicationName "Wel>>> Where-Object {$__namespace -eq "aws:autoscaling:asg"}
                                                                                                                                                              -TemplateName "WebWorldPressAppTemplate").OptionSettings
 Namespace
                                            OptionName
                                                                                                     ResourceName
                                                                                                                                                       Value
                                                                                                     AWSEBAutoScalingGroup Any
AWSEBAutoScalingGroup 360
 aws:autoscaling:asg Availability Zones
aws:autoscaling:asg Availability Zones AWSEBAutoScalingGroup
aws:autoscaling:asg Custom Availability Zones AWSEBAutoScalingGroup
aws:autoscaling:asg MaxSize AWSEBAutoScalingGroup
                                                                                                      AWSEBAutoScalingGroup 4
 aws:autoscaling:asg MinSize
                                                                                                      AWSEBAutoScalingGroup 1
                     rioni-New-Object Amazon.ElasticBeanstalk.Model.ConfigurationOptionSetting
rtioni.Namespace-"dws:outosculing:aye"
PS C:\> PS C:\>
PS C:\>
                    otion1.OptionName=
otion1.Value=720
                              =New-Object Amazon.ElasticBeanstalk.Model.ConfigurationOptionSetting.Namespace="aws:autoscaling:asg"
PS C:\> $0
PS C:\> $0
PS C:\> $0
PS C:\> $0
PS C:\> $0
PS C:\> Up
                             OptionName="MinSize"
                   ption2.Value=2

date=EBConfigurationTemplate -ApplicationName "WebWorldPressApp" -TemplateName "WebWorldPressAppTemplate" -OptionSetting $Option1.$Option2

date=EBConfigurationTemplate -ApplicationName "WebWorldPressApp" -TemplateName "WebWorldPressAppTemplate" -OptionSetting $Option1.$Option2
                                 : WebWorldPressApp
: 7/17/2017 2:43:18 PM
: 7/17/2017 3:04:12 PM
 ApplicationName
DateCreated
 DateUpdated
 Dateupuateu
DeploymentStatus
Description
<u>Envi</u>ronmentName
 OptionSettings
                                 arn:aws:elasticbeanstalk:us-east-1::platform/PHP 7.0 running on 64bit Amazon Linux/2.4.1
: 64bit Amazon Linux 2017.03 v2.4.1 running PHP 7.0
: MebborldPressAppremplate
PlatformArn
SolutionStackName
 TemplateName
PS C:\> (Get-EBConfigurationSetting -ApplicationName "WebWorldPressApp" -TemplateName "WebWorldPressAppTemplate").OptionSettings |
>> Where-Object {$_.namespace -eq "aws:autoscaling:asg"}
 Namespace
                                    OptionName
                                                                                     ResourceName
                                                                                                                             Value
 aws:autoscaling:asg Availability Zones AWSEBAutoScalingGroup Ar
aws:autoscaling:asg Cooldown AMSEBAutoScalingGroup 72
aws:autoscaling:asg Custom Availability Zones AMSEBAutoScalingGroup
aws:autoscaling:asg MaxSize AWSEBAutoScalingGroup 2
                                                                                     AWSEBAutoScalingGroup Any
AWSEBAutoScalingGroup 720
```

```
S C:\> (Get-EBConfigurationSetting -ApplicationName "WebWorldPressApp"
> Where-Object {$ .namespace -eq "aws:autoscaling:launchconfiguration"}
                                                                                                                                   TemplateName "WebWorldPressAppTemplate").OptionSettings |
 Namespace
                                                                OptionName
                                                                                                      ResourceName
                                                                                                                                                                     Value
aws:autoscaling:launchconfiguration BlockDeviceMappings aws:autoscaling:launchconfiguration EC2KeyName aws:autoscaling:launchconfiguration IamInstanceProfile aws:autoscaling:launchconfiguration ImageId aws:autoscaling:launchconfiguration InstanceType aws:autoscaling:launchconfiguration MonitoringInterval aws:autoscaling:launchconfiguration RootVolumeIOPS
                                                                                                    AWSEBAutoScalingLaunchConfiguration
                                                                                                     AWSEBAutoScalingLaunchConfiguration
AWSEBAutoScalingLaunchConfiguration
                                                                                                      AWSEBAutoScalingLaunchConfiguration ami-0f774019
                                                                                                                                                                     t1.micro
                                                                                                     AWSEBAutoScalingLaunchConfiguration 5 minute
                                                                                                      AWSEBAutoScalingLaunchConfiguration
aws:autoscaling:launchconfiguration RootVolumeSize aws:autoscaling:launchconfiguration RootVolumeType aws:autoscaling:launchconfiguration SSHSourceRestriction
                                                                                                      AWSEBAutoScalingLaunchConfiguration
                                                                                                      AWSEBAutoScalingLaunchConfiguration
                                                                                                                                                                     tcp,22,22,0.0.0.0/0
                                                                                                      AWSEBAutoScalingLaunchConfiguration
 aws:autoscaling:launchconfiguration SecurityGroups
```

```
ject Amazon.ElasticBeanstalk.Model.ConfigurationOptionSetting
                            .Namespace="
PS C:\> $
PS C:\> $
PS C:\> $
PS C:\> $
PS C:\> $
PS C:\> $
                            14 Namespace=
                    tion4.Value="t2.larg
    C:\> Update-EBConfigurationTemplate -ApplicationName "WebWorldPressApp" -TemplateName "WebWorldPressAppTemplate" -OptionSetting $Option3,$Option4
                                   WebWorldPressApp
7/17/2017 2:43:18 PM
7/17/2017 3:21:29 PM
ApplicationName
DateCreated
DeploymentStatus
 Description
EnvironmentName
 OptionSettings
                                  arn:aws:elasticbeanstalk:us-east-1::platform/PHP 7.0 running on 64bit Amazon Linux/2.4.1
64bit Amazon Linux 2017.03 v2.4.1 running PHP 7.0
WebWorldPressAppTemplat
SolutionStackName
PS C:\> (Get-EBConfigurationSetting -ApplicationName "WebWorldPressApp" -TemplateName "WebWorldPressAppTemplate").OptionSettings |
>> Where-Object {$_.namespace -eq "aws:autoscaling:launchconfiguration"}
                                                               OptionName
 aws:autoscaling:launchconfiguration BlockDeviceMappings
aws:autoscaling:launchconfiguration EC2KeyName
                                                                                                     AWSEBAutoScalingLaunchConfiguration
AWSEBAutoScalingLaunchConfiguration MyWebPressApp
aws:autoscaling:launt.com/iguration Etzkeywame 
www.sautoscaling:launt.com/iguration laminystanceProfile 
www.sautoscaling:launt.com/iguration ImageId 
www.sautoscaling:launt.com/iguration MarstanceType 
www.sautoscaling:launt.com/iguration MontVolumeIOPS 
www.sautoscaling:launt.com/iguration MontVolumeIOPS
                                                                                                     AWSEBAutoScalingLaunchConfiguration
AWSEBAutoScalingLaunchConfiguration ami-4c74435a
                                                                                                      t2.large
AWSEBAutoScalingLaunchConfiguration 5 minute
                                                                                                      AWSEBAutoScalingLaunchConfiguration
AWSEBAutoScalingLaunchConfiguration
AWSEBAutoScalingLaunchConfiguration
 ams:autoscaling:launchconfiguration RootVolumeIDPS
ams:autoscaling:launchconfiguration RootVolumeType
ams:autoscaling:launchconfiguration RootVolumeType
ams:autoscaling:launchconfiguration SSHSourceRestriction
ams:autoscaling:launchconfiguration SecurityGroups
                                                                                                                                                                      tcp,22,22,0.0.0.0/0
                                                                                                      AWSEBAutoScalingLaunchConfiguration
```

```
PS C:\> (Get-EBConfigurationSetting -ApplicationName "WebWorldPressApp" -TemplateName "WebWorldPressAppTemplate").OptionSettings |
>> Where-Object {$_.namespace -eq "aws:ec2:vpc"}

Namespace OptionName ResourceName Value

aws:ec2:vpc AssociatePublicIpAddress AWSEBAutoScalingLaunchConfiguration
aws:ec2:vpc ELBScheme public
aws:ec2:vpc ELBSubnets
aws:ec2:vpc Subnets AWSEBAutoScalingGroup
aws:ec2:vpc VPCId AWSEBAutoScalingGroup
```

```
PS C:\> (Get-EBConfigurationSetting -ApplicationName "Web
>> Where-Object {$_.namespace -eq "aws:elb:loadbalancer"}
                                                                                               bWorldPressApp" -TemplateName "WebWorldPressAppTemplate").OptionSettings |
 Namespace
                                   OptionName
                                                                                   ResourceName
                                                                                                                 Value
aws:elb:loadbalancer CrossZone
                                                                                   AWSEBLoadBalancer false
aws:elb:loadbalancer LoadBalancerHTTPPort
                                                                                   AWSEBLoadBalancer 80
aws:elb:loadbalancer LoadBalancerHTTPSPort
aws:elb:loadbalancer LoadBalancerPortProtocol
                                                                                   AWSEBLoadBalancer OFF
                                                                                   AWSEBLoadBalancer HTTP
aws:elb:loadbalancer Loadbalancer/StPortProtocol AWSEBLoadbalancer HTTPS aws:elb:loadbalancer SSLCertificateId AWSEBLoadBalancer
aws:elb:loadbalancer SecurityGroups
                                                                                   AWSEBLoadBalancer {"Ref":"AWSEBLoadBalancerSecurityGroup"}
                                      Amazon.ElasticBeanstalk.Model.ConfigurationOptionSetting
                      .Namespace="
.OptionName=
PS C:\>
PS C:\>
PS C:\> $
PS C:\> $
PS C:\> $
PS C:\> $
PS C:\> $
                      5.Value="subnet-f042dcb8,subnet-b262c19e,subnet-717bf32b"
6-New-Object Amazon.ElasticBeanstalk.Model.ConfigurationOptionSetting
                      6.Namespace="
6.OptionName=
           $Option6.Value="subnet-c843dd80,subnet-b29d3e9e,subnet-2c77fe76"
Update-EBConfigurationTemplate -ApplicationName "WebWorldPressAp
                                                                                          dPressApp" -TemplateName "WebWorldPressAppTemplate" -OptionSetting $Option5,$Option6
                         : WebWorldPressApp
: 7/17/2017 2:43:18 PM
: 7/17/2017 3:45:16 PM
 ApplicationName
DateCreated
DateUpdated
DeploymentStatus
Description
 nvironmentName
   tionSettings
                         . IJ : arn:aws:elasticbeanstalk:us-east-1::platform/PHP 7.0 running on 64bit Amazon Linux/2.4.1 : 64bit Amazon Linux 2017.03 v2.4.1 running PHP 7.0 : WebWorldPressAppTemplate
 SolutionStackName
TemplateName
PS C:\> (Get-EBConfigurationSetting -ApplicationName "WebWorldPressApp" -TemplateName "WebWorldPressAppTemplate").OptionSettings |
>> Where-Object {$ .namespace -eq "aws:ec2:vpc"}
 Namespace OptionName
                                                    ResourceName
                                                                                                      Value
aws:ec2:vpc AssociatePublicIpAddress AWSEBAutoScalingLaunchConfiguration false
aws:ec2:vpc ELBScheme public
aws:ec2:vpc ELBSubnets subnet
aws:ec2:vpc Subnets AWSEBAutoScalingGroup subnet
aws:ec2:vpc VPCId AWSEBLoadBalancerSecurityGroup vpc-a6
                                                                                                      public
subnet-c843dd80,subnet-b29d3e9e,subnet-2c77fe76
subnet-b262c19e,subnet-717bf32b,subnet-f042dcb8
vpc-a6bb60df
PS C:\> $Option7=New-Object
PS C:\> $Option7.Namespace='
PS C:\> $Option7.OptionName=
                              w-Object Amazon.ElasticBeanstalk.Model.ConfigurationOptionSetting
PS C:\> $Option7.Value=$tr
PS C:\> Update-EBConfigurationTemplate -ApplicationName "WebWorldPressApp" -TemplateName "WebWorldPressAppTemplate" -OptionSetting $Option7
                            : WebWorldPressApp
: 7/17/2017 2:43:18 PM
: 7/17/2017 3:59:13 PM
ApplicationName
DateCreated
DateUpdated
DeploymentStatus
Description
EnvironmentName
 OptionSettings
```

```
arn:aws:elasticbeanstalk:us-east-1::platform/PHP 7.0 running on 64bit Amazon Linux/2.4.1
64bit Amazon Linux 2017.03 v2.4.1 running PHP 7.0
WebWorldPressAppTemplate
PlatformArn
SolutionStackName
 TemplateName
PS C:\> (Get-EBConfigurationSetting -ApplicationName "WebWorldPressApp" -TemplateName "WebWorldPressAppTemplate").OptionSettings |
>> Where-Object {$_.namespace -eq "aws:elb:loadbalancer"}
 Namespace
                                OptionName
                                                                          ResourceName
                                                                                                      Value
aws:elb:loadbalancer CrossZone
                                                                          AWSEBLoadBalancer true
aws:elb:loadbalancer LoadBalancerHTTPPort
                                                                          AWSEBLoadBalancer 80
aws:elb:loadbalancer LoadBalancerHTTPSPort
                                                                           AWSEBLoadBalancer OFF
dws:elb:loadbalancer LoadBalancerPortProtocol AWSEBLoadBalancer HTTP aws:elb:loadbalancer LoadBalancerStPortProtocol AWSEBLoadBalancer HTTPS aws:elb:loadbalancer SSLCertificateId AWSEBLoadBalancer aws:elb:loadbalancer SecurityGroups AWSEBLoadBalancer {"Ref
                                                                          AWSEBLoadBalancer {"Ref":"AWSEBLoadBalancerSecurityGroup"}
```

```
PS C:\> Get-EBDNSAvailability -CNAMEPrefix "WebWorldPressApp"

Available FullyQualifiedCNAME

------
True WebWorldPressApp.us-east-1.elasticbeanstalk.com
```

```
S C:\> New-EBEnvironment -ApplicationName "WebWorldPression WebApp site" -TemplateName "WebWorldPressAppTemplate
AbortableOperationInProgress : False
                                        raise
WebWorldPressApp
WebWorldPressApp.us-east-1.elasticbeanstalk.com
7/17/2017 4:16:15 PM
7/17/2017 4:16:15 PM
ApplicationName
CNAME
DateCreated
                                        My Production WebApp site
Description
EndpointURL
EnvironmentId
                                        e-vncgsvunfh
EnvironmentLinks
EnvironmentName
                                        prd-WebWorldPressApp
Health
HealthStatus
                                        arn:aws:elasticbeanstalk:us-east-1::platform/PHP 7.0 running on 64bit Amazon Linux/2.4.1
PlatformArn
SolutionStackName
                                        64bit Amazon Linux 2017.03 v2.4.1 running PHP 7.0
Status
TemplateName
                                        Amazon.ElasticBeanstalk.Model.EnvironmentTier
 /ersionLabel
```

```
PS C:\> Get-EBEnvironment -ApplicationName "WebWorldPressApp" -EnvironmentName "prd-WebWorldPressApp"|Select-Object CNAME

CNAME
----
WebWorldPressApp.us-east-1.elasticbeanstalk.com
```

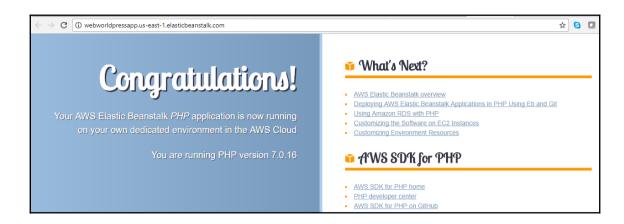

```
PS D:\wordpress> dir
    Directory: D:\wordpress
Mode
                    LastWriteTime
                                           Length Name
                          2:29 PM
               6/8/2017
                                                  wp-admin
               6/8/2017
                          2:29 PM
                                                  wp-content
               6/8/2017
                                                  wp-includes
                          2:29 PM
              9/25/2013
                         12:18 AM
                                              418 index.php
               1/2/2017
                          6:58 PM
                                            19935 license.txt
             12/12/2016
                          9:01 AM
                                             7413 readme.html
              9/27/2016
                          9:36 PM
                                             5447 wp-activate.php
             12/19/2015
                         12:20 PM
                                              364 wp-blog-header.php
                                             1627 wp-comments-post.php
              8/29/2016
                         12:00 PM
                                             2853 wp-config-sample.php
             12/16/2015
                         10:58 AM
                                             3286 wp-cron.php
              5/24/2015
                          5:26 PM
             11/21/2016
                          3:46 AM
                                             2422 wp-links-opml.php
                                             3301 wp-load.php
             10/25/2016
                          4:15 AM
                                            34327 wp-login.php
              5/12/2017
                          5:12 PM
                                             8048 wp-mail.php
              1/11/2017
                          6:13 AM
               4/6/2017
                          6:01 PM
                                            16200 wp-settings.php
              1/24/2017
                                            29924 wp-signup.php
                         12:08 PM
             10/14/2016
                          8:39 PM
                                             4513 wp-trackback.php
              8/31/2016
                          4:31 PM
                                             3065 xmlrpc.php
```

```
// ** MySQL settings - You can get this info from your web host ** //
/** The name of the database for WordPress */
define('DB_NAME', $_SERVER['RDS_DB_NAME']);

/** MySQL database username */
define('DB_USER', $_SERVER['RDS_USERNAME']);

/** MySQL database password */
define('DB_PASSWORD', $_SERVER['RDS_PASSWORD']);

/** MySQL hostname */
define('DB_HOST', $_SERVER['RDS_HOSTNAME']);
```

| Environment Properties                                                                         |                              |   |  |  |  |
|------------------------------------------------------------------------------------------------|------------------------------|---|--|--|--|
| The following properties are passed into the application as environment variables. Learn more. |                              |   |  |  |  |
| Property Name                                                                                  | Property Value               |   |  |  |  |
| RDS_DB_NAME                                                                                    | mywebappprd                  | × |  |  |  |
| RDS_HOSTNAME                                                                                   | mywebappprd.cwrq5w1v98ur.us- | × |  |  |  |
| RDS_PASSWORD                                                                                   | rdsdba123                    | × |  |  |  |
| RDS_PORT                                                                                       | 3306                         | × |  |  |  |
| RDS_USERNAME                                                                                   | rdsdba                       | × |  |  |  |

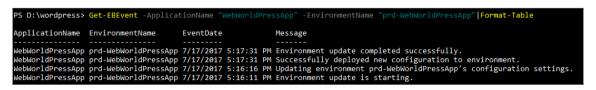

| All Applications > WebWorldPressApp       |      |               |                              |                             |                 |                         |  |
|-------------------------------------------|------|---------------|------------------------------|-----------------------------|-----------------|-------------------------|--|
| Environments                              |      |               |                              |                             | Settings Delete | Deploy Upload C Refresh |  |
| Application versions Saved configurations |      | Version Label | Description                  | Date Created                | Source          | Deployed To             |  |
|                                           | ■ V1 | V1            | 2017-07-17 17:32:04 UTC+1000 | 2017198rJG-wordpress4.8.zip |                 |                         |  |

```
PS D:\wordpress> Update-EBEnvironment -ApplicationName "WebWorldPressApp" -EnvironmentName "prd-WebWorldPressApp" -VersionLabel "V1"
AbortableOperationInProgress : True
ApplicationName : WebWc
CNAME : WebWc
                                      WebWorldPressApp
                                      WebWorldPressApp.us-east-1.elasticbeanstalk.com
DateCreated
                                    : 7/17/2017 4:16:15 PM
: 7/17/2017 5:36:31 PM
DateUpdated
Description
EndpointURL
EnvironmentId
                                     My Production WebApp site
awseb-e-v-AWSEBLoa-DWSDXYL260H9-1146012130.us-east-1.elb.amazonaws.com
                                    : e-vncgsvupfb
: {}
: prd-WebWorldPressApp
EnvironmentLinks
EnvironmentName
Health
HealthStatus
PlatformArn
                                      Grey
                                      arn:aws:elasticbeanstalk:us-east-1::platform/PHP 7.0 running on 64bit Amazon Linux/2.4.1
Resources
SolutionStackName
                                    : 64bit Amazon Linux 2017.03 v2.4.1 running PHP 7.0
                                      Updating
Status
TemplateName
Tier
                                      Amazon.ElasticBeanstalk.Model.EnvironmentTier
VersionLabel
```

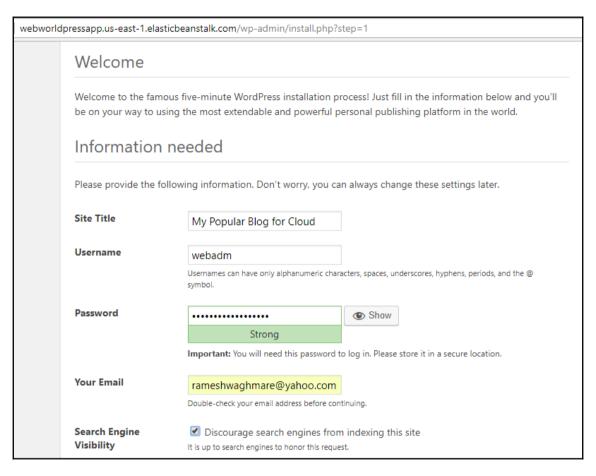

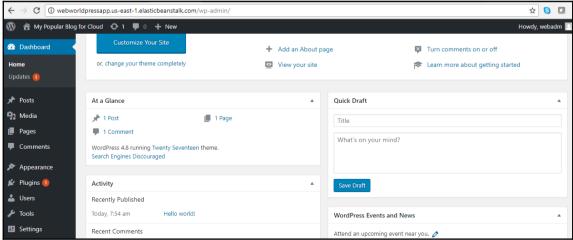

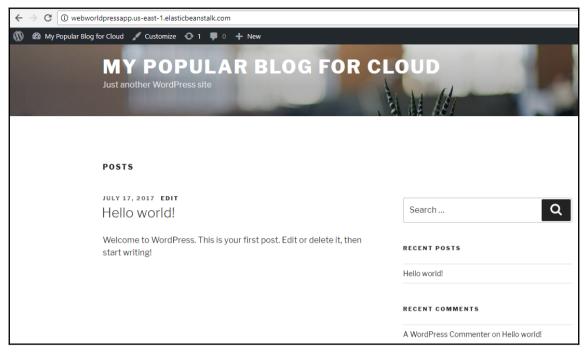

```
PS D:\scripts> .\clone_env.ps1

cmdlet clone_env.ps1 at command pipeline position 1

Supply values for the following parameters:
ApplicationName: WebWorldPressApp

SourceEnvironmentName: prd-WebWorldPressApp

NewEnvironmentName: dev-WebWorldPressApp

NewEnvironmentCname: dev-WebWorldPressApp

True
```

```
PS D:\scripts> Stop-EBEnvironment -EnvironmentId "e-s3b62feki2" -EnvironmentName "dev-WebWorldPressApp" -TerminateResource $true
AbortableOperationInProgress : False
                             : WebWorldPressApp
ApplicationName
CNAME
                             : WebWorldPressApp.us-east-1.elasticbeanstalk.com
DateCreated
                             : 7/17/2017 6:26:04 PM
: 7/17/2017 7:19:50 PM
DateUpdated
Description
EndpointURL
                               awseb-e-s-AWSEBLoa-J6X202CXXBF6-1611547768.us-east-1.elb.amazonaws.com
                                e-s3b62feki2
EnvironmentId
EnvironmentLinks
EnvironmentName
                               dev-WebWorldPressApp
Health
HealthStatus
PlatformArn
                               arn:aws:elasticbeanstalk:us-east-1::platform/PHP 7.0 running on 64bit Amazon Linux/2.4.1
Resources
SolutionStackName
                               64bit Amazon Linux 2017.03 v2.4.1 running PHP 7.0
                                Terminating
Status
TemplateName
                                Amazon.ElasticBeanstalk.Model.EnvironmentTier
Tier
VersionLabel
```

```
PS C:\> Remove-EBApplication -ApplicationName "WebWorldPressApp"

Confirm

Are you sure you want to perform this action?

Performing the operation "Remove-EBApplication (DeleteApplication)" on target "WebWorldPressApp".

[Y] Yes [A] Yes to All [N] No [L] No to All [S] Suspend [?] Help (default is "Y"): Y
```

# **Chapter 14: AWS CloudFormation**

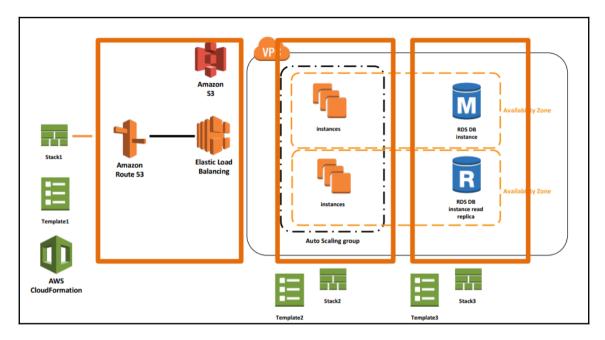

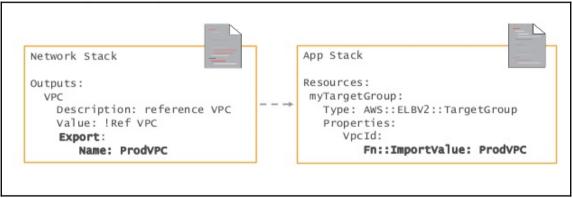

---

AWSTemplateFormatVersion: '2010-09-09'

Description: Creating Base Network for Application

Parameters:

VPCCIDRRange:

Description: My CIDR Block for VPC

Type: String
PublicSubnetCIDR1:

Description: First Public Subnet

Type: String

PublicSubnetCIDR2:

Description: Second Public Subnet

Type: String

PrivateSubnetCIDR1:

Description: First Private Subnet

Type: String

PrivateSubnetCIDR2:

Description: Second Private Subnet

Type: String

```
Resources:
 mvCFVPC:
   Type: AWS::EC2::VPC
   Properties:
      CidrBlock:
        Ref: VPCCIDRRange
     EnableDnsSupport: 'true'
      EnableDnsHostnames: 'true'
      InstanceTenancy: default
     Tags:
      - Key: Name
       Value: "CFVpc"
 myCFIgw:
   Type: "AWS::EC2::InternetGateway"
   Properties:
     Tags:
      - Key: Name
       Value: "CFIgw"
 AttachGateway:
    Type: AWS::EC2::VPCGatewayAttachment
   Properties:
     VpcId:
        Ref: myCFVPC
      InternetGatewayId:
        Ref: myCFIgw
     CFPublicRoute:
       Type: AWS::EC2::RouteTable
       Properties:
         VpcId:
           Ref: myCFVPC
         Tags:
         - Key: Name
           Value: CFPublicRT
     CFPrivateRoute:
       Type: AWS::EC2::RouteTable
       Properties:
         VpcId:
           Ref: myCFVPC
         Tags:
```

- Key: Name

Value: CFPrivateRT

```
CFPublic1:
  Type: AWS::EC2::Subnet
  Properties:
    VpcId:
      Ref: myCFVPC
    CidrBlock:
      Ref: PublicSubnetCIDR1
    AvailabilityZone: "us-east-1a"
    Tags:
    - Key: Name
     Value: CFPublicSubnet1
CFPublic2:
  Type: AWS::EC2::Subnet
  Properties:
    VpcId:
      Ref: myCFVPC
    CidrBlock:
      Ref: PublicSubnetCIDR2
    AvailabilityZone: "us-east-1b"
    Tags:
    - Key: Name
     Value: CFPublicSubnet2
```

```
CFPrivate1:
  Type: AWS::EC2::Subnet
  Properties:
    VpcId:
      Ref: myCFVPC
    CidrBlock:
      Ref: PrivateSubnetCIDR1
    AvailabilityZone: "us-east-1a"
    Tags:
    - Key: Name
      Value: CFPrivateSubnet1
CFPrivate2:
  Type: AWS::EC2::Subnet
  Properties:
    VpcId:
      Ref: myCFVPC
    CidrBlock:
      Ref: PrivateSubnetCIDR2
    AvailabilityZone: "us-east-1b"
    Tags:
    - Key: Name
      Value: CFPrivateSubnet1
```

```
myCFPublicRoute:
   Type: AWS::EC2::Route
   DependsOn: myCFIgw
   Properties:
      RouteTableId:
      Ref: CFPublicRoute
   DestinationCidrBlock: 0.0.0.0/0
   GatewayId:
      Ref: myCFIgw
```

```
myCFSubnetRouteTableAssociation1:
    Type: AWS::EC2::SubnetRouteTableAssociation
    Properties:
        SubnetId:
        Ref: CFPublic1
        RouteTableId:
        Ref: CFPublicRoute

myCFSubnetRouteTableAssociation2:
    Type: AWS::EC2::SubnetRouteTableAssociation
    Properties:
        SubnetId:
        Ref: CFPublic2
        RouteTableId:
        Ref: CFPublicRoute
```

```
myCFEIP:
  Type: AWS::EC2::EIP
  Properties:
   Domain: vpc
myCFNat:
  Type: AWS::EC2::NatGateway
  Properties:
   AllocationId:
      Fn::GetAtt:
      - myCFEIP
      - AllocationId
   Subnet Td:
      Ref: CFPublic1
myCFNatPrivateRoute:
  Type: AWS::EC2::Route
  Properties:
   RouteTableId:
      Ref: CFPrivateRoute
   DestinationCidrBlock: 0.0.0.0/0
   NatGatewayId:
      Ref: myCFNat
myCFSubnetRouteTableAssociation3:
  Type: AWS::EC2::SubnetRouteTableAssociation
  Properties:
   SubnetId:
      Ref: CFPrivate1
   RouteTableId:
      Ref: CFPrivateRoute
myCFSubnetRouteTableAssociation4:
  Type: AWS::EC2::SubnetRouteTableAssociation
  Properties:
   SubnetId:
      Ref: CFPrivate2
   RouteTableId:
      Ref: CFPrivateRoute
```

```
myCFSecurityGroup:
  Type: AWS::EC2::SecurityGroup
  Properties:
   GroupDescription: Allow http and ssh to client host
   VpcId:
     Ref: myCFVPC
   SecurityGroupIngress:
   - IpProtocol: tcp
     FromPort: '22'
     ToPort: '22'
     CidrIp: 0.0.0.0/0
   Tags:
    - Key: Name
     Value: myCFSG
SGBaseIngress:
 Type: AWS::EC2::SecurityGroupIngress
 Properties:
   GroupId:
     Ref: myCFSecurityGroup
   IpProtocol: tcp
   FromPort: '80'
   ToPort: '80'
   CidrIp: 0.0.0.0/0
```

```
Outputs:
  myCFVPCId:
   Description: VPC Id
   Value:
      Ref: myCFVPC
    Export:
      Name: 'exmyCFVPC'
  CFPublic1Id:
    Description: Public Subnet 1 Id
   Value:
      Ref: CFPublic1
    Export:
      Name: 'exCFPublic1SubnetId'
  CFPublic2Id:
    Description: Public Subnet 2 Id
    Value:
      Ref: CFPublic2
    Export:
      Name: 'exCFPublic2SubnetId'
  CFPrivate1Id:
    Description: Private Subnet 1 Id
    Value:
      Ref: CFPrivate1
    Export:
      Name: 'exCFPrivate1SubnetId'
  CFPrivate2Id:
   Description: Private Subnet 2 Id
    Value:
      Ref: CFPrivate2
    Export:
      Name: 'exCFPrivate2SubnetId'
  myCFSecurityGroupId:
   Description: Security Group for VPC
    Value:
      Ref: myCFSecurityGroup
    Export:
      Name: 'exCFSecurityGroupId'
```

```
PS C:\> $vpcstack=(Get-Content -Raw D:\scripts\basenetwork.txt)
PS C:\> Test-CFNTemplate -TemplateBody $vpcstack

Capabilities : {}
CapabilitiesReason :
DeclaredTransforms : {}
Description : Creating Base Network for Application
Parameters : {VPCCIDRRange, PublicSubnetCIDR1, PrivateSubnetCIDR2...}
```

```
PS C:\> $vpcstack=(Get-Content -Raw D:\scripts\basenetwork.txt)
PS C:\> $p1 = New-Object -Type Amazon.CloudFormation.Model.Parameter
PS C:\> $p1.ParameterKev =
PS C:\> $p1.ParameterValue = "10.12.0.0/16
PS C:\> $p2 = New-Object -Type Amazon.CloudFormation.Model.Parameter
PS C:\> $p2.ParameterKey =
PS C:\> $p2.ParameterValue = "10.12.1.0/24
              3 = New-Object -Type Amazon.CloudFormation.Model.Parameter
PS C:\> $p3 = New-Object -T
PS C:\> $p3.ParameterKey =
PS C:\> $p
PS C:\> $p
              3.ParameterValue =
              4 = New-Object -Type Amazon.CloudFormation.Model.Parameter
PS C:\> $p4.ParameterKey =
PS C:\> $r
             4.ParameterValue = "10.12.3.0/24
              5 = New-Object -Type Amazon.CloudFormation.Model.Parameter
5.ParameterKey = "PrivateSubnetCIDR2"
PS C:\> $r
PS C:\> $p
PS C:\> $p
              .ParameterValue =
PS C:\> %ps.rarametervalue = 1012.4.0/2#
PS C:\> Mew-CFNStack - StackName "myVpcStack" - TemplateBody $vpcstack - Parameter @($p1,$p2,$p3,$p4,$p5) - OnFailure "ROLLBACK" arn:aws:cloudformation:us-east-1:072316406132:stack/myVpcStack/b24bc180-6c42-11e7-bd57-500c2855d8d1
```

```
EventId

ResourceType
ResourceStatus

1df4ca80-6c43-11e7-8351-503acac5c0fd
MyCFNatPrivateRoute-CREATE_COMPLETE-2017-07-19T05:28:34.2372
MyS::CloudFormation::Stack
CREATE_COMPLETE
MyCFNatPrivateRoute-CREATE_IN_PROGRESS-2017-07-19T05:28:34.2372
MyS::EC2::Route
CREATE_IN_PROGRESS
MyCFNatPrivateRoute-CREATE_IN_PROGRESS-2017-07-19T05:28:17.4162
MyCFNatPrivateRoute-CREATE_IN_PROGRESS-2017-07-19T05:28:17.4162
MyCFNatPrivateRoute-CREATE_IN_PROGRESS-2017-07-19T05:28:17.4162
MyCFSubnetRouteTableAssociation1-CREATE_COMPLETE-2017-07-19T05:26:41.8552
MyCFNat-CREATE_COMPLETE-2017-07-19T05:28:13.1612
MyCFSubnetRouteTableAssociation1-CREATE_COMPLETE-2017-07-19T05:26:41.8552
MyCFSubnetRouteTableAssociation1-CREATE_COMPLETE-2017-07-19T05:26:41.8552
MyCFSubnetRouteTableAssociation1-CREATE_COMPLETE-2017-07-19T05:26:41.5562
MyCFSubnetRouteTableAssociation3-CREATE_COMPLETE-2017-07-19T05:26:40.1422
MyCFSubnetRouteTableAssociation3-CREATE_COMPLETE-2017-07-19T05:26:40.1422
MyCFSubnetRouteTableAssociation3-CREATE_COMPLETE-2017-07-19T05:26:40.1422
MyCFSubnetRouteTableAssociation3-CREATE_IN_PROGRESS-2017-07-19T05:26:40.1424
MyS::EC2::SubnetRouteTableAssociation
MyCFSubnetRouteTableAssociation3-CREATE_IN_PROGRESS-2017-07-19T05:26:40.1424
MyS::EC2::SubnetRouteTableAssociation
MyCFSubnetRouteTableAssociation3-CREATE_IN_PROGRESS-2017-07-19T05:26:25.5082
MyCFSubnetRouteTableAssociation3-CREATE_IN_PROGRESS-2017-07-19T05:26:25.5082
MyCFSubnetRouteTableAssociation3-CREATE_IN_PROGRESS-2017-07-19T05:26:25.5082
MyCFSubnetRouteTableAssociation3-CREATE_IN_PROGRESS-2017-07-19T05:26:24.7172
MyS::EC2::SubnetRouteTableAssociation
MyCFSubnetRouteTableAssociation3-CREATE_IN_PROGRESS-2017-07-19T05:26:24.7172
MyS::EC2::SubnetRouteTableAssociation
MyCFSubnetRouteTableAssociation3-CREATE_IN_PROGRESS-2017-07-19T05:26:24.7172
MyS::EC2::SubnetRouteTableAssociation
MyCFSubnetRouteTableAssociation3-CREATE_IN_PROGRESS-2017-07-19T05:26:24.7172
MyS::EC2::SubnetRouteTableAssociation
MyCFSubnetRouteTableAssociation3-CREATE_IN_PROGRESS-2017-07-19T05:26:24.7172
MyS::EC2::S
```

#### PS C:\> (Get-CFNStack -StackName myVpcStack).Outputs Description OutputKey OutputValue myCFVPCId vpc-b3d3b6ca VPC Id Private Subnet 1 Id CFPrivate1Id subnet-ee9f02c2 CFPrivate2Id Private Subnet 2 Id subnet-bd2470f5 Public Subnet 2 Id CFPublic2Id Public Subnet 1 Id CFPublic1Id subnet-ac396de4 subnet-c89e03e4 Security Group for VPC myCFSecurityGroupId sg-15d58564

| PS C:\> Get-CFNExport                                                                               |                      |                 |
|----------------------------------------------------------------------------------------------------|----------------------|-----------------|
| ExportingStackId                                                                                    | Name                 | Value           |
|                                                                                                    |                      |                 |
| arn:aws:cloudformation:us-east-1:072316406132:stack/myVpcStack/b24bc180-6c42-11e7-bd57-500c2855d8d1 |                      |                 |
| arn:aws:cloudformation:us-east-1:072316406132:stack/myVpcStack/b24bc180-6c42-11e7-bd57-500c2855d8d1 | exCFPrivate2SubnetId | subnet-bd2470f5 |
| arn:aws:cloudformation:us-east-1:072316406132:stack/myVpcStack/b24bc180-6c42-11e7-bd57-500c2855d8d1 | exCFPublic1SubnetId  | subnet-c89e03e4 |
| arn:aws:cloudformation:us-east-1:072316406132:stack/myVpcStack/b24bc180-6c42-11e7-bd57-500c2855d8d1 | exCFPublic2SubnetId  | subnet-ac396de4 |
| arn:aws:cloudformation:us-east-1:072316406132:stack/myVpcStack/b24bc180-6c42-11e7-bd57-500c2855d8d1 | exCFSecurityGroupId  | sg-15d58564     |
| arn:aws:cloudformation:us-east-1:072316406132:stack/myVpcStack/b24bc180-6c42-11e7-bd57-500c2855d8d1 | exmyCFVPC            | vpc-b3d3b6ca    |

```
AWSTemplateFormatVersion: "2010-09-09"
Description: Creating EC2 Instance using CloudFormation
Parameters:
 mvAMIId:
   Description: My AMI Id
    Type: String
 InstanceType:
    Type: String
   Default: t2.large
   AllowedValues:
      - t2.nano
      - t2.micro
     - t2.small
      - t2.large
Resources:
 MyEc2Instance:
    Type: AWS::EC2::Instance
    Properties:
      ImageId:
        Ref: myAMIId
      InstanceType:
        Ref: InstanceType
      KeyName: MyWebPressApp
      NetworkInterfaces:

    AssociatePublicIpAddress: "true"

          DeviceIndex: "0"
          GroupSet:
            - !ImportValue 'exCFSecurityGroupId'
          SubnetId: !ImportValue 'exCFPublic1SubnetId'
      UserData:
        Fn::Base64:
          #! /bin/bash -xe
          yum install nginx -y
          sudo service nginx start
Outputs:
 MyEC2InstancePublicIP:
   Description: My EC2 Instance Public IP
   Value: !GetAtt MyEc2Instance.PublicIp
 MyEC2InstanceID:
   Description: My EC2 Instance ID
   Value: !Ref MyEc2Instance
```

```
PS C:\> $ec2stack=(Get-Content -Raw D:\scripts\EC2AppServer.txt)
PS C:\> Test-CFNTemplate -TemplateBody $ec2stack

Capabilities : {}
CapabilitiesReason :
DeclaredTransforms : {}
Description : Creating EC2 Instance using CloudFormation
Parameters : {myAMIId, InstanceType}
```

```
PS C:\> $p1 = New-Object -Type Amazon.CloudFormation.Model.Parameter
PS C:\> $p1.ParameterKey = "myAMIId"
PS C:\> $p1.ParameterValue = "ami-a4c7edb2"
PS C:\> $p2.ParameterValue = "ami-a4c7edb2"
PS C:\> $p2 = New-Object -Type Amazon.CloudFormation.Model.Parameter
PS C:\> $p2.ParameterKey = "InstanceType"
PS C:\> $p2.ParameterValue = "t2.large"
PS C:\> New-CFNStack -StackName EC2AppServer -TemplateBody $ec2stack -Parameter @($p1,$p2) -OnFailure "ROLLBACK"
arn:aws:cloudformation:us-east-1:072316406132:stack/EC2AppServer/30507b50-6c4a-11e7-954a-500c28604c82
```

```
PS C:\> (Get-CFNStack -StackName EC2AppServer).Outputs

Description OutputKey OutputValue

------
My EC2 Instance Public IP MyEC2InstancePublicIP 107.22.53.9
My EC2 Instance ID MyEC2InstanceID i-0b01a6ffdd9172756
```

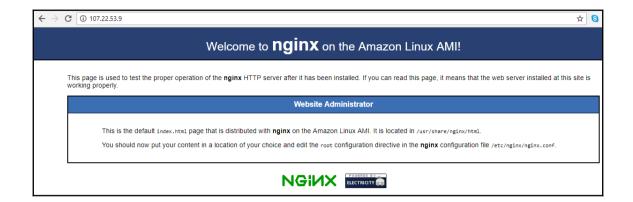

PS C:\> Invoke-Webrequest 107.22.53.9

```
StatusCode
               : 200
StatusDescription : OK
               : <IDOCTYPE html PUBLIC "-//W3C//DTD XHTML 1.1//EN" "http://www.w3.org/TR/xhtml11/DTD/xhtml11.dtd">
AWSTemplateFormatVersion: "2010-09-09"
Description: Demo of nested stack template
Resources:
  ChildStack01:
    Type: AWS::CloudFormation::Stack
    Properties: "https://s3.amazonaws.com/cloudformation-templates-us-east-1/myVPC.template"
    TimeoutInMinutes: 60
  ChildStack02:
    Type: AWS::CloudFormation::Stack
    Properties: "https://s3.amazonaws.com/cloudformation-templates-us-east-1/mySubnets.template"
    TimeoutInMinutes: 60
    Parameters:
      VpcID: Fn::GetAtt : [ "ChildStack01", "Outputs.VpcID" ]
Outputs:
 StackRef:
    value:
      Ref: ChildStack02
  OutputFromNestedStack:
    value:
```

Fn::GetAtt: [ "ChildStack02", "Outputs.SubnetID" ]

```
PS C:\> Remove-CFNStack -StackName EC2AppServer
Are you sure you want to perform this action?
Performing the operation "Remove-CFNStack (DeleteStack)" on target "EC2AppServer".

[Y] Yes [A] Yes to All [N] No [L] No to All [S] Suspend [?] Help (default is "Y"): Y
PS C:\>
PS C:\> Get-CFNStackEvent -StackName EC2AppServer|Format-Table EventId,ResourceType,ResourceStatus
EventId
                                                                    ResourceType
                                                                                                    ResourceStatus
MyEc2Instance-DELETE_IN_PROGRESS-2017-07-19T11:16:09.666Z AWS::EC2::Instance
                                                                                                    DELETE_IN_PROGRESS
                                                                    AWS::CloudFormation::Stack DELETE_IN_PROGRESS
AWS::CloudFormation::Stack CREATE_COMPLETE
AWS::EC2::Instance CREATE_COMPLETE
a91a2030-6c73-11e7-ba18-500c217b26c6
3b145f20-6c4a-11e7-be2a-500c28b4e461
MyEc2Instance-CREATE_COMPLETE-2017-07-19T06:19:30.509Z
MyEc2Instance-CREATE_IN_PROGRESS-2017-07-19T06:19:21.058Z AWS::EC2::Instance
                                                                                                    CREATE_IN_PROGRESS
MyEc2Instance-CREATE_IN_PROGRESS-2017-07-19T06:19:19.529Z AWS::EC2::Instance
                                                                                                    CREATE IN PROGRESS
3051b3d0-6c4a-11e7-954a-500c28604c82
                                                                    AWS::CloudFormation::Stack CREATE_IN_PROGRESS
```

# **Chapter 15: AWS CloudWatch**

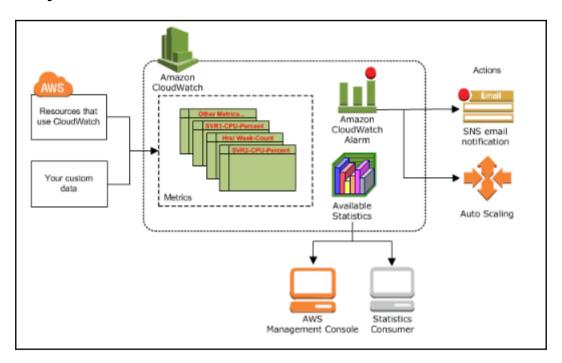

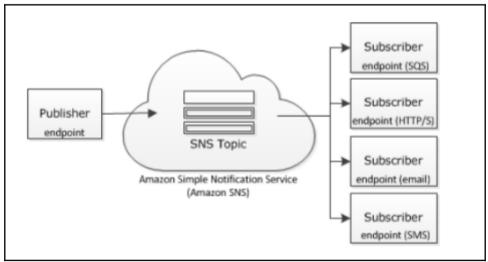

```
PS C:\> New-SNSTopic -Name PowerShellSNS
arn:aws:sns:us-east-1:072316406132:PowerShellSNS
PS C:\>
PS C:\> New-SNSTopic -Name PowerShellSNS
arn:aws:sns:us-east-1:072316406132:PowerShellSNS
PS C:\>
```

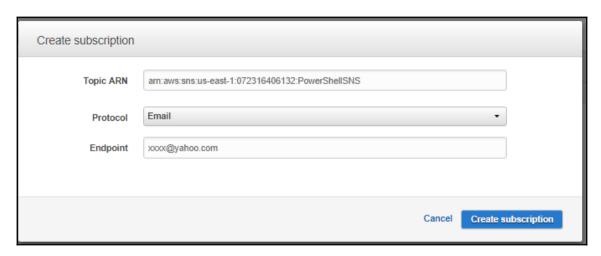

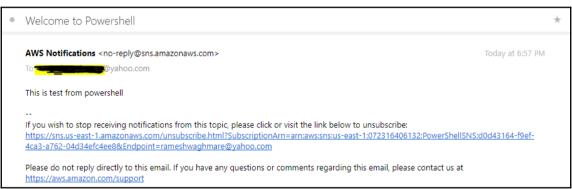

```
PS C:\> $p1 = New-Object Amazon.CloudWatch.Model.DimensionFilter
PS C:\> $p1.Name = "InstanceId"
PS C:\> $p1.Value = "i-09ca5e201782643e7"
PS C:\> Get-CWMetricList -Namespace "AWS/EC2" -Dimension $p1
Dimensions
             MetricName
                                        Namespace
{InstanceId} StatusCheckFailed System
                                        AWS/EC2
{InstanceId} DiskWriteBytes
                                        AWS/EC2
{InstanceId} DiskWriteOps
                                        AWS/EC2
{InstanceId} NetworkPacketsIn
                                        AWS/EC2
{InstanceId} NetworkIn
                                        AWS/EC2
{InstanceId} DiskReadOps
                                        AWS/EC2
{InstanceId} StatusCheckFailed
                                        AWS/EC2
{InstanceId} DiskReadBytes
                                        AWS/EC2
{InstanceId} NetworkOut
                                        AWS/EC2
{InstanceId} NetworkPacketsOut
                                        AWS/EC2
{InstanceId} CPUCreditUsage
                                       AWS/EC2
{InstanceId} CPUCreditBalance
                                       AWS/EC2
{InstanceId} CPUUtilization
                                        AWS/EC2
{InstanceId} StatusCheckFailed Instance AWS/EC2
PS C:\> $p1 = New-Object Amazon.CloudWatch.Model.DimensionFilter
PS C:\> $p1.Name = "InstanceId"
PS C:\> $p1.Value = "i-09ca5e201782643e7"
PS C:\> $p2 = New-Object Amazon.CloudWatch.Model.DimensionFilter
PS C:\> $p2.Name = "MetricName"
PS C:\> $p2.Value = "CPUUtilization"
```

PS C:\> Get-CWMetricList -Namespace "AWS/EC2" -Dimension \$p1,\$p2

Namespace

Dimensions

MetricName

{InstanceId} CPUUtilization AWS/EC2

```
PS C:\> $powershellsns="arn:aws:sns:us-east-1:072316406132:PowerShellsNS"
PS C:\> $p1 = New-Object Amazon.CloudWatch.Model.Dimension
PS C:\> $p1.Name = "InstanceId"
PS C:\> $p1.Name = "InstanceId"
PS C:\> $p1.Value = "i-09ca5e201782643e7"
PS C:\> $p2 = New-Object Amazon.CloudWatch.Model.Dimension
PS C:\> $p2.Name = "MetricName"
PS C:\> $p2.Name = "MetricName"
PS C:\> $p2.Value = "CPUUtilization"
PS C:\> Write-CWMetricAlarm -Namespace "AWS/EC2" -MetricName "CPUUtilization" -AlarmName "WebAppServerCPU"
>> -AlarmDescription "Alarm for WebApp CPU" -AlarmAction $powershellsns -Dimension $p1 -EvaluationPeriod 1
>> -Statistic "Average" -Threshold 50 -Period 300 -ComparisonOperator "GreaterThanOrEqualToThreshold"
PS C:\>
```

```
PS C:\> $powershellsns="arn:aws:sns:us-east-1:072316406132:PowerShellSNS"
PS C:\> $p1 = New-Object Amazon.CloudWatch.Model.Dimension
PS C:\> $p1.Name = "InstanceId"
PS C:\> $p1.Value = "i-09ca5e201782643e7"
PS C:\> $p2 = New-Object Amazon.CloudWatch.Model.Dimension
PS C:\> $p2.Name = "MetricName"
PS C:\> $p2.Value = "StatusCheckFailed_Instance"
PS C:\> Write-CWMetricAlarm -Namespace "AWS/EC2" -MetricName "StatusCheckFailed_Instance" 
>> -AlarmName "WebAppServerInstanceSysChk" -AlarmDescription "Alarm for Instance Status Check" 
>> -AlarmAction $powershellsns -Dimension $p1 -EvaluationPeriod 1 -Statistic "Average"
>> -Threshold 1 -Period 300 -ComparisonOperator "GreaterThanOrEqualToThreshold"
PS C:\>
PS C:\> $powershellsns="arn:aws:sns:us-east-1:072316406132:PowerShellSNS"
PS C:\> $p1 = New-Object Amazon.CloudWatch.Model.Dimension
PS C:\> $p1.Name = "InstanceId"
PS C:\> $p1.Value = "i-09ca5e201782643e7"
PS C:\> $p2 = New-Object Amazon.CloudWatch.Model.Dimension
PS C:\> $p2.Name = "MetricName"
PS C:\> $p2.Value = "StatusCheckFailed_System"
PS C:\> Write-CWMetricAlarm -Namespace "AWS/EC2" -MetricName "StatusCheckFailed_System" >> -AlarmName "WebAppServerSystemSysChk" -AlarmDescription "Alarm for System Status Check" `
>> -AlarmAction $powershellsns -Dimension $p1 -EvaluationPeriod 1 -Statistic "Average"
>> -Threshold 1 -Period 300 -ComparisonOperator "GreaterThanOrEqualToThreshold"
PS C:\>
```

```
PS C:\> Disable-CWAlarmAction -AlarmName "WebAppServerCPU"
PS C:\>
PS C:\> Get-CWAlarm | Format-Table AlarmName, MetricName, StateValue, ActionsEnabled
AlarmName
                           MetricName
                                                      StateValue
                                                                        ActionsEnabled
WebAppServerCPU
                           CPUUtilization
                                                      INSUFFICIENT DATA
                                                                                 False
WebAppServerInstanceSysChk StatusCheckFailed Instance INSUFFICIENT DATA
                                                                                  True
WebAppServerSystemSysChk
                           StatusCheckFailed System
                                                      INSUFFICIENT DATA
                                                                                  True
PS C:\> Enable-CWAlarmAction -AlarmName "WebAppServerCPU"
PS C:\>
PS C:\> Get-CWAlarm |Format-Table AlarmName,MetricName,StateValue, ActionsEnabled
AlarmName
                           MetricName
                                                      StateValue
                                                                        ActionsEnabled
                           CPUUtilization
WebAppServerCPU
                                                      INSUFFICIENT DATA
                                                                                  True
WebAppServerInstanceSysChk StatusCheckFailed Instance INSUFFICIENT DATA
                                                                                  True
WebAppServerSystemSysChk
                          StatusCheckFailed_System
                                                      INSUFFICIENT DATA
                                                                                  True
```

[root@ip-10-0-2-158 aws-scripts-mon]# ./mon-put-instance-data.pl --mem-util --mem-used --mem-avail --swap-util \
> --swap-used --disk-path=/ --disk-space-util --disk-space-used --disk-space-avail

Successfully reported metrics to CloudWatch. Reference Id: a816f47e-6d4f-11e7-b707-119735027c55

```
PS C:\> $p1 = New-Object Amazon.CloudWatch.Model.DimensionFilter
PS C:\> $p1.Name = "InstanceId"
PS C:\> $p1.Value = "i-09ca5e201782643e7"
PS C:\> Get-CWMetricList -Dimension $p1
Dimensions
                                     MetricName
                                                                Namespace
{InstanceId}
                                     NetworkPacketsIn
                                                                 AWS/EC2
{InstanceId}
                                     NetworkIn
                                                                 AWS/EC2
{InstanceId}
                                     DiskWriteBytes
                                                                 AWS/EC2
                                     NetworkPacketsOut
{InstanceId}
                                                                 AWS/EC2
{InstanceId}
                                     NetworkOut
                                                                 AWS/EC2
{InstanceId}
                                     DiskReadBytes
                                                                 AWS/EC2
{InstanceId}
                                     StatusCheckFailed
                                                                 AWS/EC2
{InstanceId}
                                     DiskReadOps
                                                                 AWS/EC2
{InstanceId}
                                     CPUCreditBalance
                                                                 AWS/EC2
{InstanceId}
                                     CPUUtilization
                                                                 AWS/EC2
{InstanceId}
                                     StatusCheckFailed Instance AWS/EC2
{InstanceId}
                                     DiskWriteOps
                                                                 AWS/EC2
{InstanceId}
                                     StatusCheckFailed System
                                                                 AWS/EC2
{InstanceId}
                                     CPUCreditUsage
                                                                 AWS/EC2
{InstanceId}
                                     SwapUtilization
                                                                 System/Linux
{InstanceId}
                                     SwapUsed
                                                                 System/Linux
                                     MemoryUsed
{InstanceId}
                                                                 System/Linux
{InstanceId}
                                     MemoryUtilization
                                                                 System/Linux
{InstanceId}
                                     MemoryAvailable
                                                                 System/Linux
{MountPath, InstanceId, Filesystem} DiskSpaceUtilization
                                                                 System/Linux
{MountPath, InstanceId, Filesystem} DiskSpaceAvailable
                                                                 System/Linux
{MountPath, InstanceId, Filesystem} DiskSpaceUsed
                                                                System/Linux
```

```
PS C:\> $p1 = New-Object Amazon.CloudWatch.Model.DimensionFilter
PS C:\> $p1.Name = "InstanceId"
PS C:\> $p1.Value = "i-09ca5e201782643e7"
PS C:\> Get-CWMetricList -Namespace "System/Linux" -Dimension $p1
Dimensions
                                           MetricName
                                                                     Namespace
{InstanceId}
                                           MemoryUsed
                                                                     System/Linux
{InstanceId}
                                           MemoryUtilization
                                                                     System/Linux
{InstanceId}
                                           MemoryAvailable
                                                                     System/Linux
{InstanceId}
                                           SwapUtilization
                                                                     System/Linux
{InstanceId}
                                           SwapUsed
                                                                     System/Linux
{MountPath, InstanceId, Filesystem} DiskSpaceUtilization System/Linux
{MountPath, InstanceId, Filesystem} DiskSpaceAvailable System/Linux
{MountPath, InstanceId, Filesystem} DiskSpaceUsed
                                                                     System/Linux
PS C:\> $powershellsns="arn:aws:sns:us-east-1:072316406132:PowerShellSNS"
PS C:\> $p1 = New-Object Amazon.CloudWatch.Model.Dimension
PS C:\> $p1.Name = "InstanceId"
PS C:\> $p1.Value = "i-09ca5e201782643e7"
PS C:\> Write-CWMetricAlarm -Namespace "System/Linux" -MetricName "SwapUtilization" `
>> -AlarmName "WebAppServerSwapUtil" -AlarmDescription "Alarm for Swap Check Check"
>> -AlarmAction $powershellsns -Dimension $p1 -EvaluationPeriod 1 -Statistic "Average"
```

>> -Threshold 60 -Period 300 -ComparisonOperator "GreaterThanOrEqualToThreshold"
PS C:\> Get-CWAlarm | Format-Table AlarmName, MetricName, StateValue, ActionsEnabled

StatusCheckFailed System

StateValue

INSUFFICIENT DATA

OK

ActionsEnabled

True

True

True

True

MetricName

WebAppServerInstanceSysChk StatusCheckFailed Instance OK

CPUUtilization

SwapUtilization

AlarmName

WebAppServerCPU

WebAppServerSwapUtil

WebAppServerSystemSysChk

```
PS C:\> $p1 = New-Object Amazon.CloudWatch.Model.DimensionFilter
PS C:\> $p1.Name = "DBInstanceIdentifier"
PS C:\> $p1.Value = "mywebappprd"
PS C:\> Get-CWMetricList -Namespace "AWS/RDS" -Dimension $p1
Dimensions
                      MetricName
                                               Namespace
{DBInstanceIdentifier} DatabaseConnections
                                               AWS/RDS
{DBInstanceIdentifier} CPUCreditUsage
                                               AWS/RDS
{DBInstanceIdentifier} WriteLatency
                                               AWS/RDS
{DBInstanceIdentifier} CPUCreditBalance
                                               AWS/RDS
{DBInstanceIdentifier} ReadIOPS
                                               AWS/RDS
{DBInstanceIdentifier} WriteThroughput
                                               AWS/RDS
{DBInstanceIdentifier} SwapUsage
                                               AWS/RDS
{DBInstanceIdentifier} CPUUtilization
                                               AWS/RDS
{DBInstanceIdentifier} FreeStorageSpace
                                               AWS/RDS
{DBInstanceIdentifier} WriteIOPS
                                               AWS/RDS
DBInstanceIdentifier FreeableMemory
                                               AWS/RDS
{DBInstanceIdentifier} ReadThroughput
                                               AWS/RDS
{DBInstanceIdentifier} NetworkReceiveThroughput
                                               AWS/RDS
{DBInstanceIdentifier} ReadLatency
                                               AWS/RDS
{DBInstanceIdentifier} BurstBalance
                                               AWS/RDS
{DBInstanceIdentifier} DiskQueueDepth
                                               AWS/RDS
{DBInstanceIdentifier} BinLogDiskUsage
                                               AWS/RDS
```

```
PS C:\> $powershellsns="arn:aws:sns:us-east-1:072316406132:PowerShellSNS"
PS C:\> $p1 = New-Object Amazon.CloudWatch.Model.Dimension
PS C:\> $p1.Name = "DBInstanceIdentifier"
PS C:\> $p1.Value = "mywebappprd"
PS C:\> Write-CWMetricAlarm -Namespace "AWS/RDS" -MetricName "CPUUtilization" `
>> -AlarmName "RDSmywebappprdCPUUtil" -AlarmDescription "Alarm for RDS CPU Check" `
>> -AlarmAction $powershellsns -Dimension $p1 -EvaluationPeriod 1 -Statistic "Average" `
>> -Threshold 80 -Period 300 -ComparisonOperator "GreaterThanOrEqualToThreshold"
PS C:\>
PS C:\> $powershellsns="arn:aws:sns:us-east-1:072316406132:PowerShellSNS"
PS C:\> $p1 = New-Object Amazon.CloudWatch.Model.Dimension
PS C:\> $p1.Name = "DBInstanceIdentifier"
PS C:\> $p1.Value = "mywebappprd"
PS C:\> Write-CWMetricAlarm -Namespace "AWS/RDS" -MetricName "FreeStorageSpace" `
>> -AlarmName "RDSmywebappprdCPUUtil" -AlarmDescription "Alarm for free storage for RDS" `
>> -AlarmAction $powershellsns -Dimension $p1 -EvaluationPeriod 1 -Statistic "Average"
>> -Threshold 80 -Period 300 -ComparisonOperator "LessThanOrEqualToThreshold"
PS C:\>
```

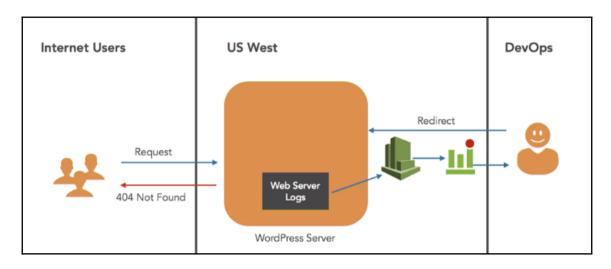

```
[/var/log/messages]
datetime_format = %b %d %H:%M:%S
file = /var/log/messages
buffer_duration = 5000
log_stream_name = {instance_id}
initial_position = start_of_file
log_group_name = /var/log/messages
```

```
[/var/log/messages]
datetime_format = %b %d %H:%M:%S
file = /var/log/messages
buffer_duration = 5000
log_stream_name = {instance_id}
initial_position = start_of_file
log_group_name = /var/log/messages

[/var/log/httpd/access_log]
datetime_format = %b %d %H:%M:%S
file = /var/log/httpd/access_log
buffer_duration = 5000
log_stream_name = {instance_id}
initial_position = start_of_file
log_group_name = MyWebServerApp
```

#### PS C:\> Get-CWLLogGroup : arn:aws:logs:us-east-1:072316406132:log-group:/var/log/messages:\* Arn CreationTime : 5/27/2016 9:13:56 AM LogGroupName : /var/log/messages MetricFilterCount : 0 RetentionInDays StoredBytes : 7916696 : arn:aws:logs:us-east-1:072316406132:log-group:MyWebServerApp:\* Arn CreationTime : 7/21/2017 8:36:35 AM LogGroupName : MyWebServerApp MetricFilterCount: 0 RetentionInDavs StoredBytes : 0

```
PS C:\> Get-CWLLogStream -LogGroupName MyWebServerApp

Arn : arn:aws:logs:us-east-1:072316406132:log-group:MyWebServerApp:log-stream:i-09ca5e201782643e7

CreationTime : 7/21/2017 8:36:34 AM

LastEventTimestamp : 7/21/2017 9:19:49 AM

LastIngestionTime : 7/21/2017 9:19:55 AM

LogStreamName : i-09ca5e201782643e7

StoredBytes : 0

UploadSequenceToken : 49567849214004609375172139535762070659501364771293283570
```

```
PS C:\> $p1 = New-Object Amazon.CloudWatchLogs.Model.MetricTransformation
PS C:\> $p1.MetricName="web404"
PS C:\> $p1.MetricNamespace="webserver"
PS C:\> $p1.MetricValue=1
PS C:\> Write-CWLMetricFilter -LogGroupName MyWebServerApp -FilterName "404_MyWebServerApp" -FilterPattern 404 -MetricTransformation $p1
```

```
PS C:\> $powershellsns="arn:aws:sns:us-east-1:072316406132:PowerShellSNS"
PS C:\> $p1 = New-Object Amazon.CloudWatch.Model.Dimension
PS C:\> $p1.Name = "WebError404"
PS C:\> $p1.Value = "web404"
PS C:\> Write-CWMetricAlarm -Namespace "webserver" -MetricName "web404"
>> -AlarmName "WebSever404" -AlarmDescription "Alarm for 404 error for web server"
>> -AlarmAction $powershellsns -Dimension $p1 -EvaluationPeriod 1 -Statistic "Average"
>> -Threshold 1 -Period 300 -ComparisonOperator "GreaterThanOrEqualToThreshold"
```

### **Chapter 16: AWS Resource Auditing**

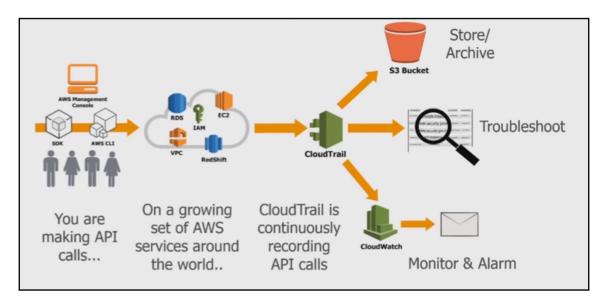

AWS access key AKIAIVQ7QQR7ISZUBY2A

AWS region us-east-1

Error code

Event ID 4cad45f1-b0a0-4302-9b22-991f0e9698e1

Event name PutMetricAlarm

Event source monitoring.amazonaws.com

Event time 2017-07-21, 07:18:35 PM

Request ID 927314fa-6df5-11e7-898f-3527badd2291

Source IP address 202.161.5.17

User name awsadmin

```
"Version": "2012-10-17",
"Statement": [
       "Sid": "AWSCloudTrailAclCheck20150319".
       "Effect": "Allow",
       "Principal": {
           "Service": "cloudtrail.amazonaws.com"
       "Action": "s3:GetBucketAcl",
       "Resource": "arn:aws:s3:::myenterpriseawslog"
    },
    ŧ
       "Sid": "AWSCloudTrailWrite20150319",
       "Effect": "Allow",
       "Principal": {
           "Service": "cloudtrail.amazonaws.com"
       "Action": "s3:PutObject",
       "Resource": "arn:aws:s3:::myenterpriseawslog/powershell/AWSLogs/<account number>/*",
        "Condition": {
           "StringEquals": {
                "s3:x-amz-acl": "bucket-owner-full-control"
```

```
PS C:\> New-CTTrail -Name MyFirstTrail -S3BucketName myenterpriseawslog -S3KeyPrefix powershell
>> -EnableLogFileValidation $true -IncludeGlobalServiceEvent $true -IsMultiRegionTrail $true
CloudWatchLogsLogGroupArn :
CloudWatchLogsRoleArn
IncludeGlobalServiceEvents : True
IsMultiRegionTrail
KmsKeyId
LogFileValidationEnabled : True
                          : MyFirstTrail
Name
S3BucketName
                          : myenterpriseawslog
S3KeyPrefix
                          : powershell
SnsTopicARN
SnsTopicName
TrailARN
                           : arn:aws:cloudtrail:us-east-1:072316406132:trail/MyFirstTrail
```

```
PS C:\> Get-CTTrailStatus -Name MyFirstTrail
IsLogging
                                   : False
LatestCloudWatchLogsDeliveryError
LatestCloudWatchLogsDeliveryTime
                                   : 1/1/0001 12:00:00 AM
LatestDeliveryAttemptSucceeded
LatestDeliveryAttemptTime
LatestDeliveryError
LatestDeliveryTime
                                   : 1/1/0001 12:00:00 AM
LatestDigestDeliveryError
LatestDigestDeliveryTime
                                   : 1/1/0001 12:00:00 AM
LatestNotificationAttemptSucceeded :
LatestNotificationAttemptTime
LatestNotificationError
LatestNotificationTime
                                   : 1/1/0001 12:00:00 AM
StartLoggingTime
                                   : 1/1/0001 12:00:00 AM
StopLoggingTime
                                   : 1/1/0001 12:00:00 AM
TimeLoggingStarted
TimeLoggingStopped
```

```
PS C:\> Start-CTLogging -Name MyFirstTrail
PS C:\>
PS C:\> Get-CTTrailStatus -Name
                                 MyFirstTrail
IsLogging
                                   : True
LatestCloudWatchLogsDeliveryError
LatestCloudWatchLogsDeliveryTime
                                   : 1/1/0001 12:00:00 AM
LatestDeliveryAttemptSucceeded
LatestDeliveryAttemptTime
LatestDeliveryError
LatestDeliveryTime
                                   : 1/1/0001 12:00:00 AM
LatestDigestDeliveryError
LatestDigestDeliveryTime
                                   : 1/1/0001 12:00:00 AM
LatestNotificationAttemptSucceeded :
LatestNotificationAttemptTime
LatestNotificationError
LatestNotificationTime
                                   : 1/1/0001 12:00:00 AM
StartLoggingTime
                                   : 7/22/2017 12:42:32 PM
StopLoggingTime
                                   : 1/1/0001 12:00:00 AM
TimeLoggingStarted
                                   : 2017-07-22T12:42:32Z
TimeLoggingStopped
```

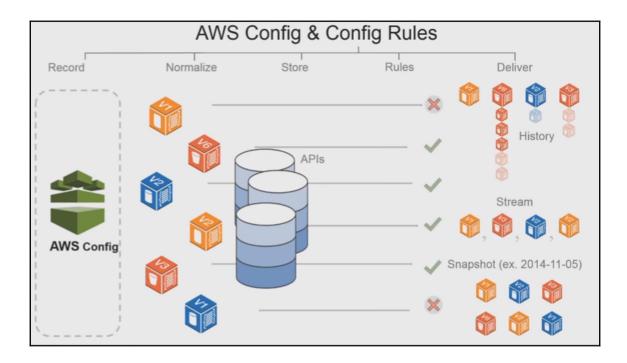

```
PS C:\> Write-CFGConfigurationRecorder -ConfigurationRecorderName "MyFirstConfigRecorder" 
>> -RecordingGroup_AllSupported $true 
>> -RecordingGroup_IncludeGlobalResourceType $true 
>> -ConfigurationRecorder_RoleARN "arn:aws:iam::072316406132:role/AWSConfig" 
PS C:\> Write-CFGDeliveryChannel -DeliveryChannelName "MyConfigDelivery" 
>> -ConfigSnapshotDeliveryProperties_DeliveryFrequency One_Hour 
>> -DeliveryChannel_S3BucketName "myaccountconfiglog" 
>> -DeliveryChannel_S3KeyPrefix powershelltest 
>> -DeliveryChannel_SnsTopicARN "arn:aws:sns:us-east-1:072316406132:PowerShellSNS" 
PS C:\> Get-CFGConfigurationRecorderStatus -ConfigurationRecorderName "MyFirstConfigRecorder"
```

```
LastErrorCode :
LastErrorMessage :
LastStartTime : 1/1/0001 12:00:00 AM
LastStatus :
LastStatusChangeTime : 1/1/0001 12:00:00 AM
LastStopTime : 1/1/0001 12:00:00 AM
Name : MyFirstConfigRecorder
Recording : False
```

```
PS C:\> Start-CFGConfigurationRecorder -ConfigurationRecorderName "MyFirstConfigRecorder"
PS C:\> Get-CFGConfigurationRecorderStatus -ConfigurationRecorderName "MyFirstConfigRecorder"

LastErrorCode :
LastErrorMessage :
LastStartTime : 7/23/2017 10:22:59 AM
LastStatus : Pending
LastStatusChangeTime : 7/23/2017 10:22:59 AM
LastStopTime : 1/1/0001 12:00:00 AM
Name : MyFirstConfigRecorder
Recording : True
```

```
PS C:\> Stop-CFGConfigurationRecorder -ConfigurationRecorderName "MyFirstConfigRecorder"
PS C:\> Remove-CFGDeliveryChannel -DeliveryChannelName "MyConfigDelivery"

Confirm

Are you sure you want to perform this action?
Performing the operation "Remove-CFGDeliveryChannel (DeleteDeliveryChannel)" on target "MyConfigDelivery".

[Y] Yes [A] Yes to All [N] No [L] No to All [S] Suspend [?] Help (default is "Y"): Y
PS C:\> Remove-CFGConfigurationRecorder -ConfigurationRecorderName "MyFirstConfigRecorder"

Confirm

Are you sure you want to perform this action?

Performing the operation "Remove-CFGConfigurationRecorder (DeleteConfigurationRecorder)" on target "MyFirstConfigRecorder".

[Y] Yes [A] Yes to All [N] No [L] No to All [S] Suspend [?] Help (default is "Y"): Y
```